#### **UNIVERSITE SIDI MOHAMED BEN ABDELLAH FACULTE DES SCIENCES ET TECHNIQUES FES**

**DEPARTEMENT D'INFORMATIQUE**

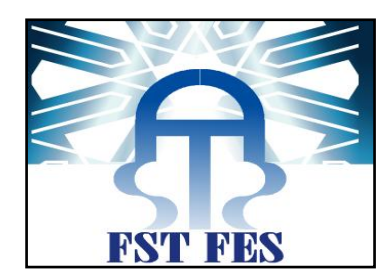

projEt DE Fin D'EtuDEs

#### Licence Sciences et Techniques Génie Informatique

**Application de la gestion du recouvrement**

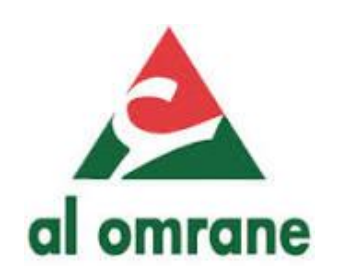

**Lieu de stage : La société Al Omrane Fès**

**Réalisé par : Encadré par :**

**Idrissi Qaitoni Kenza Pr.K. ABBAD Keheli Adnane** 

**Soutenu le 13/06/2012 devant le jury composé de :**

**Pr. K. ABBAD** 

**Pr. I. CHAKER** 

 **Pr. R. BENABBOU** 

*Année Universitaire 2013-2014*

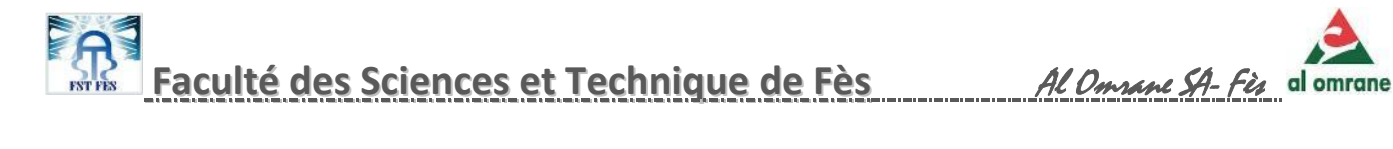

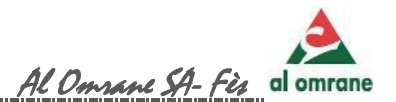

#### **TABLE DES MATIÈRE:**

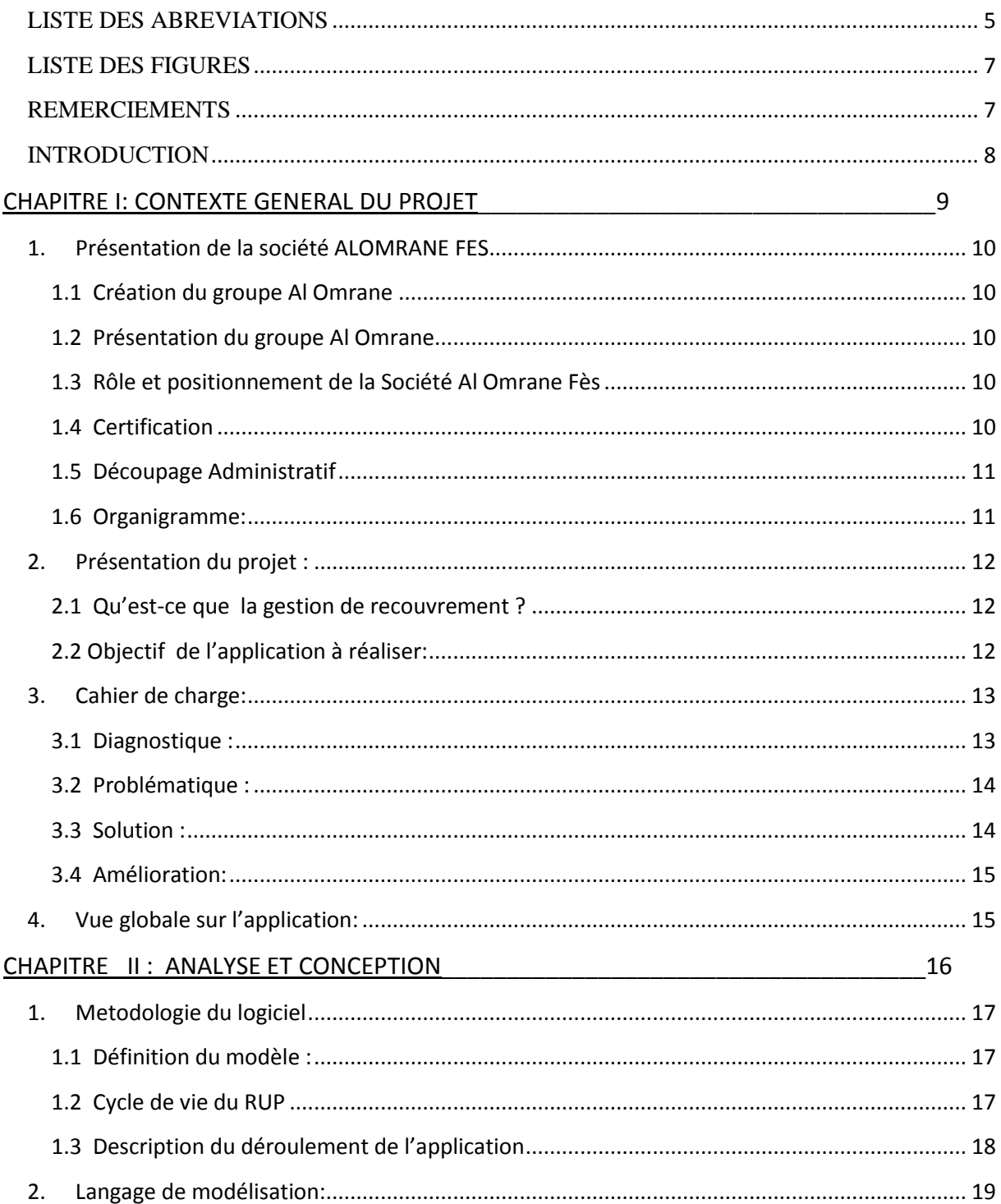

-----------------------

 $\overline{2}$ 

 $\varphi$ 

M

---------------<br>-------------

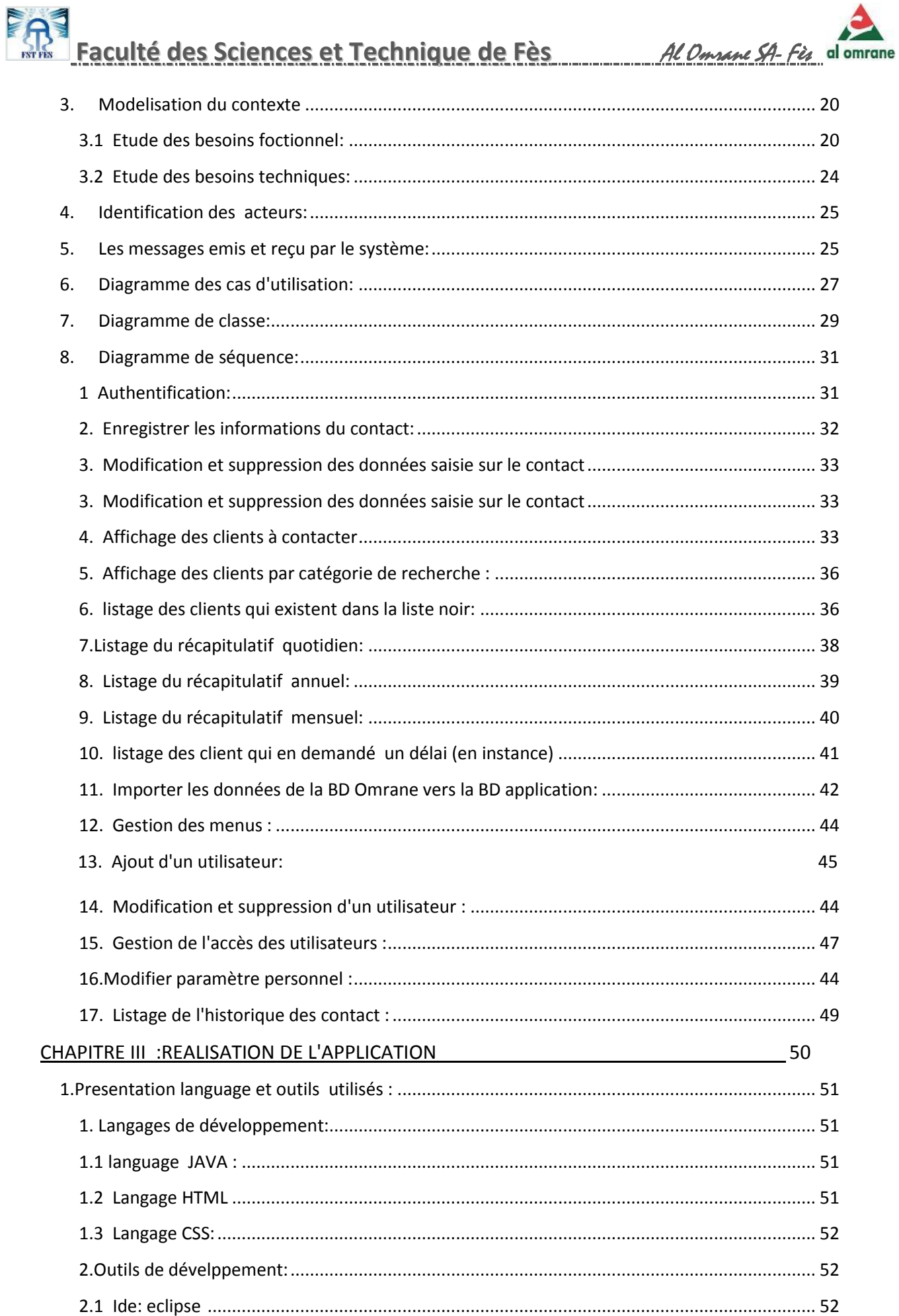

≔ . . . . . . .

Ξ.

 $\mathbf{3}$ 

 $\sqrt{2}$ 

---------

÷.

Juin 2014

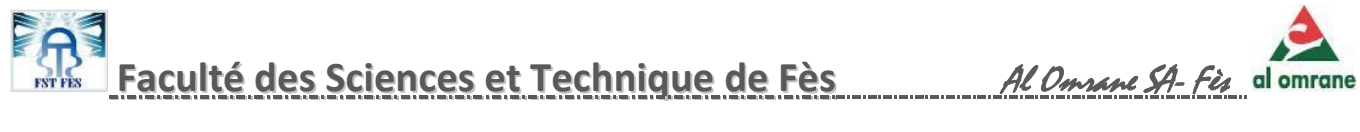

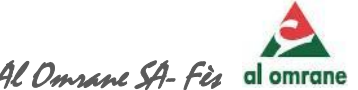

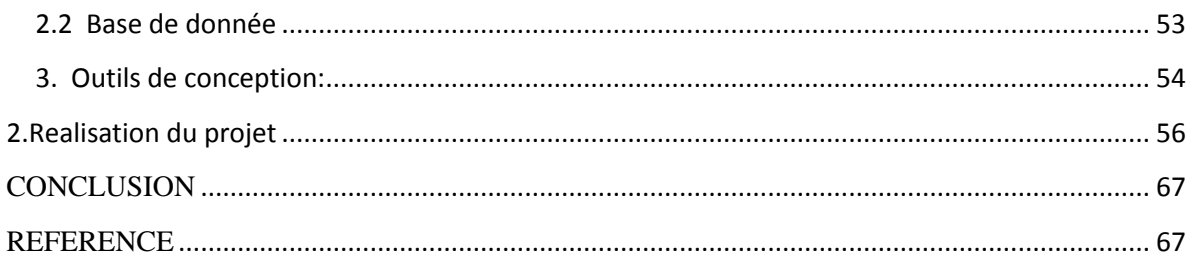

 $\varphi$ 

M

-----------------<br>-----------------

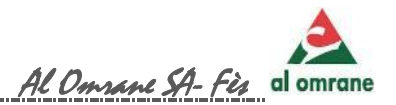

# Liste des Abréviation

- IDE :Environnement de développement intégré
- BD : Base de Donnée
- CA: Chiffre d'Affaire
- SGBD: [Système de gestion de base de données](http://fr.wikipedia.org/wiki/Syst%C3%A8me_de_gestion_de_base_de_donn%C3%A9es)
- PFE: Projet De Fin d'Etude
- UML : [Unified Modeling Language](http://en.wikipedia.org/wiki/Unified_Modeling_Language)
- SI: Système Informatique
- Info: Information

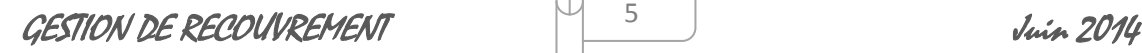

**----------------------------------------------------------------------------------------------------** 5

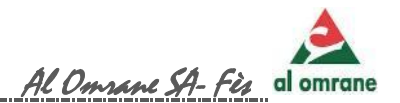

# Liste des figures

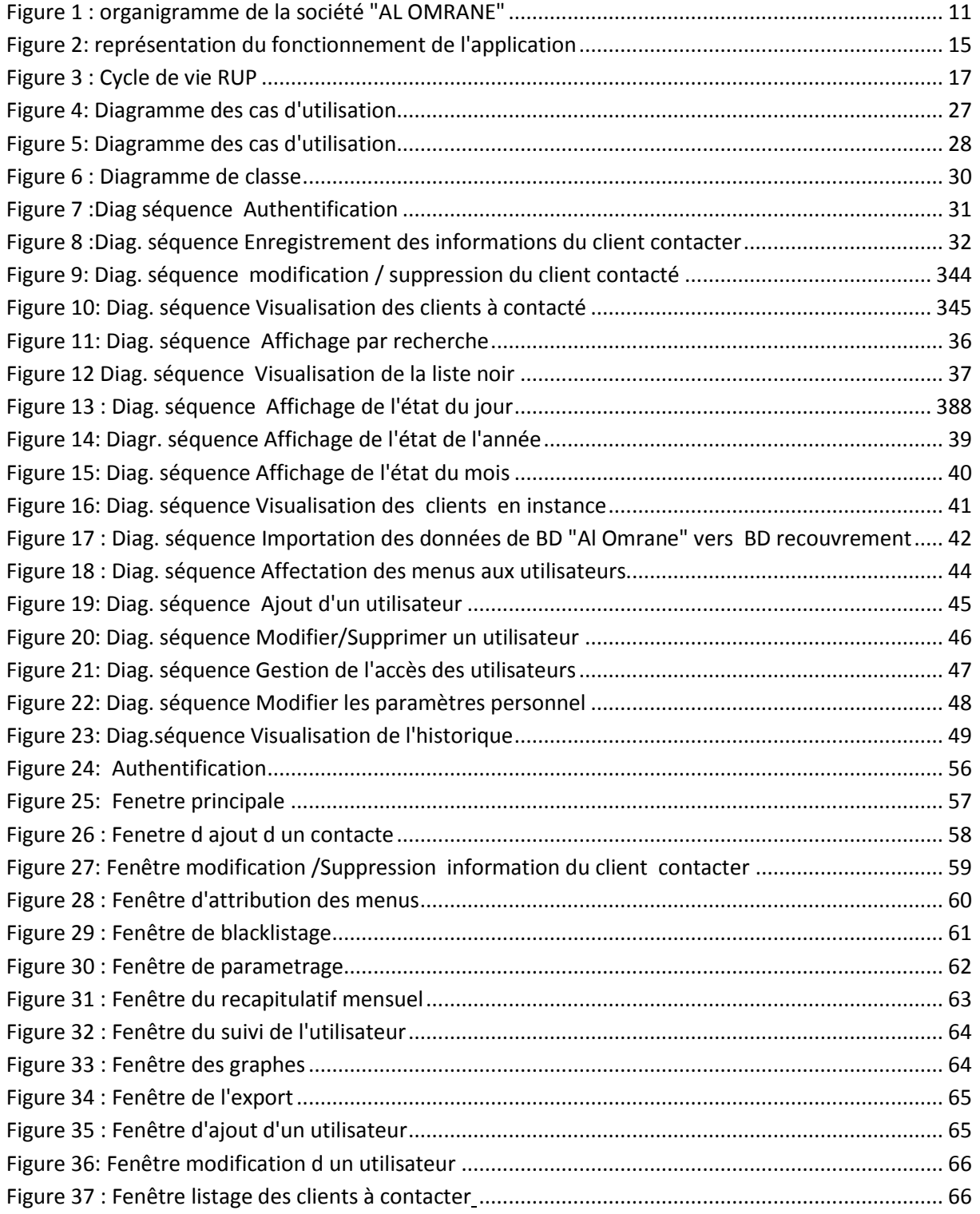

6

**----------------------------------------------------------------------------------------------------**

## Remerciements

Au nom d'Allah le tout puissant,

ans un premier temps, nous remercions du fond du cœur nos chers parents qui ont pu nous orienter, encourager et motiver tout au long de notre parcours. D

Nous témoignons de la bonne organisation de l'équipe pédagogique de la Faculté de sciences et techniques de Fès et les intervenants professionnels responsables de la formation en informatique, pour avoir assuré la partie théorique de celle-ci.

Nos remerciements s'adressent également à notre encadrant Mr Khalid Abad pour l'aide et le soutien qu'il nous a procuré durant la période de stage .

Nous tenons à présenter nos sincères remerciements à la Direction de la société Al OMRANE Fès pour sa sensibilisation vis-à-vis des stagiaires, en leurs accordant des stages.

Notre gratitude va également à notre encadrant Mr Boubker El Hazzaz Chef de Division d'Informatique, Madame Kawtar Bouhlal Ingénieur Informatique et Madame Mounia Lazraq responsable de la cellule de recouvrement, qui nous ont accordé leurs confiance et attribué des missions valorisantes durant ce stage, et qui ont supervisé notre stage au jour le jour.

Merci également à toute l'équipe de la société Al Omrane Fès car chacun d'entre eux à su trouver du temps pour nous aider dans notre projet de fin d'étude.

GESTION DE RECOUVREMENT Juin 2014

7

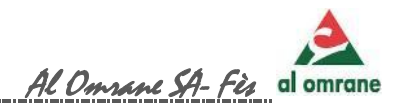

# Introduction

e secteur du bâtiment et de l'immobilier constituent un des reflets d'une civilisation, c'est l'une des forces motrices de l'économie e secteur du bâtiment et de l'immobilier constituent un des reflets<br>d'une civilisation, c'est l'une des forces motrices de l'économie<br>nationale absorbant la main d'œuvre et favorisant l'expansion de l'infrastructure et de l'urbanisme. Ce qui nous a menés à choisir la Société Al Omrane Fès , premier promoteur immobilier public dans la région pour l'élaboration de notre projet de fin d'étude (PFE ).

Suivant notre formation Génie Informatique à la Faculté des Sciences et Techniques (FST), nous nous somme orientés vers la Division Informatique de la société afin d'effectuer notre stage. Une Division dotée d'un Système Informatique (SI) gérant toute activité de la société notamment la gestion commerciale.

Suite à une première rencontre avec l'ingénieur Informatique qui nous a proposé comme sujet la gestion de recouvrement.

Après étude et examen de la gestion quotidienne du service recouvrement nous avons pu soulever l'existence d'une problématique stratégique de point de vu opérationnel, fiabilité, célérité et performance et ce suite à la non prise en charge par le SI de la société.

Afin de palier le problème, il est nécessaire de procéder a la recherche d'une application évoluée et adéquate à la gestion recouvrement .De cela ,notre sujet du PFE s'appuie sur le développement d'une application gérant le recouvrement des échéances dues par les clients au profit de la société .

GESTION DE RECOUVREMENT Juin 2014

8

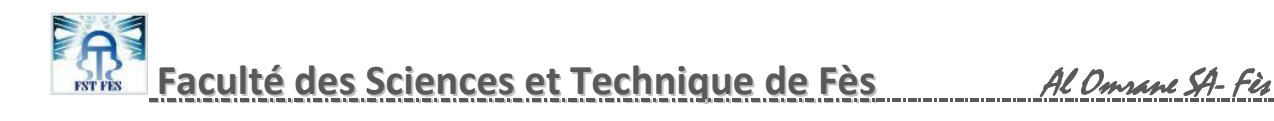

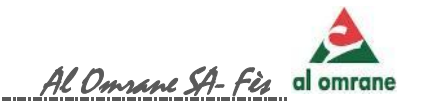

# Chapitre I : contexte général du projet

GESTION DE RECOUVREMENT Juin 2014

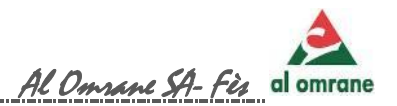

#### 1. Présentation de la société ALOMRANE FES

#### *1.1 Création du groupe Al Omrane*

Le Groupe AL OMRANE a été crée le 17 Avril 2007, portant la transformation des Etablissements Régionaux d'Aménagement et de Construction (ERAC) en Sociétés Anonymes Al Omrane SA, et en regroupant plusieurs sociétés pour devenir l'opérateur spécialisé de l'Etat dans le secteur de l'habitat et de l'aménagement.

 Le Groupe AL OMRANE est représenté sur l'ensemble des régions du pays à travers ses 14 filiales et 43 agences. A l'étranger, il dispose d'une représentation à Paris.

#### *1.2 Présentation du groupe Al Omrane*

Un Holding définissant la stratégie, mobilisant les ressources financières et foncières, définissant les normes et les procédures de gestion et contrôlant les filiales:

- **10 Sociétés filiales régionales** chargées de la réalisation et du suivi des opérations en partenariat avec les collectivités locales et le secteur privé
- **4 Sociétés projets** dédiées aux 4 villes nouvelles.

#### *1.3 Rôle et positionnement de la Société Al Omrane Fès*

Opérateur privilégié de l'Etat et des collectivités locales pour la mise en œuvre des programmes publics dans le domaine de l'habitat ;

Promoteur immobilier leader du logement social et économique, Grand aménageur-développeur, partenaire de l'Etat et des collectivités locales pour développer et ouvrir de nouveaux espaces de vie

#### *1.4 Certification*

La société Al Omrane Fès est certifiée selon la norme de qualité ISO 9001 version 2008.

GESTION DE RECOUVREMENT Juin 2014

**----------------------------------------------------------------------------------------------------** 10

#### *1.5 Découpage Administratif*

La société Al Omrane Fès recouvre deux grandes régions : la Région Fès-Boulemane (F.B) et la Région Taza-Al Hoceima-Taounate (T.H.T) d'une étendue géographique globale de 43,86 Km2 abritant 11,20% de la population totale du pays. Le niveau économique est très moyen, mais recèle un potentiel de développement certain.

**[référence 1]**

#### *1.6 Organigramme:*

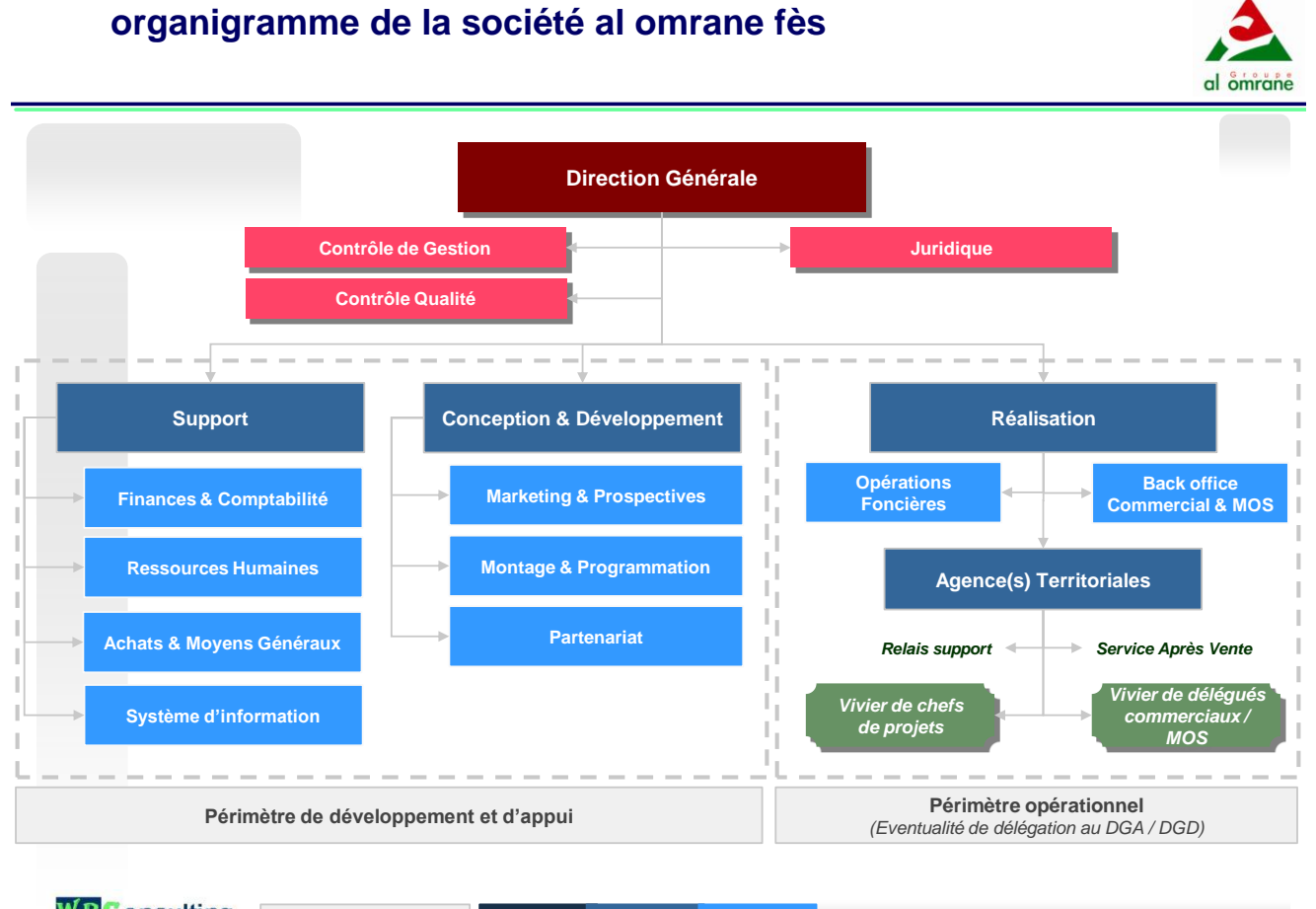

**WBConsulting Responsabilité : ++++ +++ ++ © 2012 WB Consulting. All rights reserved.** 1 *Figure 1 : organigramme de la société "AL OMRANE"*

 $C\epsilon$ STION DE RECOUVREMENT  $\begin{bmatrix} 1 & 1 & 1 \end{bmatrix}$   $\begin{bmatrix} 1 & 1 & 1 \end{bmatrix}$   $\begin{bmatrix} 1 & 1 & 1 \end{bmatrix}$ 

**----------------------------------------------------------------------------------------------------** 11

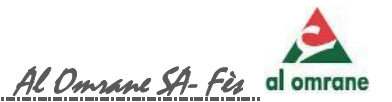

#### 2. Présentation du projet :

#### *2.1 Qu'est-ce que la gestion de recouvrement ?*

#### *a) Définition*

La gestion recouvrement consiste en la gestion des différentes opérations qui vont permettre à une entreprise d'obtenir le paiement de tous les impayés de ses clients.

C'est un processus stratégique clé permettant de générer de bonnes habitudes et une culture de remboursement auprès des clients. Le recouvrement peut être considéré aussi comme une activité commerciale dont l'objectif principal est de générer des revenus pour l'institution par la conversion des pertes en revenus.

#### *b) Rôle*

Le rôle de la gestion recouvrement est très important au sein de la Société permettant à la fois de gérer les clients qui sont dans une situation à risque ou de risque avéré depuis l'incident mineur jusqu'au contentieux le plus lourd.

#### *2.2 Objectif de l'application à réaliser:*

Le développement d'une application desktops "GESTION RECOUVREMENT" répond à toutes les attentes et automatise les taches de la cellule recouvrement pour un travail plus fluide, assuré, rapide et efficace et qui consiste en :

- Maintenir une bonne relation avec un bon client qui rencontre une difficulté passagère.
- Maximiser les encaissements, maîtriser les risques et les frais généraux.
- Gagner du temps en rationnalisant les traitements manuels et en facilitant l'accès à l'information.
- Détecter les clients « Bons/Mauvais payeurs ».
- L'établissement des états de synthèse (graphique ou analytique) afin de procéder aux :

 $C$ ESTION DE RECOUVREMENT  $\begin{bmatrix} 1 & 12 & 1 \end{bmatrix}$   $\begin{bmatrix} 1 & 12 & 1 \end{bmatrix}$   $\begin{bmatrix} \text{min} & 2014 & 10 \end{bmatrix}$ 

12

- $\checkmark$  Etat récapitulatif des situations quotidienne, mensuelle et annuelle.
- $\checkmark$  Analyse des données et interprétation des tendances
- Déploiement rapide et facile de nouvelles règles et Amélioration de l'efficacité des décisions.
- $\checkmark$  Anticiper et répondre rapidement face aux changements de comportement des clients.
- $\checkmark$  Minimiser l'exposition et les risques organisationnels.
- Anticiper, identifier et réagir plus rapidement face aux changements de l'entreprise.
- Créer et déployer plus rapidement des stratégies décisionnelles efficaces.

#### 3. Cahier de charge:

#### *3.1 Diagnostique :*

A ce jour le traitement des dossiers clients au sein de la cellule de recouvrement est procédé manuellement à l'aide de l'outil Microsoft Office Excel et consiste à :

- Consulter la liste sans fin des clients aux échéances parvenus ;
- Visualiser les informations des versements de chaque client à contacter ;
- S'informer auprès des commerciaux pour :
	- $\checkmark$  La mise à jour des dossiers
	- $\checkmark$  L'avancement des états des projets (Exp : Titres fonciers, Livraison du produit)

 $\frac{1}{2}$ 

 $C\epsilon$ STION DE RECOUVREMENT  $\begin{bmatrix} 1 & 13 & 14 \ 1 & 1 & 10 \end{bmatrix}$   $\begin{bmatrix} 1 & 14 \ 1 & 10 \ 1 & 10 \end{bmatrix}$ 

**----------------------------------------------------------------------------------------------------** 13

- Consulter l'historique des clients pour la relance du processus de recouvrement (prolongation des délais, Versement à effectuer ………)
- Renseigner les informations requises auprès des clients contacter
- Etablir les situations quotidienne, hebdomadaire ,mensuel (Nombre d'appel, Nombre des autorisations de versement, Montant des Recettes effectuées, Calcul du chiffre d'Affaire……..)

#### *3.2 Problématique :*

Le système de travail utilisé au sein de la cellule de recouvrement rencontre une grande incertitude de calcul et une énorme perte de temps du faite que le système Informatique utilisé au sein de la Société Al Omrane Fès ne prend pas en charge la gestion recouvrement.

#### *3.3 Solution :*

La solution consiste à informatiser et automatiser plusieurs fonctionnalités manuelles :

- Au lieu de lister tous les clients, n'afficher que ceux qui devront être contactés le jour même afin de fluidifier le travail.
- Visualiser l'historique des contacts qui ont payé l'ensemble de leurs échéances
- Pouvoir ajouter ou modifier les informations des contacts saisis.
- Possibilité de visualiser les informations à travers divers critères de recherche
- Les récapitulatifs quotidiens, hebdomadaires, mensuels et annuels seront calculés automatiquement en usant des algorithmes spécifique, ce qui augmentera la fiabilité et réduira le temps consacré à ces calculs.

 $C$ ESTION DE RECOUVREMENT  $\begin{bmatrix} 1 & 4 & 1 \end{bmatrix}$  and  $\begin{bmatrix} 1 & 4 \end{bmatrix}$  in  $\begin{bmatrix} 1 & 2014 \end{bmatrix}$ 

14

M

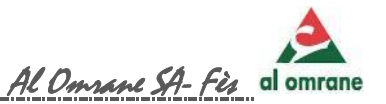

#### *3.4 Amélioration:*

De plus de la résolution de la problématique existante, on suggère de mettre en œuvre :

- Des états récapitulatifs instantanés graphiques et analytique pour présenter de façon concrète et plus clair l'évolution des chiffres obtenus.
- Conception d'un outil secondaire permettant la migration, des données des fichiers Excel converties automatiquement en fichier CSV vers la base de données de l'application.
- Un système qui garde trace de toute manipulation de l'application afin de développer un projet consistant en mesure de sécurité .

Par ailleurs, il est nécessaire de réaliser une connexion permanente entre SI commercial et celle de la Base de Donnée de l'application à réaliser pour importer régulièrement les données modifiés.

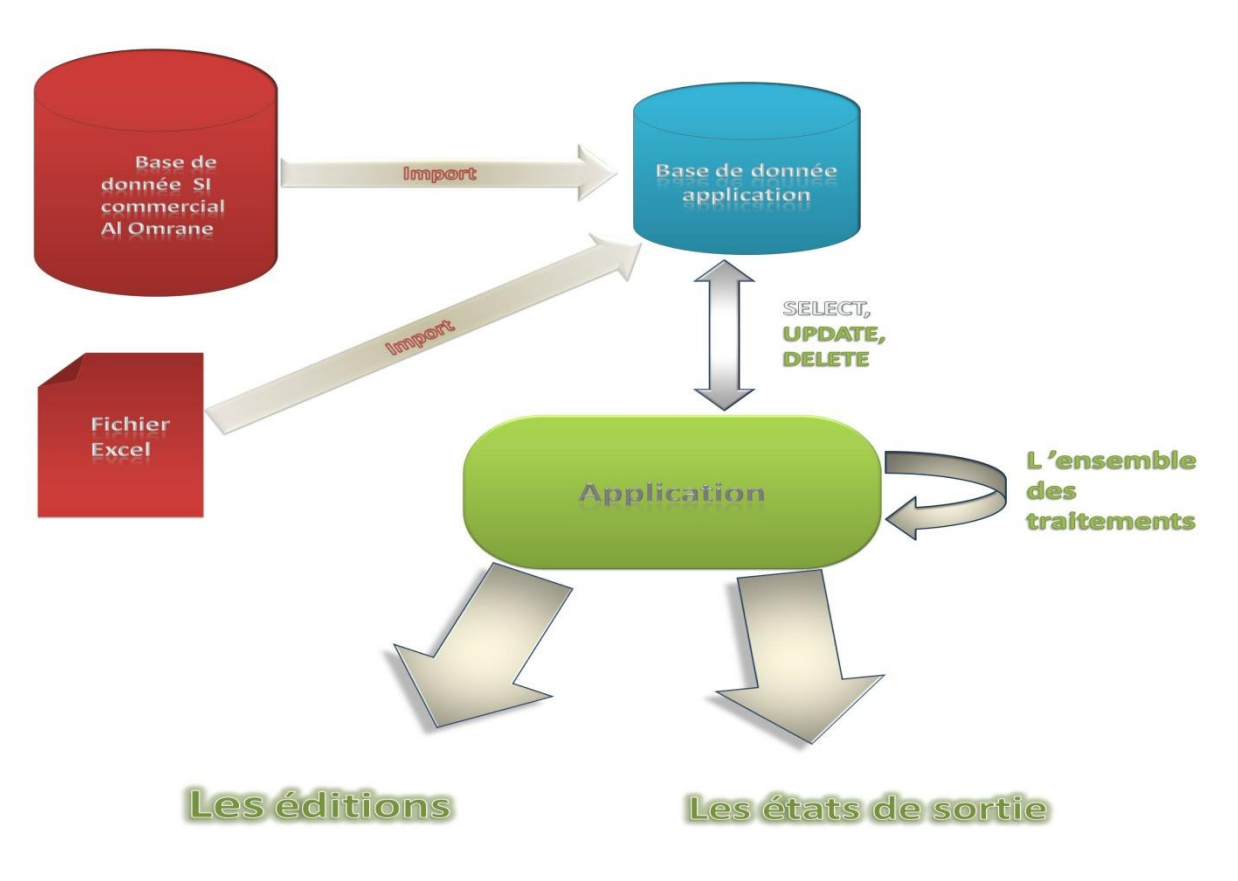

#### 4. vuE GLoBALE sur L'AppLiCAtion:

*Figure 2: représentation du fonctionnement de l'application*

 $C\epsilon$ STION DE RECOUVREMENT  $\begin{bmatrix} 15 & 1 \end{bmatrix}$   $\begin{bmatrix} 15 & 1 \end{bmatrix}$   $\begin{bmatrix} \dot{y} & \dot{y} & \dot{y} \end{bmatrix}$ 

15

М

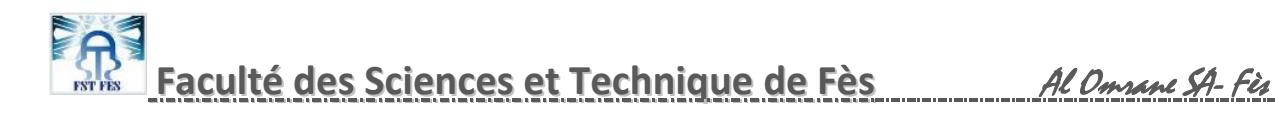

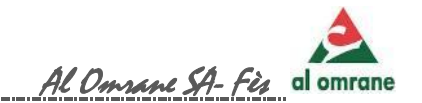

# Chapitre II : Analyse et conception

 $C\epsilon$ STION DE RECOUVREMENT  $\begin{bmatrix} 16 & 1 \end{bmatrix}$   $\begin{bmatrix} 16 & 1 \end{bmatrix}$   $\begin{bmatrix} \frac{1}{2} & \frac{1}{2} & \frac{1}{2} & \frac{1}{2} & \frac{1}{2} & \frac{1}{2} & \frac{1}{2} & \frac{1}{2} & \frac{1}{2} & \frac{1}{2} & \frac{1}{2} & \frac{1}{2} & \frac{1}{2} & \frac{1}{2} & \frac{1}{2} & \frac{1}{2} & \frac{1}{2} & \frac{1}{2} & \$ 

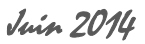

#### 1. METODOLOGIE DU LOGICIEL

La méthode utilisé pour développer ce logiciel est : Rational Unified Process (RUP)

#### *1.1 Définition du modèle :*

Le Processus unifié (PU ou UP en anglais pour **Unified Process**) est une méthode de développement pour les logiciels orientés objets. C'est une méthode générique, itérative et incrémentale, contrairement à la méthode séquentielle [Merise.](http://fr.wikipedia.org/wiki/Merise_(informatique)) PU vient compléter la systémique des modèles [UML](http://fr.wikipedia.org/wiki/Unified_Modeling_Language)

RUP est l'une des plus célèbres implémentations de la méthode PU, permettant de donner un cadre au développement logiciel, répondant aux exigences fondamentales préconisées par les créateurs d'UML :

une méthode de développement doit être guidée par les besoins des utilisateurs

 $\checkmark$  elle doit être centrée sur l'architecture logicielle

 $\checkmark$  elle doit être itérative et incrémentale [référence 2]

#### *1.2 Cycle de vie du RUP*

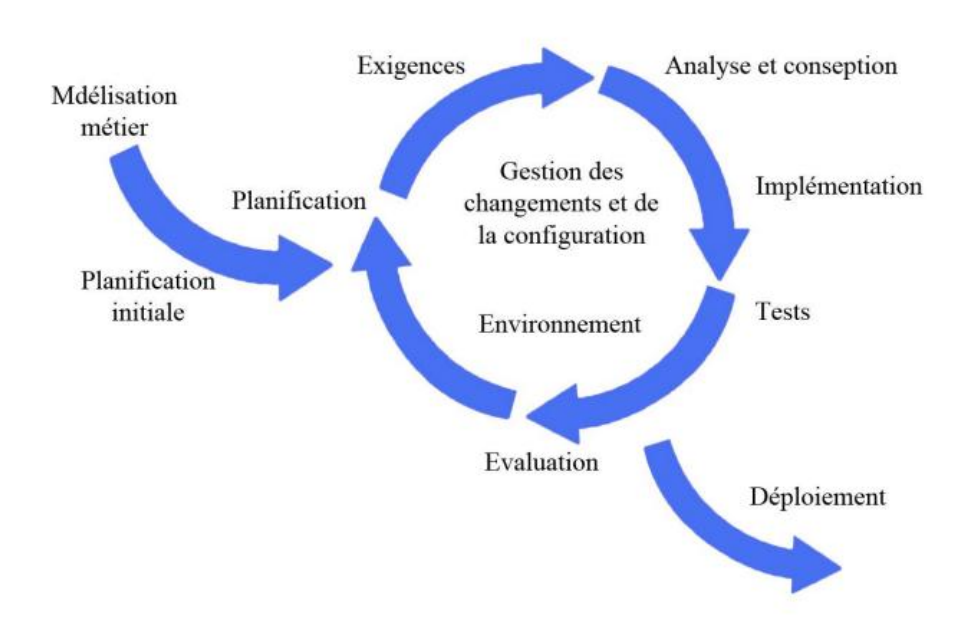

*Figure 3 : Cycle de vie RUP*

17

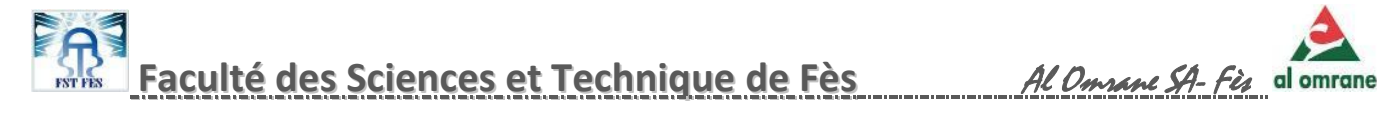

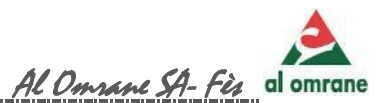

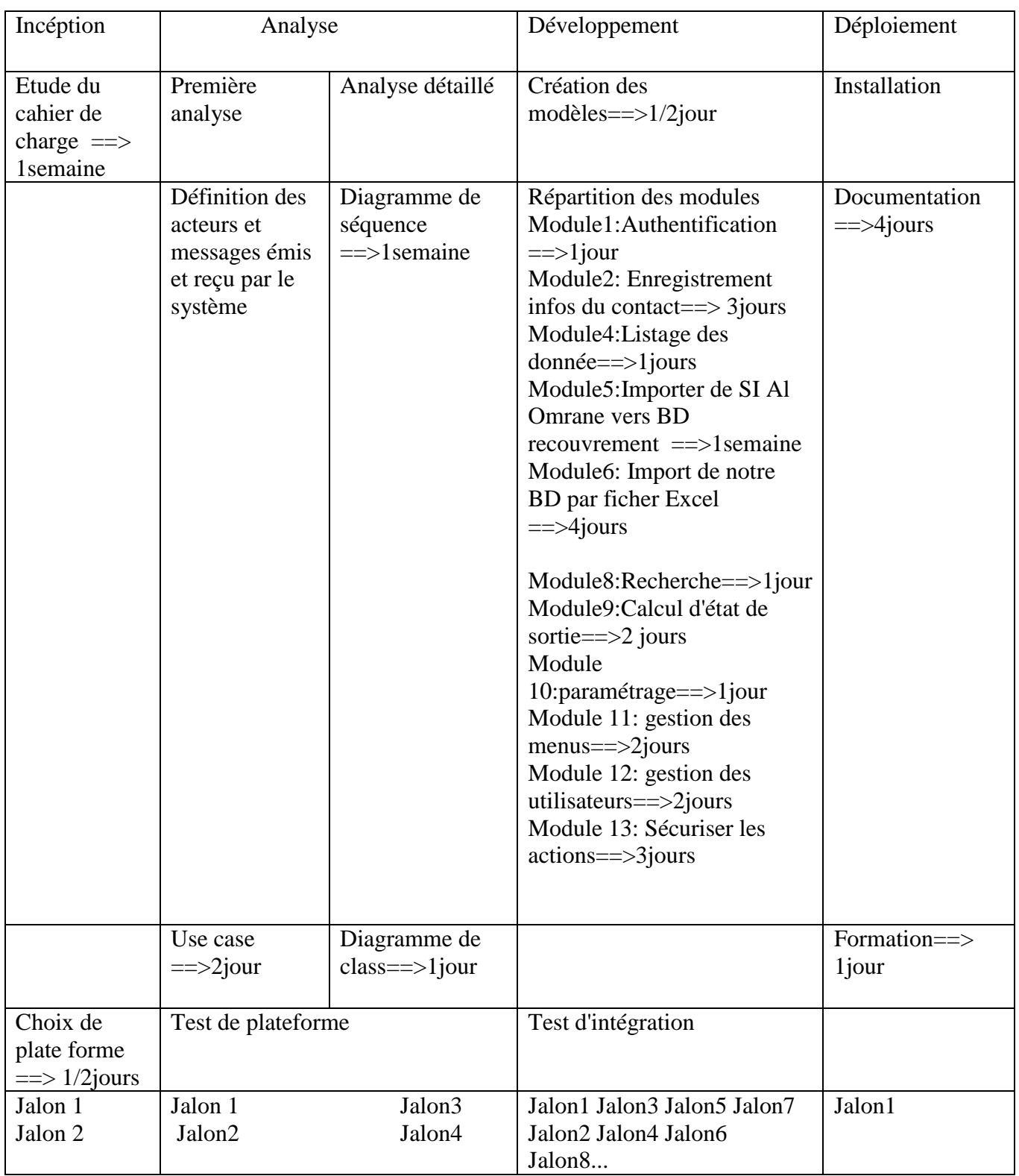

#### *1.3 Description du déroulement de l'application*

 $G\text{ESTION DE RECOUNT}$  and  $G\text{ESITION}$   $D\text{ERECOUNT}$  and  $G\text{NEOM}$   $D\text{NEOM}$ 

#### 2. Langage de modélisation:

Dans le cadre spécifique de la création d'un langage commun à divers processus de développement de projet , UML est conçu pour spécifier, visualiser, modifier et construire les documents nécessaires au bon développement d'un logiciel orienté objet. UML offre un standard de modélisation, pour représenter l'architecture logicielle. Les différents éléments représentables sont :

- Activité d'un objet/logiciel
- Acteurs
- ❖ Processus
- Schéma de base de données
- Composants logiciels
- **❖** Réutilisation de composants

Grâce aux outils de modélisation UML, il est également possible de générer automatiquement une partie de code, par exemple en langage [JAVA,](http://fr.wikipedia.org/wiki/Java_(langage)) à partir des divers documents réalisés.

Par extension , dans une approche plus large , UML insiste sur la modélisation et satisfait aux exigences suivante :

- Définir un ensemble commun d'éléments de modélisation indépendant des domaine d'application , c'est a dire permettant de modéliser facilement toutes sortes de systèmes , mêmes non logiciel.
- Fournir aux utilisateurs un langage de modélisation fondamentalement basé sur l'approche objet
- Fournir un langage graphique pour décrire des modèles en les dessinant
- Fournir un langage permettant de manipuler , dans le cadre de différents diagrammes , les mêmes éléments de notion et la sémantique associée
- Reposer sur un ensemble de concepts universels et être évolutif par extension de ces concepts de base **.[référence 3]**

GESTION DE RECOUVREMENT Juin 2014

#### 3. MODELISATION DU CONTEXTE

#### *3.1 Etude des besoins fonctionnel:*

Après un recueil et analyse des besoins exprimés par les responsables de la cellule recouvrement, le système adopter doit ainsi permettre de :

#### S'authentifier :

L'accès à l'application est accordé suivant une authentification (saisie correcte du login et mot de passe ) de l'utilisateur.

#### Importer les informations de la base de donnée «Al Omrane »:

Le système doit migrer la liste des clients caractérisée par :

Date fin échéances parvenu avec dette non payé

 $\checkmark$  Client non existant dans la base de données « Recouvrement ».

Le client dispose d'un dossier et des échéances, ce dossier (doit avoir un état en cours ou TF) à son tour est intitulé par une opération et un produit bien précis

En conséquence, le système devrait importer les informations associées à ce client

- $\checkmark$  Ajouter un nouveau client
- $\checkmark$  Ajouter une nouvelle attribution du dossier au client
- $\checkmark$  Ajouter un nouveau dossier ou opération ou produit
- Ajouter échéances des dossiers nouveaux
- Ajouter nouveaux versement dû

#### Mettre à jour régulièrement les données de la base « Recouvrement » à partir de la base de donnée " Al Omrane Fès" :

Le système doit rafraîchir les données existantes dans la BD « Recouvrement » en dépendance des cas suivants ;

> Lors du désistement ou transfert d'un dossier, l'état du dossier est modifié

GESTION DE RECOUVREMENT Juin 2014

20

### **Faculté des Sciences et Technique de Fès** Al Omrane SA- Fès

- Lors de la disponibilité du Titre Foncier, le numéro du titre foncier est ajouté au produit concerné.
- Lors d'une obtention d'une autorisation de versement, un numéro unique est attribué à l'échéance du client.
- $\checkmark$  Lors d'un versement acquit, le montant total des versements est modifié.

#### Importer les données via fichier Excel ;

Étant donné que le SI Al Omrane ne sera plus fonctionnel à partir du 1er Janvier 2015, après adoption du SAP par la Société Al Omrane, le système offre donc, une autre possibilité de migrer les données du SI de la société Al Omrane vers les données de la base « Recouvrement » ceci en choisissant un fichier Excel compatible avec chaque table de la base « Recouvrement ».

De ce fait, l'application « Recouvrement » restera fonctionnelle dans les 2 systèmes de la société.

#### \* Ajouter/Supprimer / Modifier un utilisateur ;

Le système procure à l'administrateur la possibilité :

- D'ajouter un nouveau utilisateur en lui attribuant un login , mot de passe aussi la saisie de son identité (matricule , nom , prénom, mail….. ) ;
- $\checkmark$  De supprimer un utilisateur;
- De modifier les données d'un utilisateur.

#### Attribuer aux utilisateurs l'accès aux différents niveaux de gestion de la base de données de l'application ;

Le système octroie à l'administrateur une option de gestion des menus qui définit l'accès à un menu précis pour chaque utilisateur.

#### Afficher la liste des clients à contacter:

A ce niveau, le système procédera au traitement des dossiers clients afin d'accomplir partiellement la tâche de la cellule Recouvrement. Ceci en visualisant les clients à date fin échéances parvenues , dossiers en cours ou titré et clients ne figurant pas dans la liste noire ou en instance, en dépendance aussi des conditions suivantes :

 $\checkmark$  Les clients déjà contactés néanmoins injoignable ;

 $C$ ESTION DE RECOUVREMENT  $\begin{bmatrix} 1 & 2 & 1 \ & & 2 & 1 \ & & & 2 \end{bmatrix}$  Juin 2014

21

**Faculté des Sciences et Technique de Fès** Al Omrane SA- Fès

- $\checkmark$  Les clients qui disposent d'une autorisation de versement à date limite expirée ;
- $\checkmark$  les clients à dernière échéances et TF disponible.

#### Enregistrer les informations concernant les clients contactés :

Mémoriser les informations requises au près des clients contactés dans la Base de données « Recouvrement ».

Le système procédera au traitement des informations saisies à partir du FeedBack :

- $\checkmark$  Pour le cas de demande de désistement, demande de transfert, demande délai supplémentaire pour paiement, le système modifie la date fin échéance (liste en instance);
- $\checkmark$  Pour le cas des clients blacklister, le système les affecte dans une liste noire ;

#### Modifier/supprimer les informations saisies du client contacter ;

L'enregistrement acquit peut être ; modifié en reportant le même traitement que celui de l'enregistrement ou supprimer selon le choix de l'utilisateur.

#### Ajouter / Supprimer un client de la liste noire:

Le système permet d'ajouter un client dans la liste noire ou de le supprimer

#### Etablir des recherches ;

Afin de facilité le repérage ou la visualisation des données rechercher, le système procure à l'utilisateur un ensemble de critère de recherche par :

- $\checkmark$  Client :
- Dossier ;
- Opération ;
- $\checkmark$  Titre foncier :
- Date fin échéance dans un intervalle de temps

#### Afficher les états de synthèses;

Le système permet d'afficher des indicateurs (quotidien, mensuel ou annuel) suivants:

GESTION DE RECOUVREMENT Juin 2014

#### **Volet contact :**

- Nombre de contact;
- Nombre des versements effectués ;
- $\perp$  Nombre des autorisations de versement.

#### **Volet Recettes :**

- $\leftarrow$  Chiffre d'affaire :
- **Recettes effectuées**;
- Montant des Autorisations de versement délivrées.

#### Afficher la liste des clients en instances ou blacklister;

Possibilité de visualiser les clients qui sont traité comme clients en instance ou blacklister

#### \* Réaliser des graphes;

Cette partie est consacrée à la présentation des états de synthèse de façon plus concrète et représentative. Dans cette optique, le système affichera des graphes en fonction du temps et des valeurs choisies.

#### **❖** Imprimer ;

Le système permet l'impression des états de synthèse

#### Visualiser les autorisations de versement;

Le système affiche les autorisations de versement délivrées aux clients et qui sont caractérisées par un numéro unique et une date limite de versement.

#### Visualiser l'historique des contacts ;

Pour des raisons de sécurité et afin de garder une traçabilité sur les informations requises auprès des clients, le système permet la visualisation et l'impression de l'historique des clients.

Lors du paiement intégral des échéances, le système effectue le traitement suivant :

> $\checkmark$  Dans un premier temps, le système affecte ces informations vers la table Historique.

GESTION DE RECOUVREMENT Juin 2014

**----------------------------------------------------------------------------------------------------** 23

 $\checkmark$  En second, le système supprime ces données da la table initiale.

#### **N.B : Ce traitement s'effectue lors de l'action « Afficher Historique » ou « Importer Base Donnée »**

Suivre les accès de chaque utilisateur;

Afin de garder une traçabilité sur toute actions menées par les utilisateurs, le système enregistre ces action dans un fichier verrouiller et unique se trouvant dans un dossier partage caractérisé par le login, la date et heure actuelle, le nom du sous menu et toutes actions

#### *3.2 Etude des besoins techniques:*

Le système du recouvrement :

- Doit être écrit en JAVA
- Utilise Mysql pour stocker les données de l'application ;
- Utilise un fichier partage pour faire le suivi des manipulations de l'application
- Doit vérifier la validité du mot de passe pour chaque action confidentielle :
	- $\checkmark$  Changer le mot de passe de l'utilisateur de l'application
	- $\checkmark$  Changer l'affectation des menus des utilisateurs
	- $\checkmark$  Ajouter / modifier/supprimer un utilisateur
	- $\checkmark$  Visualiser les actions des utilisateurs

 $C$ ESTION DE RECOUVREMENT  $\begin{bmatrix} 1 & 24 & 0 \end{bmatrix}$  and  $\begin{bmatrix} 24 & 0 \end{bmatrix}$ 

24

М

#### 4. IDENTIFICATION DES ACTEURS:

Les acteurs susceptibles d'interagir avec le système sont:

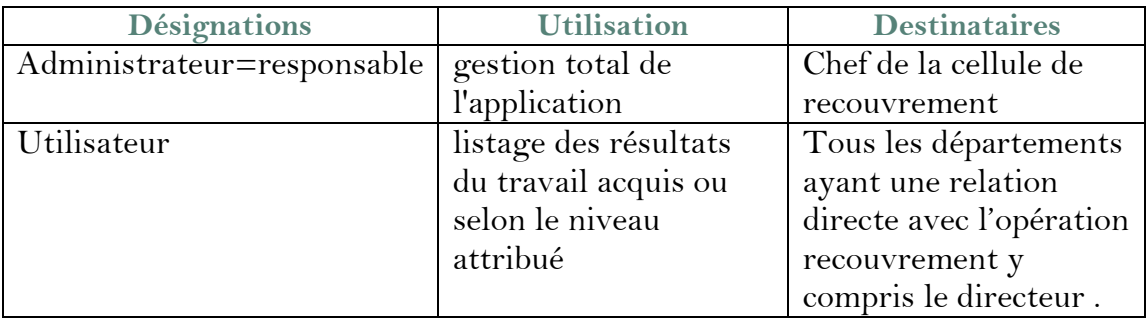

#### 5. LES MESSAGES EMIS ET REÇU PAR LE SYSTEME:

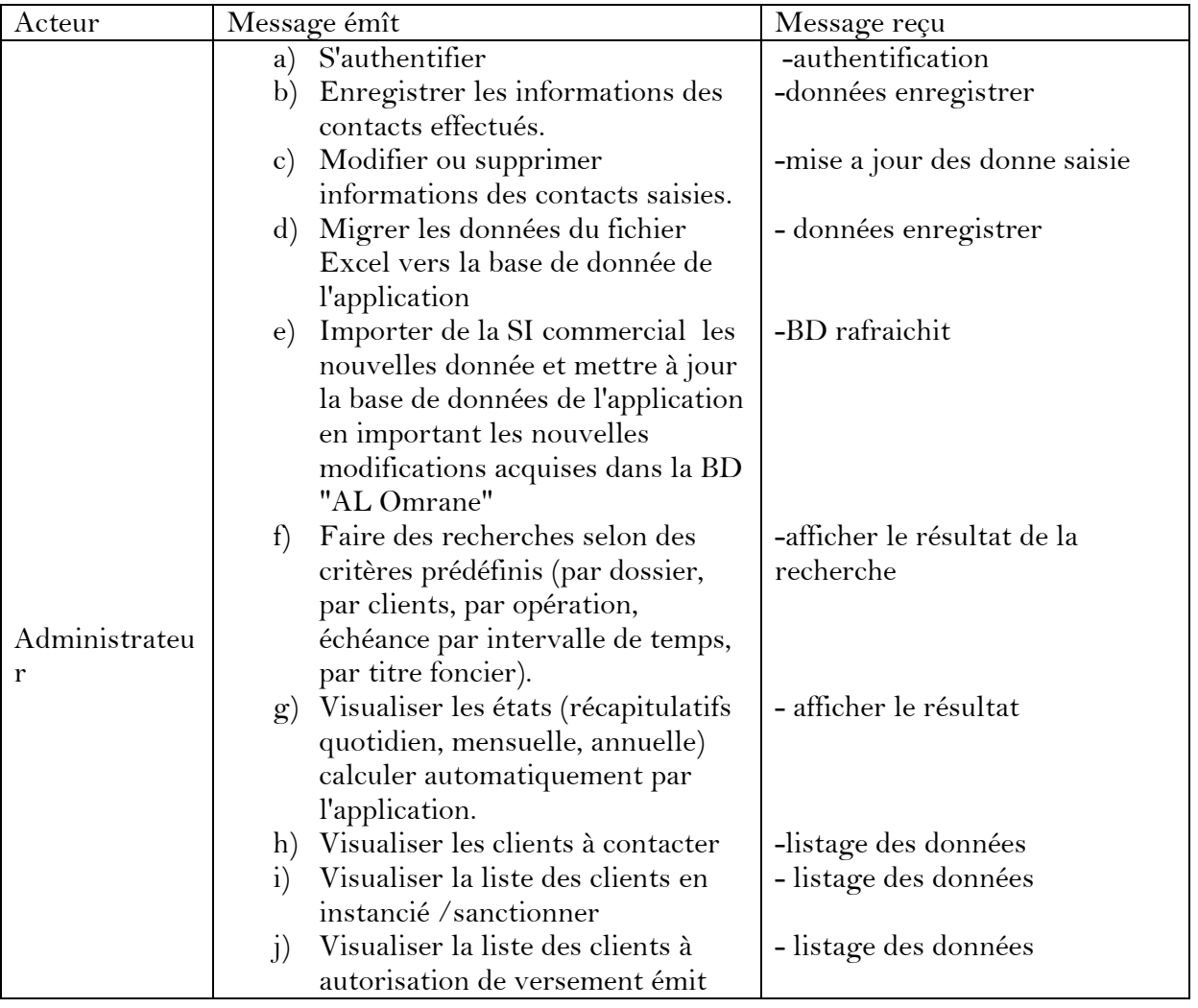

 $C\sim$  GESTION DE RECOUVREMENT  $\bigcup_{25}$  25

25

М

### **Faculté des Sciences et Technique de Fès** Al Omrane SA- Fès

 $\mathsf{r}$ 

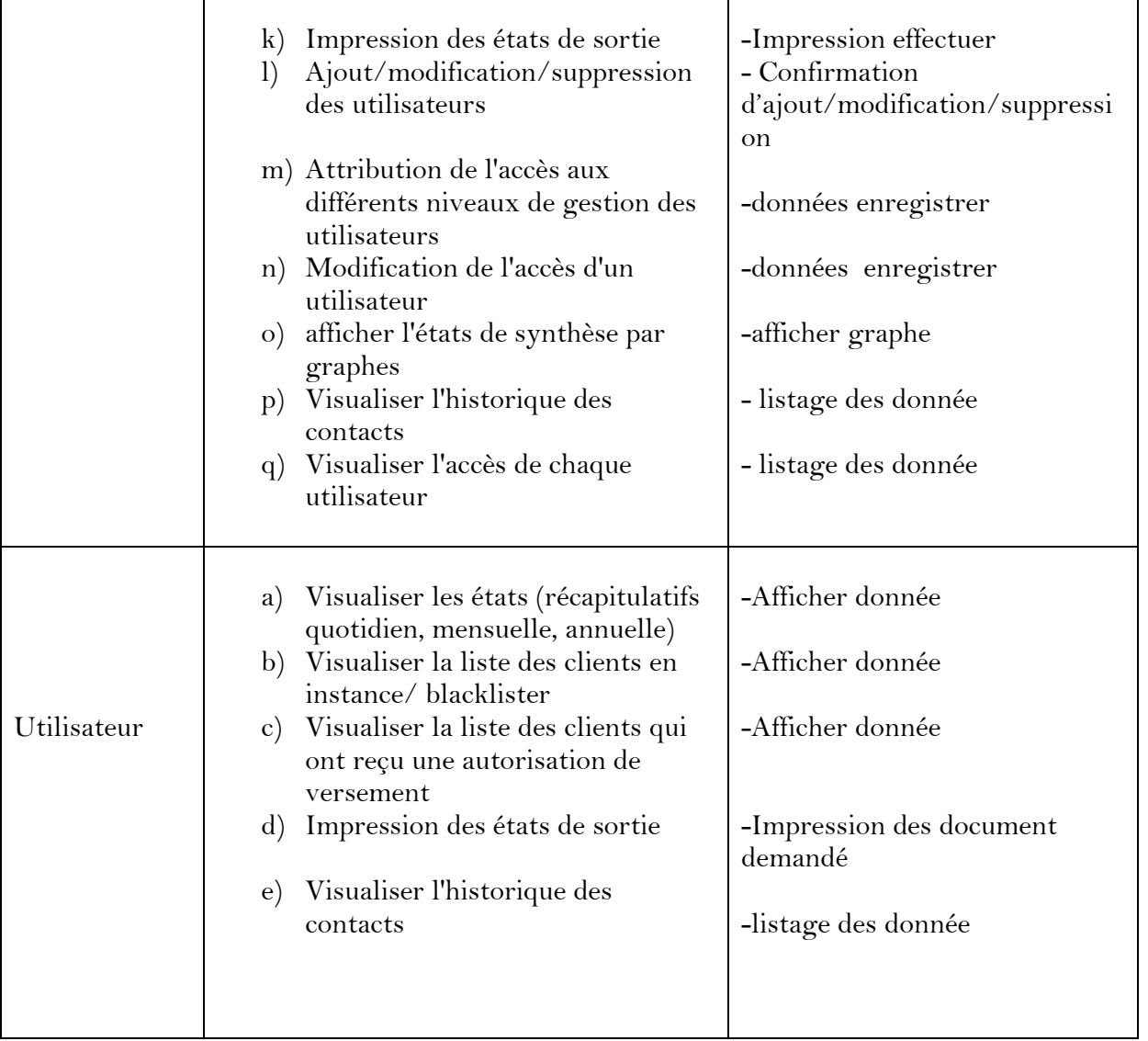

**NB : l'accès utilisateur décrit ci-dessous est par défaut ,l'administrateur peux modifier cet accès selon le poste occupé de celui ci** 

 $G\text{ESTION DE RECOUNT}$  and  $G\text{I}$   $G\text{II}$   $G\text{II}$   $G\text{III}$   $G\text{III$ 

**----------------------------------------------------------------------------------------------------** 26

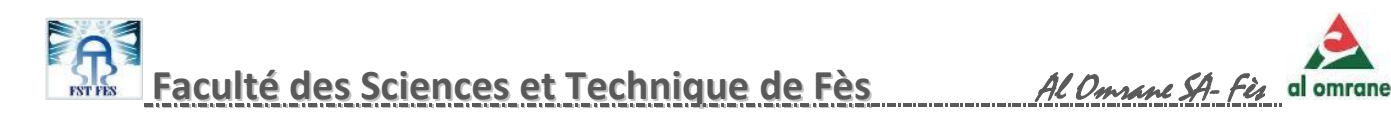

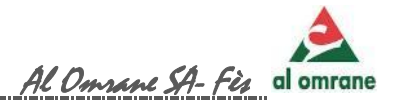

#### 6. Diagramme des cas d'utilisation:

le diagramme des cas d'utilisation permet de décrire clairement l'interaction entre l'acteur "responsable" et le système "Application recouvrement ",voici les différents model du diagramme :

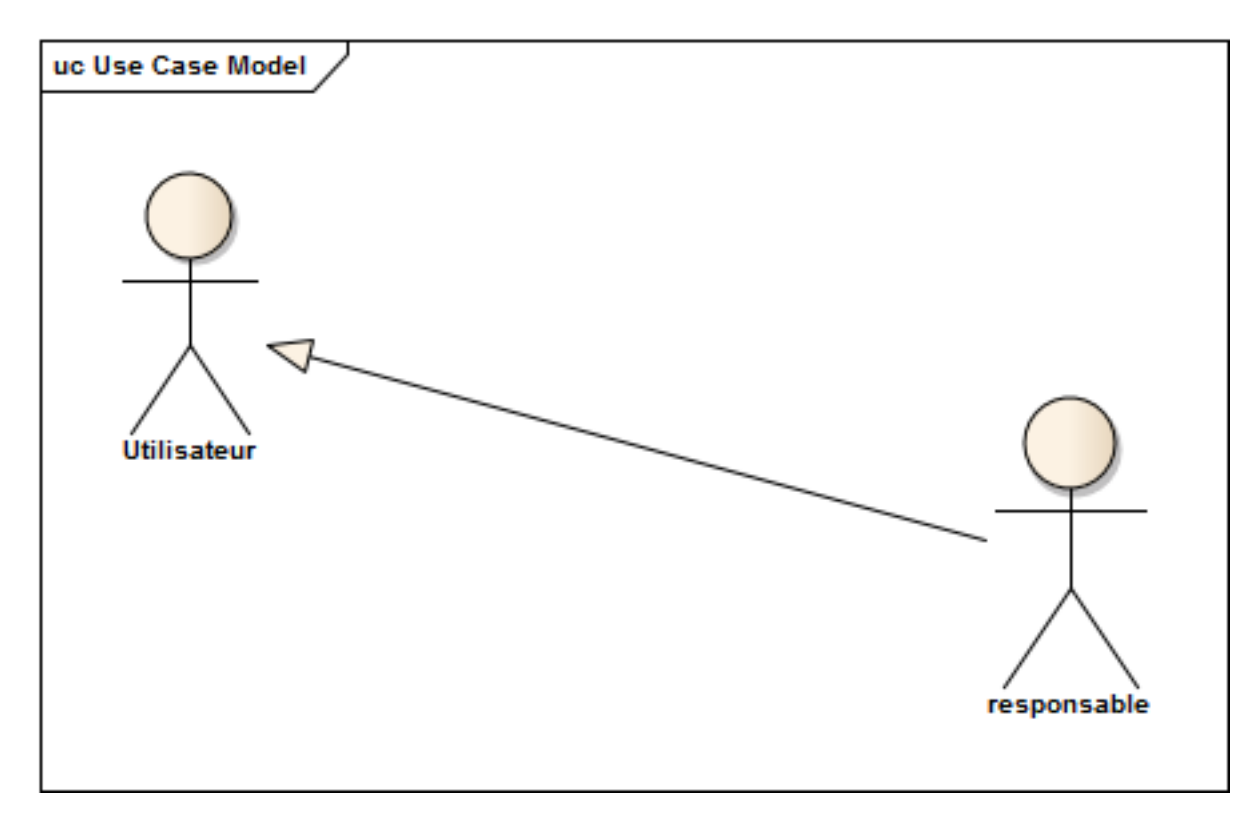

*Figure 4: Diagramme des cas d'utilisation*

L'utilisateur hérite les fonctionnalités attribuer par le responsable

GESTION DE RECOUVREMENT  $\left( \begin{array}{ccc} 2 & 2 & 1 \\ 2 & 2 & 1 \end{array} \right)$ 

27

М

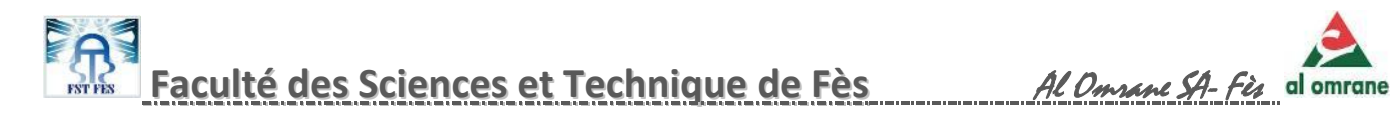

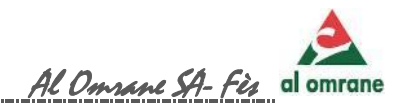

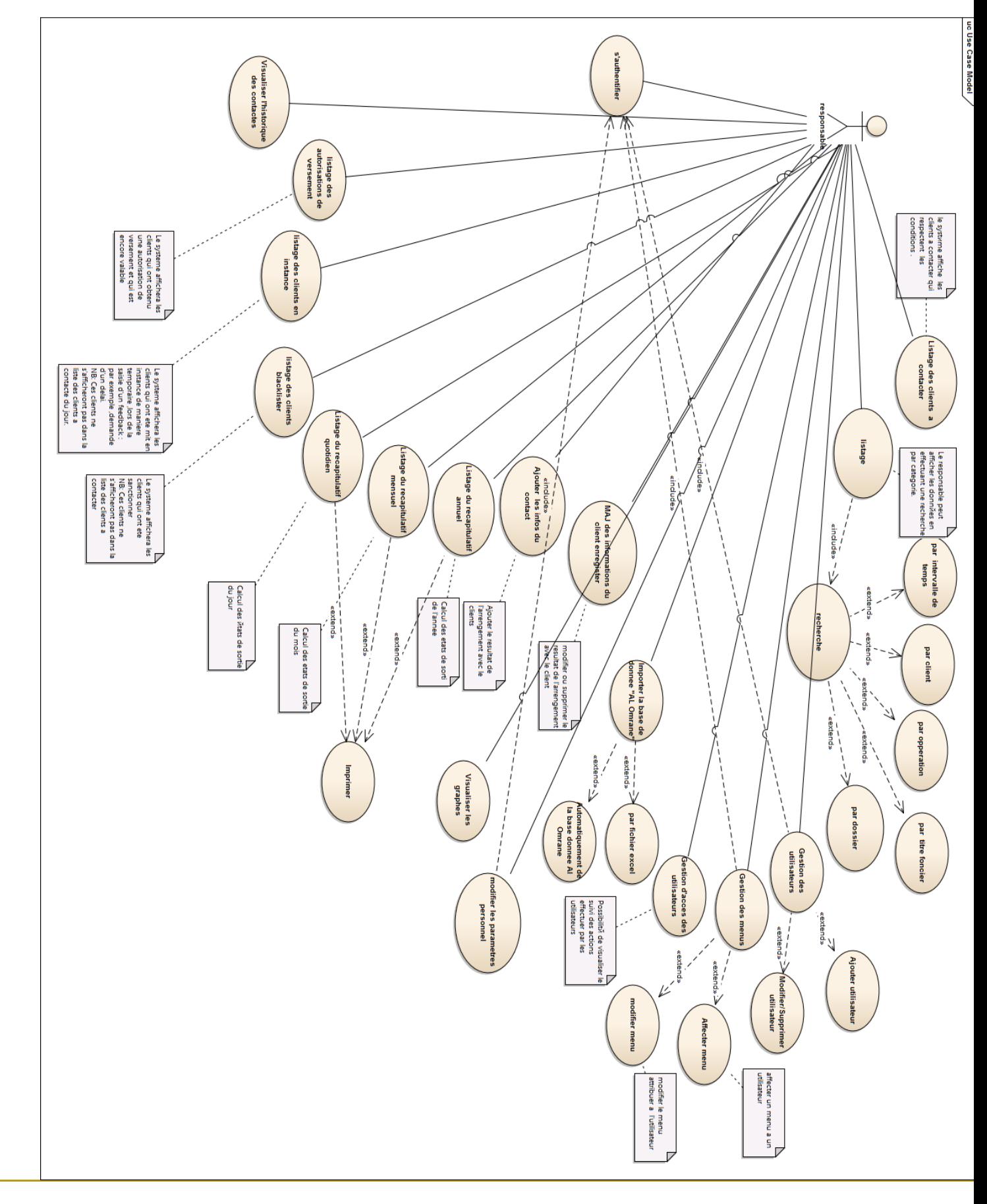

*Figure 5: Diagramme des cas d'utilisation*

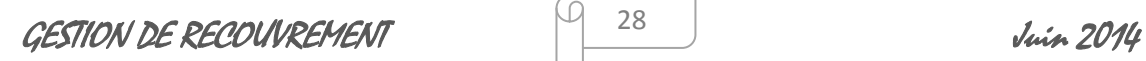

**----------------------------------------------------------------------------------------------------** 28

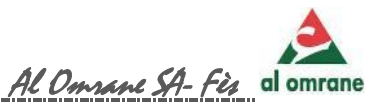

#### 7. diagramme de classe:

Le diagramme de classes est considéré comme le plus important de la modélisation orientée objet , il est le seul obligatoire lors d'une modélisation.

C'est une collection d'éléments de modélisation statiques qui montre la structure d'un modèle.

Alors que le diagramme de cas d'utilisation (présenté avant ) montre un système du point de vue des acteurs , le diagramme de classes en montre la structure interne .Il permet de fournir une représentation abstraite des objets du système qui vont interagir ensemble pour réaliser les cas d'utilisation. Voici le diagramme de classe élaboré(dans la page suivante )

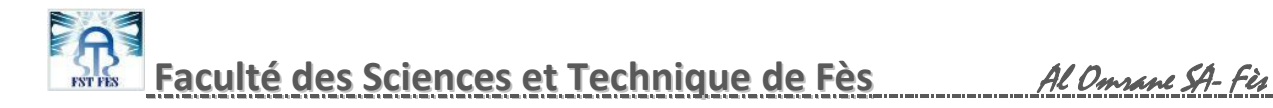

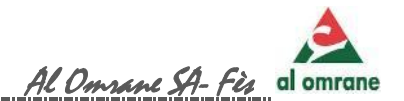

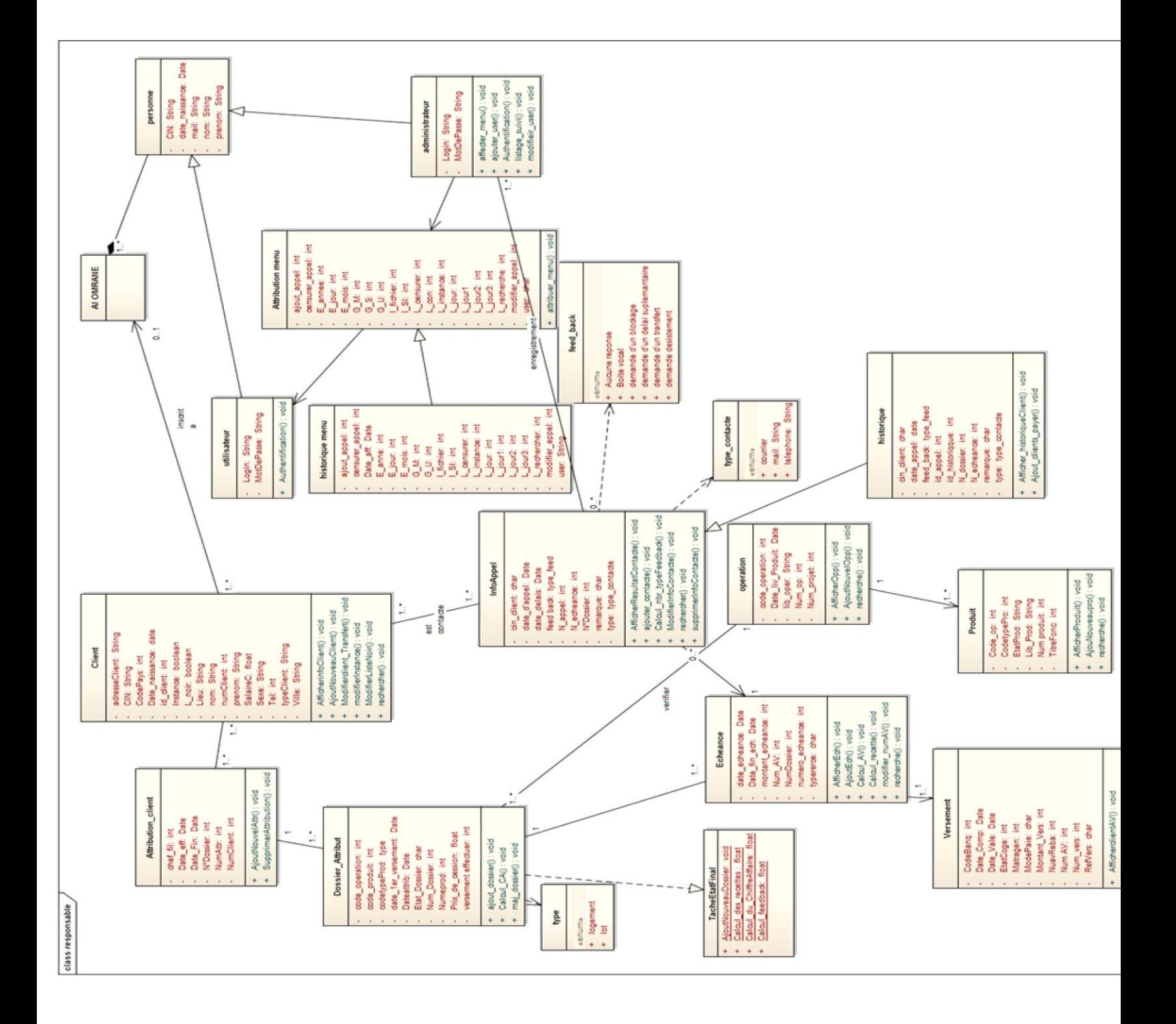

*Figure 6 : Diagramme de classe*

 $G\text{ESTION DE RECOUNTEMENT}$   $930$  Juin 2014

**----------------------------------------------------------------------------------------------------** 30

м

#### 8. diagramme de séquence:

L'objectif du diagramme de séquence est de représenter les interactions entre objets en indiquant la chronologie des échanges

#### *1 Authentification:*

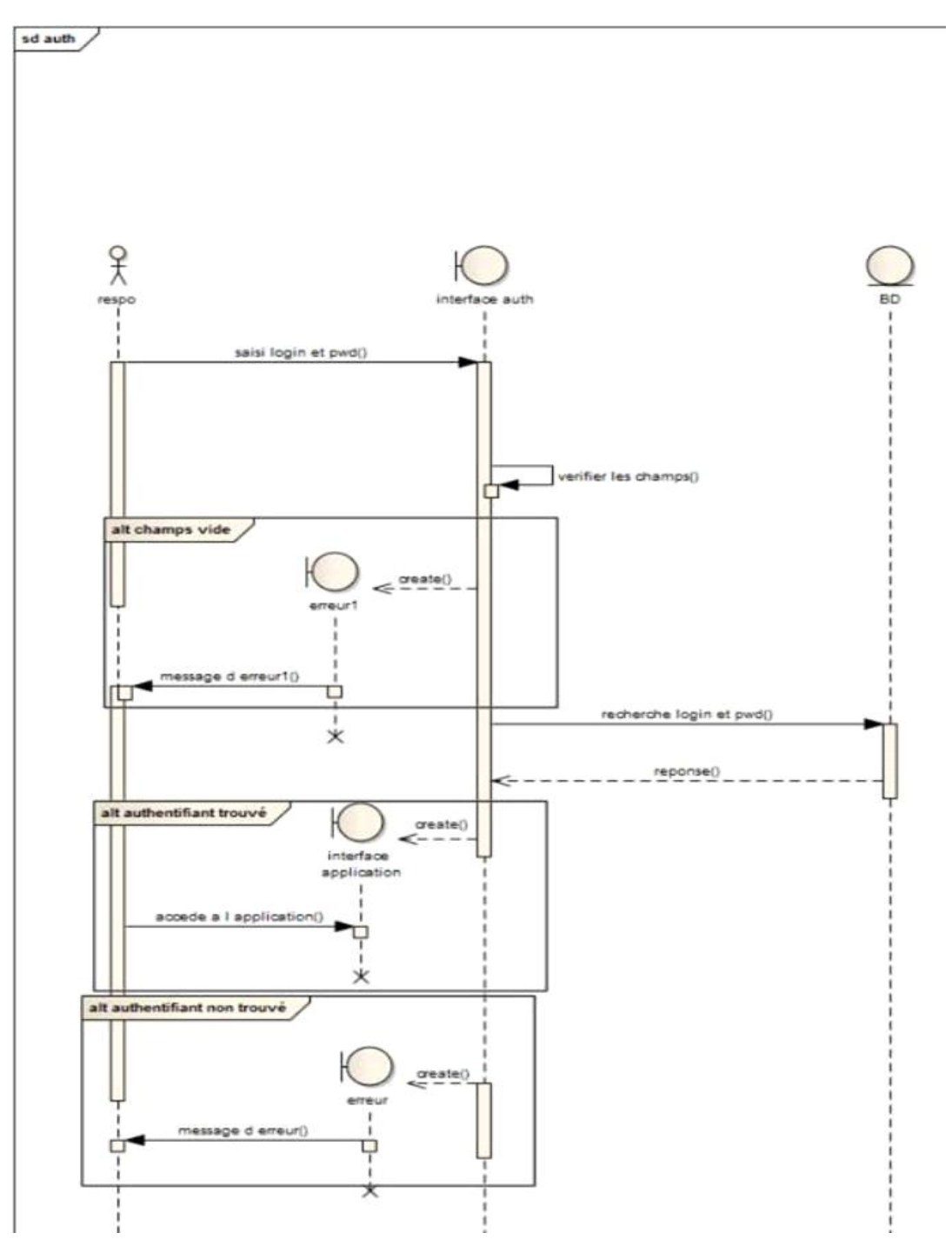

*Figure 7 :Diag séquence Authentification*

 $C\sim$  GESTION DE RECOUVREMENT  $\begin{bmatrix} 0 & 31 \ 31 & 0 \end{bmatrix}$   $\begin{bmatrix} 1 & 0 \end{bmatrix}$   $\begin{bmatrix} 1 & 0 \end{bmatrix}$ 

31

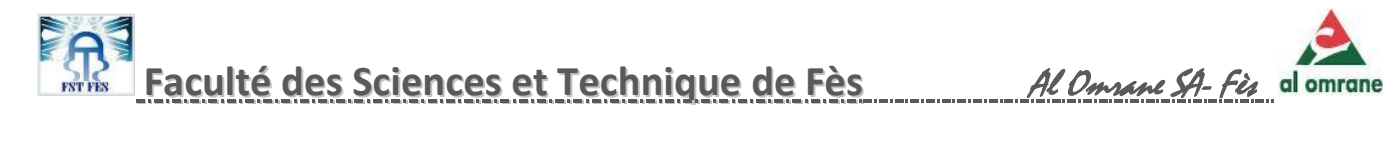

#### *2. Enregistrer les informations du contact:*

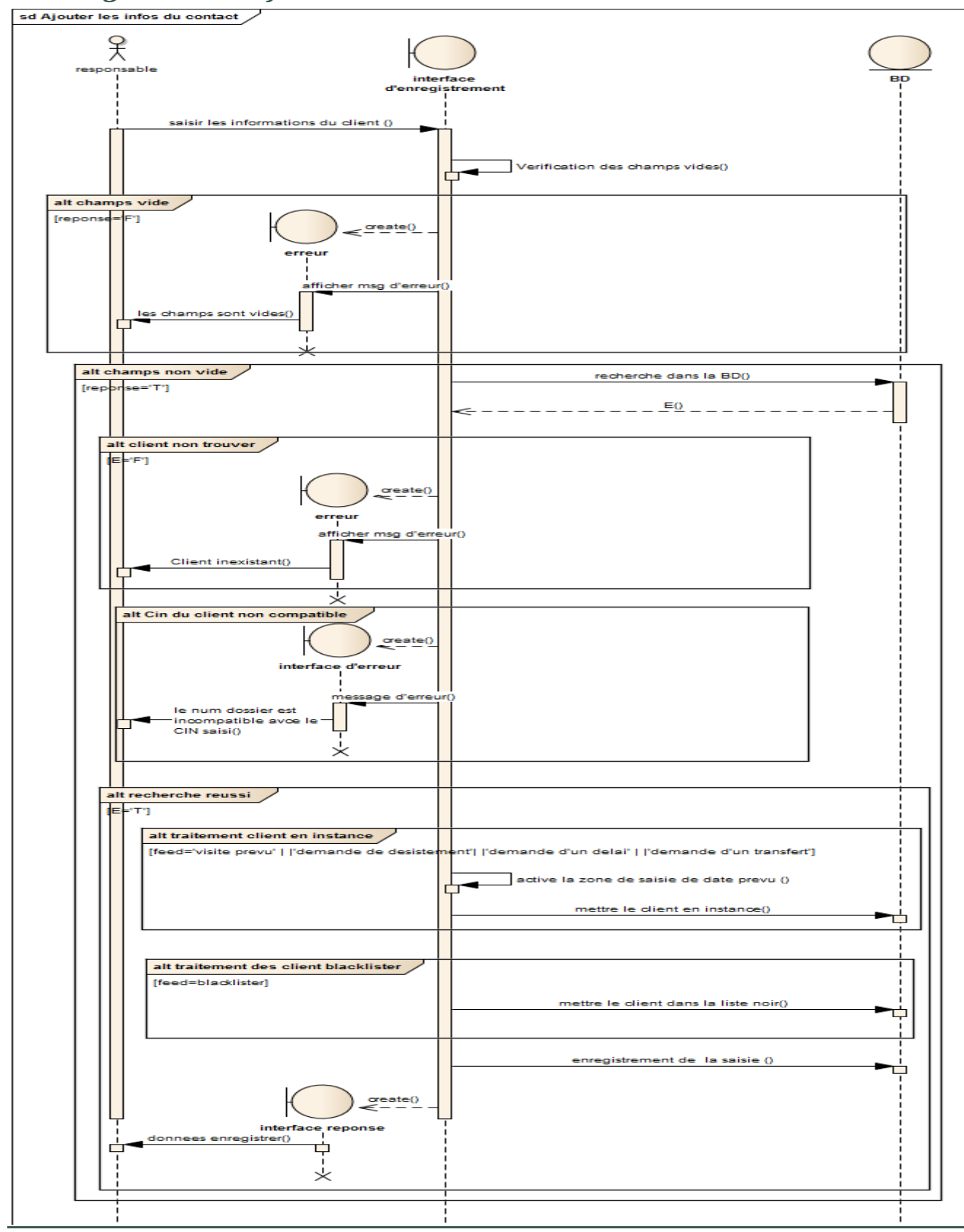

*figure 8 :Diag. séquence Enregistrement des informations du client contacter*

 $C\sim$  GESTION DE RECOUVREMENT  $\begin{bmatrix} 0 & 32 \end{bmatrix}$   $\begin{bmatrix} 32 & 1 \end{bmatrix}$ 

**----------------------------------------------------------------------------------------------------** 32

L' utilisateur de l'application saisit tout d'abord les informations du client , si tous les champs sont remplis et l identité du client est confirmée ,le système procède au traitement suivant :

- Pour le cas de demande de désistement, demande de transfert, demande de délai supplémentaire pour paiement le système modifie la date fin échéance (liste en instance).
- $\checkmark$  Pour le cas des clients blacklister, le système les affecte dans une liste noire.

Enfin le système enregistre les informations saisies.

#### *3. Modification et suppression des données saisie sur le contact*

M

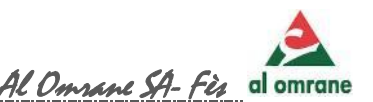

## **Faculté des Sciences et Technique de Fès** Al Omrane SA- Fès

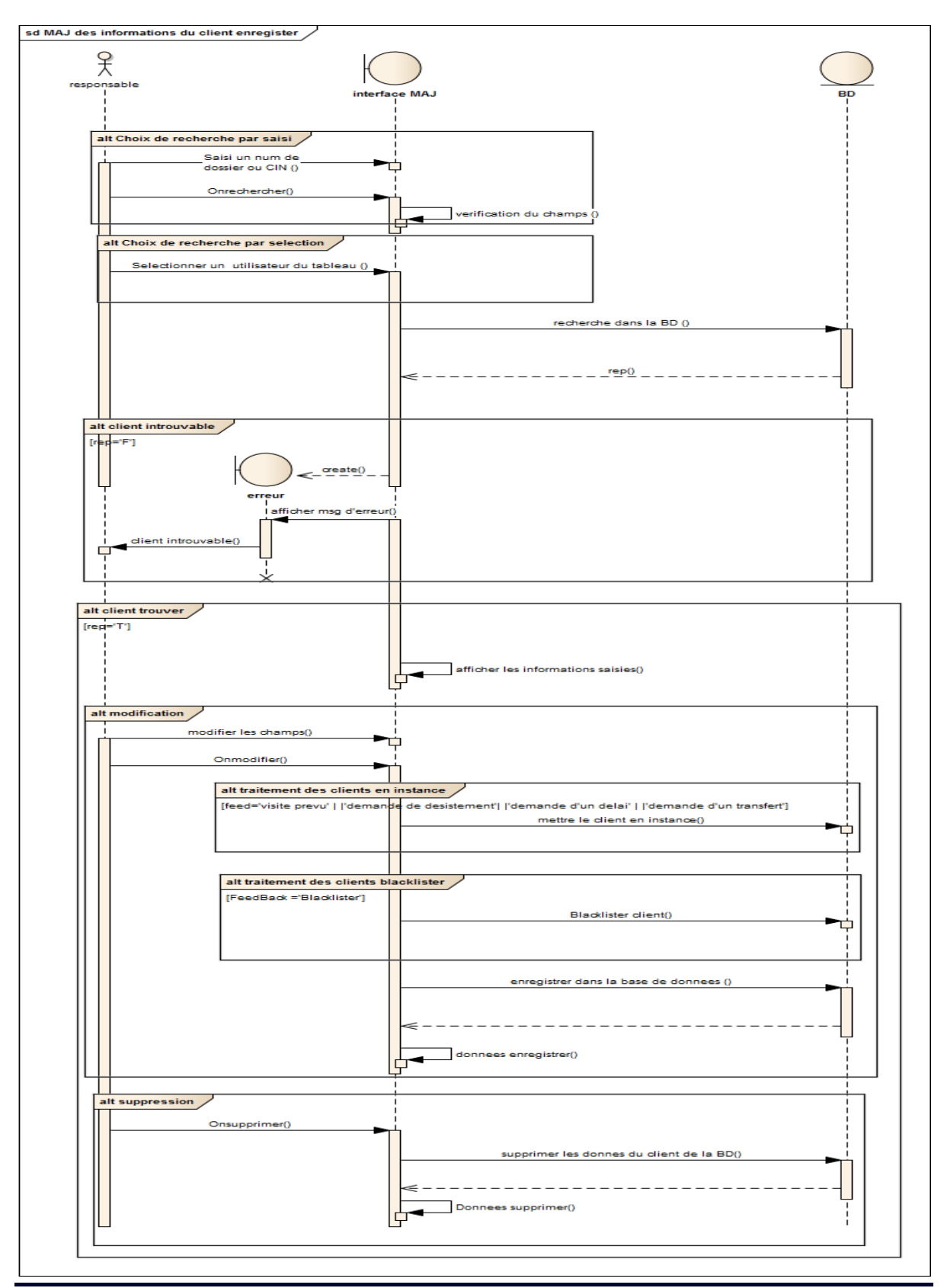

*Figure 9: Diag. séquence modification / suppression du client contacté*

L'utilisateur de l'application saisit d'abord la CIN ou le numéro du dossier ou sélectionne un client, si la CIN ou le numéro du dossier est correcte , le système

 $C\sim$  GESTION DE RECOUVREMENT  $\bigcup_{34}$  34

34

М

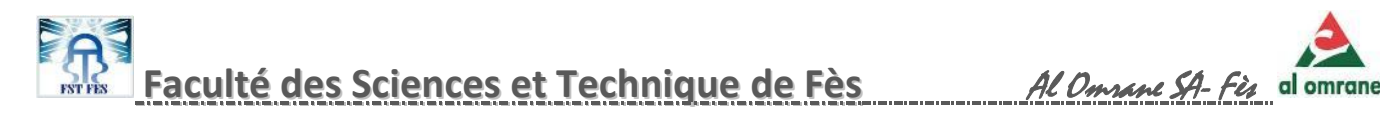

affichera les informations du contact ,ainsi on pourra modifier ou supprimer selon le choix de l'utilisateur .

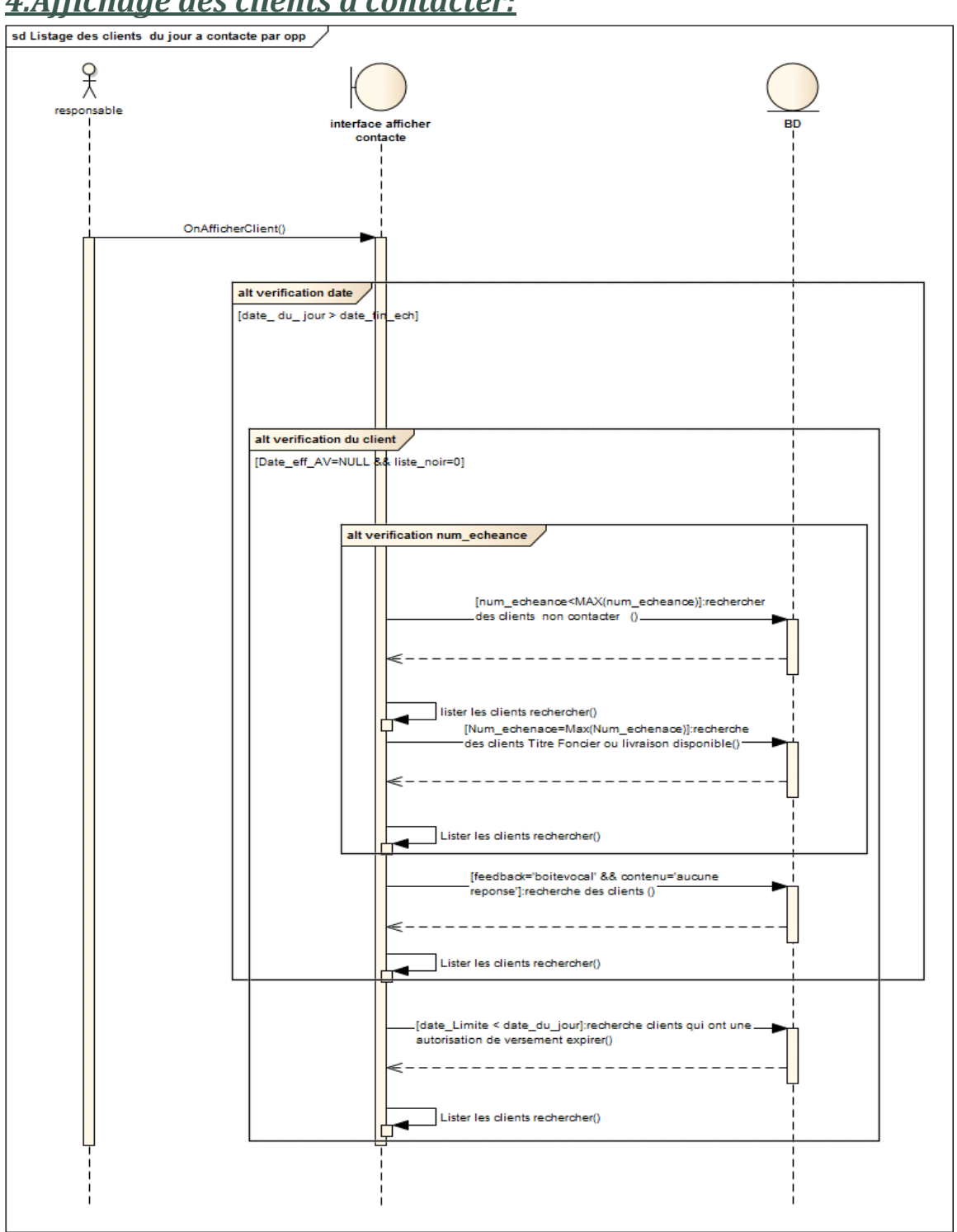

#### *4.Affichage des clients à contacter:*

*Figure 10: Diag. séquence Visualisation des clients à contacter*

<sup>p</sup>Cette interface permet de traiter les différents cas existants pour afficher tous les clients à contacter

 $G\text{ESTION DE RECOUNT}$  and  $G\text{ F}$   $G\text{ F}$   $G\text{ F}$   $G\text{ F}$   $G\text{ F}$   $G\text{ F}$   $G\text{ F}$   $G\text{ F}$ 

**----------------------------------------------------------------------------------------------------** 35

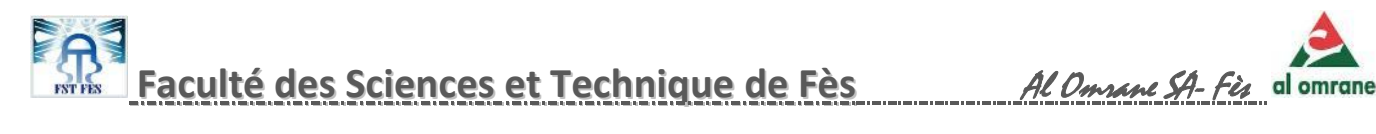

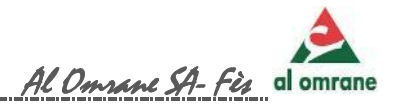

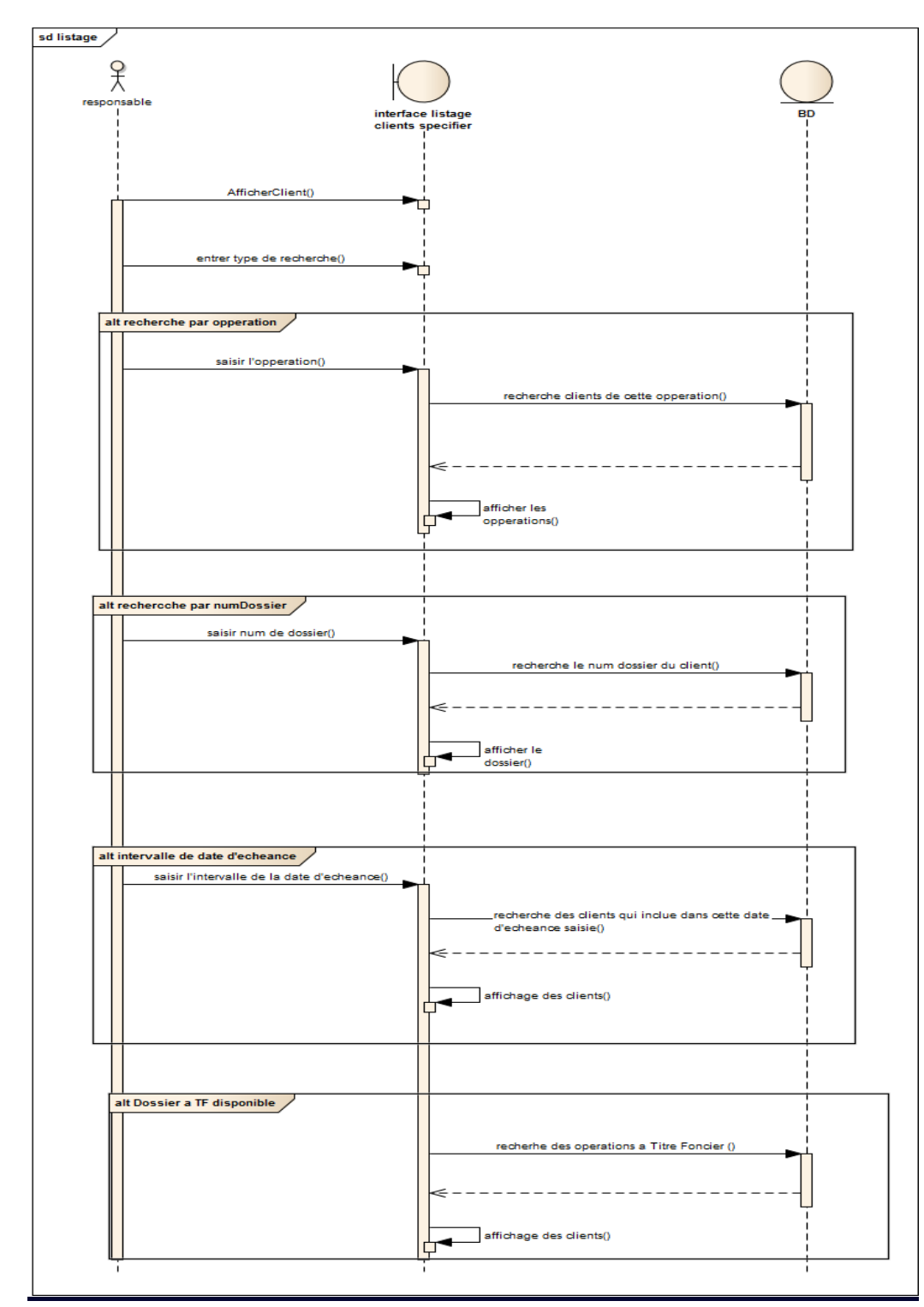

#### *5. Affichage des clients par catégorie de recherche :*

*Figure 11: Diag. séquence Affichage par recherche* 

L'utilisateur choisit un type de recherche ensuite saisit l'élément à rechercher enfin ces informations s'afficheront dans un tableau.

#### *6. listage des clients qui existent dans la liste noir:*

 $G\epsilon$ STION DE RECOUVREMENT  $936$  36

36

м

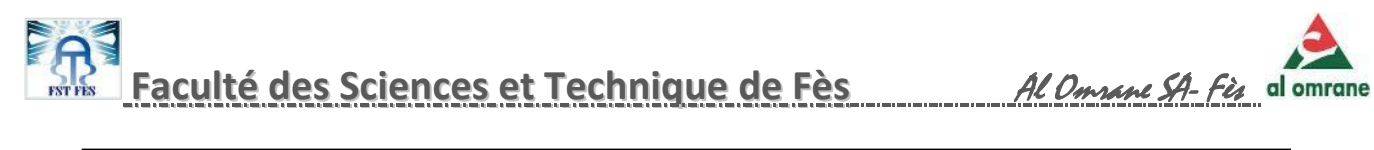

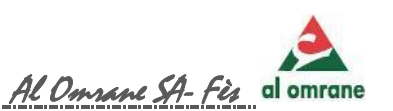

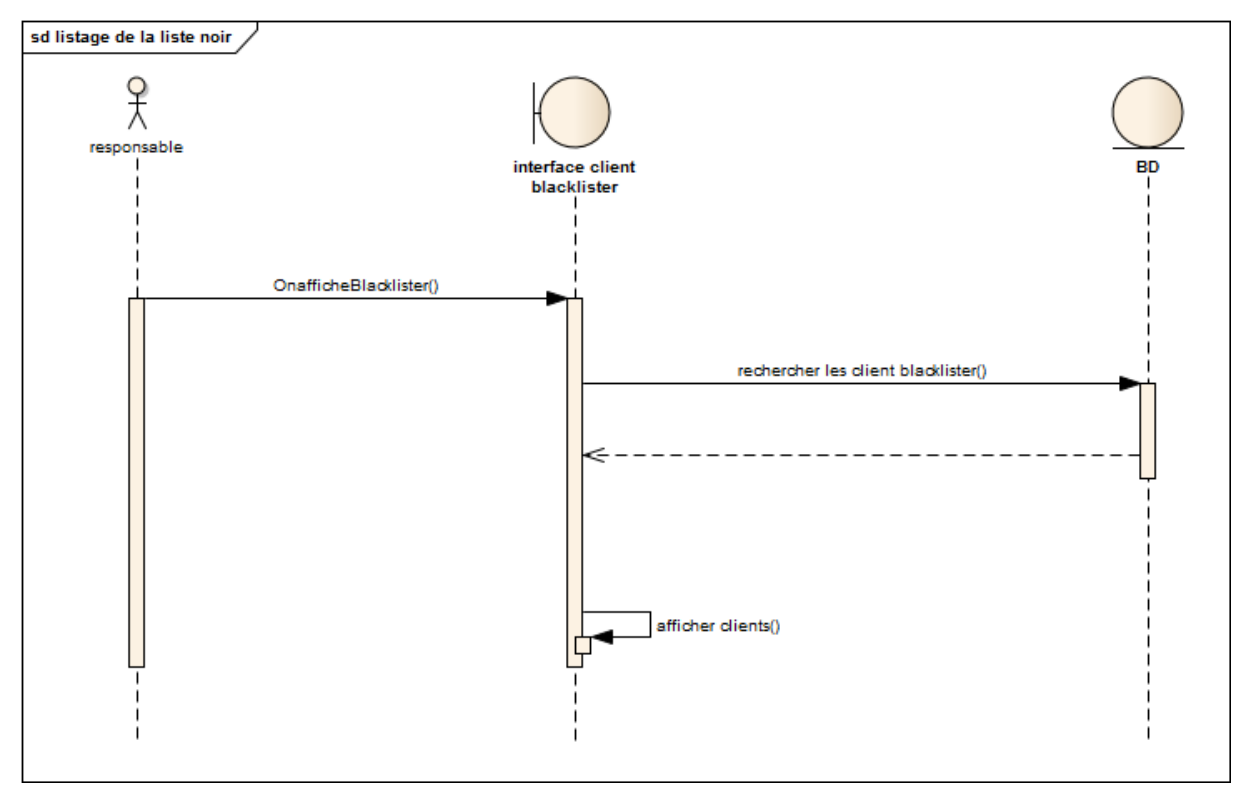

*Figure 12 Diag. séquence Visualisation de la liste noir* 

 $G\text{ESTION DE RECOUNT}$  and  $G\text{ETION}$  and  $G\text{ETION}$  are  $G\text{UT}$ 

**----------------------------------------------------------------------------------------------------** 37

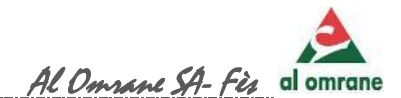

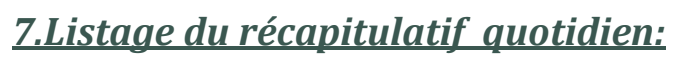

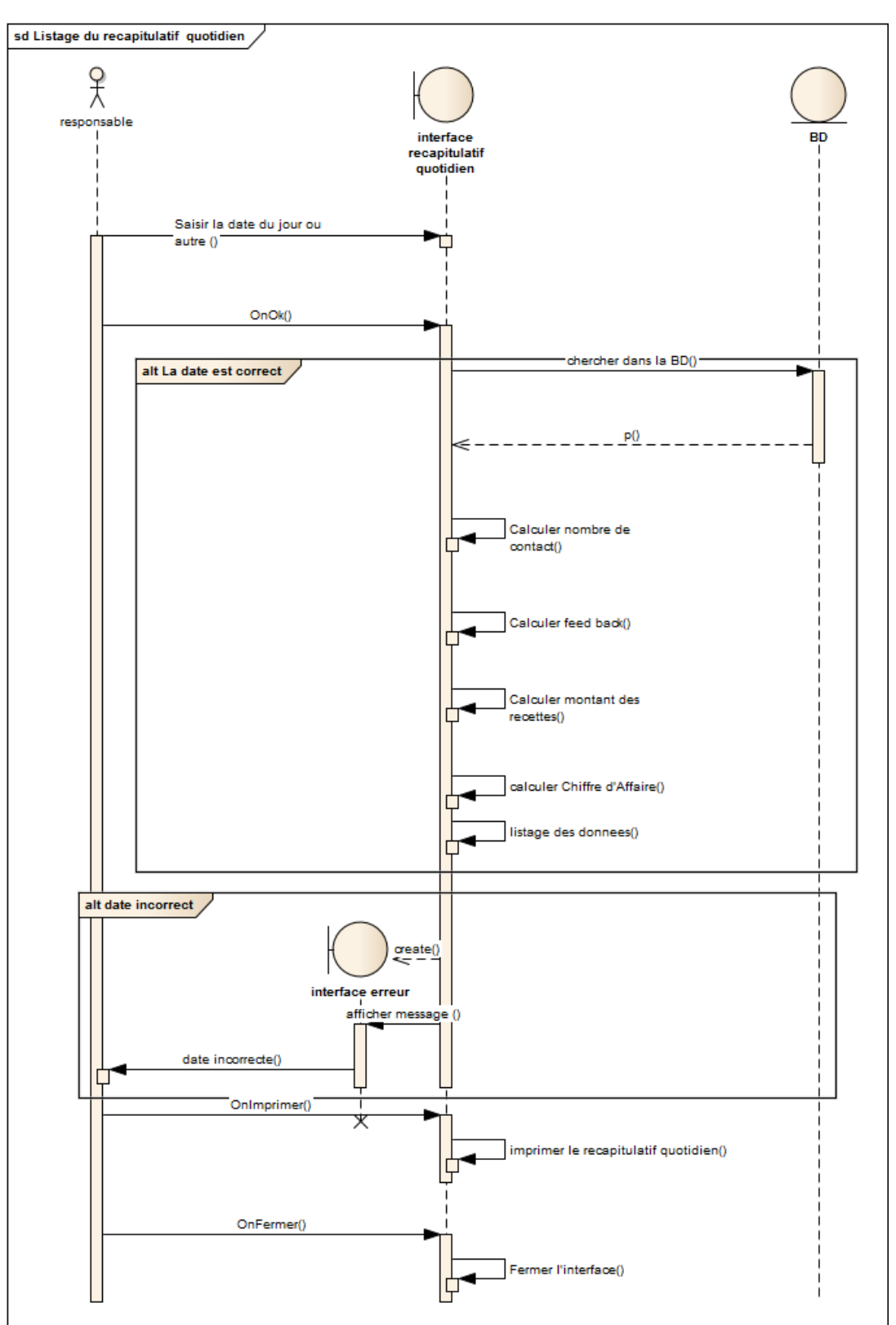

*Figure 13 : Diag. séquence Affichage de l'état du jour*

 $G\textsf{ESTION}\ \mathsf{DE}\ \mathsf{RECOUNT}\ \begin{array}{c} \qquad \qquad \Box \qquad \qquad \Box \qquad \qquad \Box \qquad \qquad \Box \qquad \qquad \mathsf{Join}\ \mathsf{2014} \end{array}$ 

**----------------------------------------------------------------------------------------------------** 38

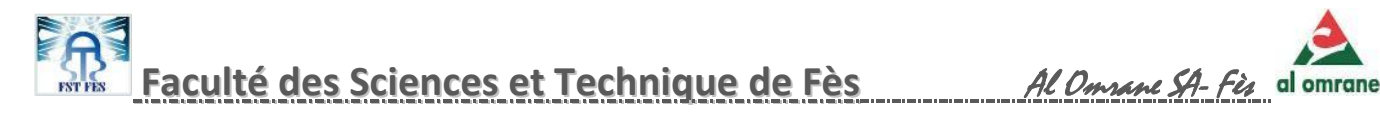

L'utilisateur saisit une date valide puis le système calcule le récapitulatif et l'affiche .

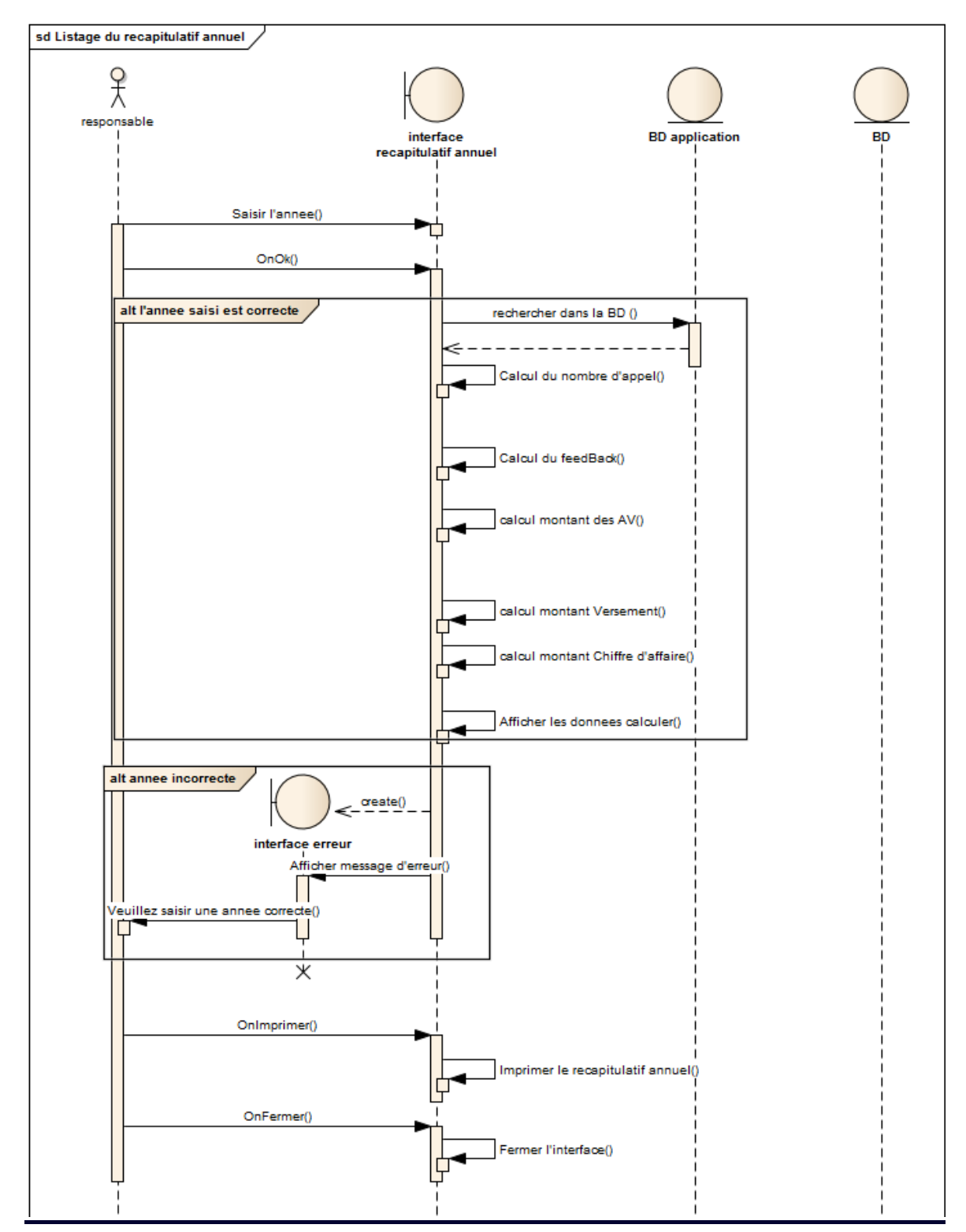

#### *8. Listage du récapitulatif annuel:*

*Figure 14: Diagr. séquence Affichage de l'état de l'année*

 $C\epsilon$ STION DE RECOUVREMENT  $\begin{bmatrix} 1 & 39 \\ 1 & 39 \end{bmatrix}$   $\begin{bmatrix} 1 & 30 \\ 3 & 1 \end{bmatrix}$ 

39

**----------------------------------------------------------------------------------------------------**

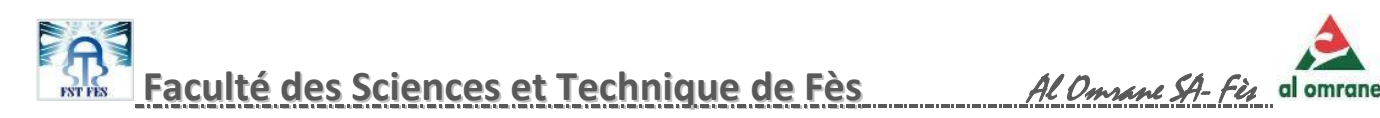

L'utilisateur saisit une année si elle est valide le système calculera le récapitulatif et l'affichera sinon il affichera un message d'erreur .

#### sd listage du recapitulatif mensuel 웃 responsable interface вn recapitulatif mensuel Choisir le mois() OnAffiche () recherche de la recap du mois () Calcul du nombre de contact() Calcul du FeedBack() Calcul montant des AV() Calcul des versements() Calcul du CA() listage des donnees() OnImprimer() Imprimer le recapitulatif mensuel() OnFermer() Fermer l'interface()

#### *9. Listage du récapitulatif mensuel:*

*Figure 15: Diag. séquence Affichage de l'état du mois* 

L'utilisateur choisit un mois puis le système calculera et affichera l'état de ce mois.

**----------------------------------------------------------------------------------------------------** 40

M

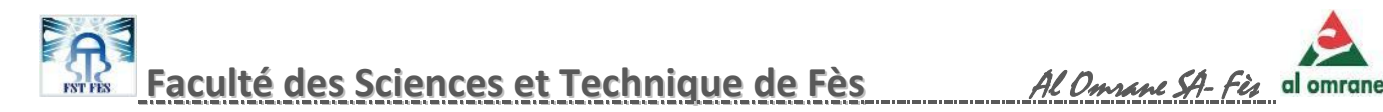

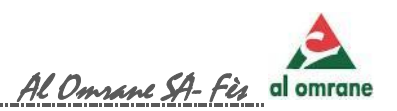

#### *10. listage des client qui en demandé un délai (en instance)*

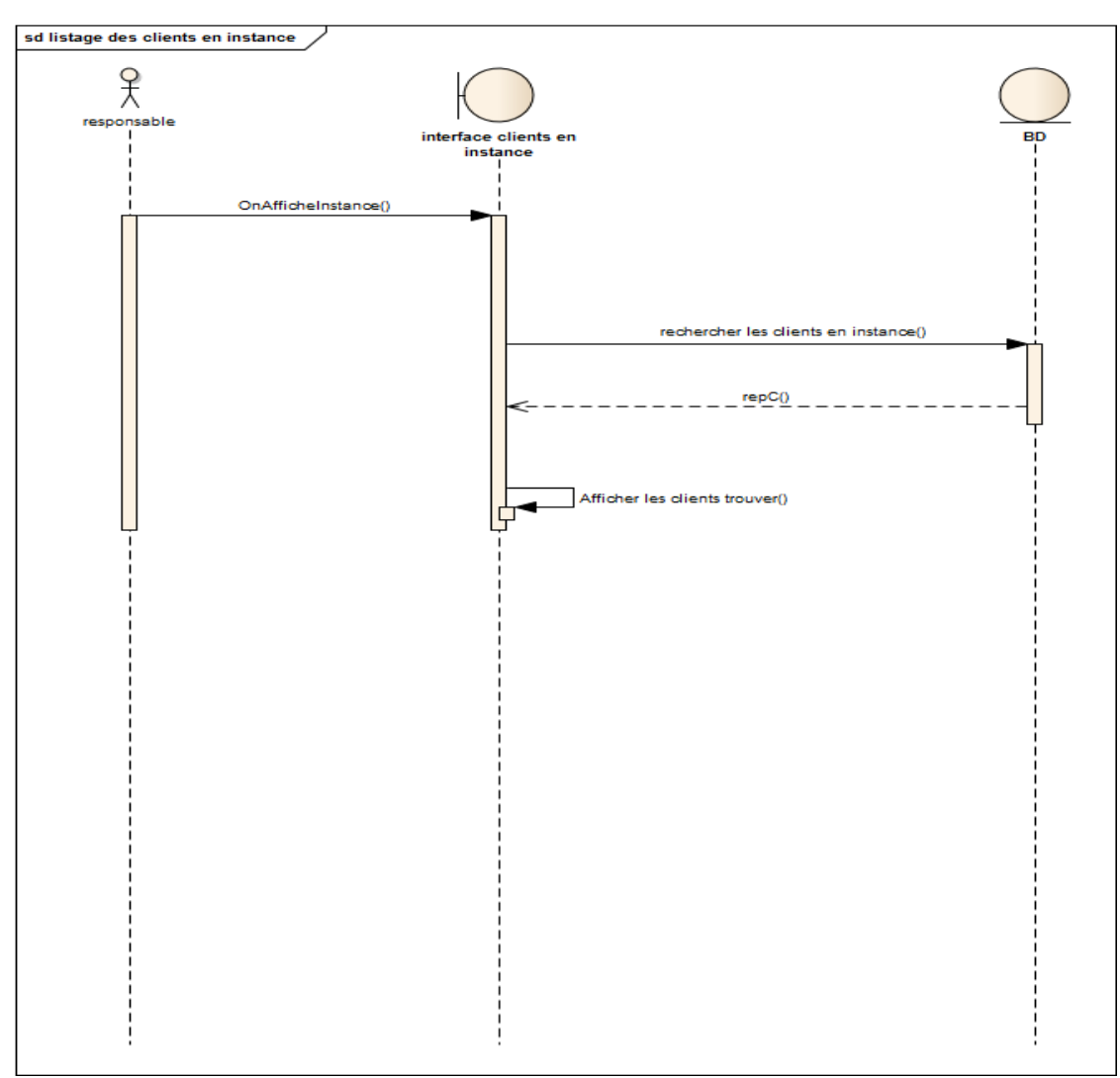

*Figure 16: Diag. séquence Visualisation des clients en instance*

Le système visualise les clients manifestants :

- Un délai pour transfert.
- Un délai pour désistement.
- Un délai supplémentaire pour paiement.
- $\checkmark$  Visite prévue pour obtention d'une Autorisation de versement

 $G\epsilon$ STION DE RECOUVREMENT  $\begin{bmatrix} 4 & 1 \end{bmatrix}$   $\begin{bmatrix} 4 & 1 \end{bmatrix}$   $\begin{bmatrix} 4 & 1 \end{bmatrix}$ 

41

М

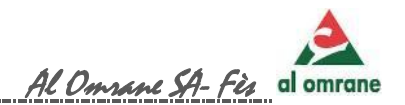

#### *11. Importer les données de la BD Omrane vers la BD application:*

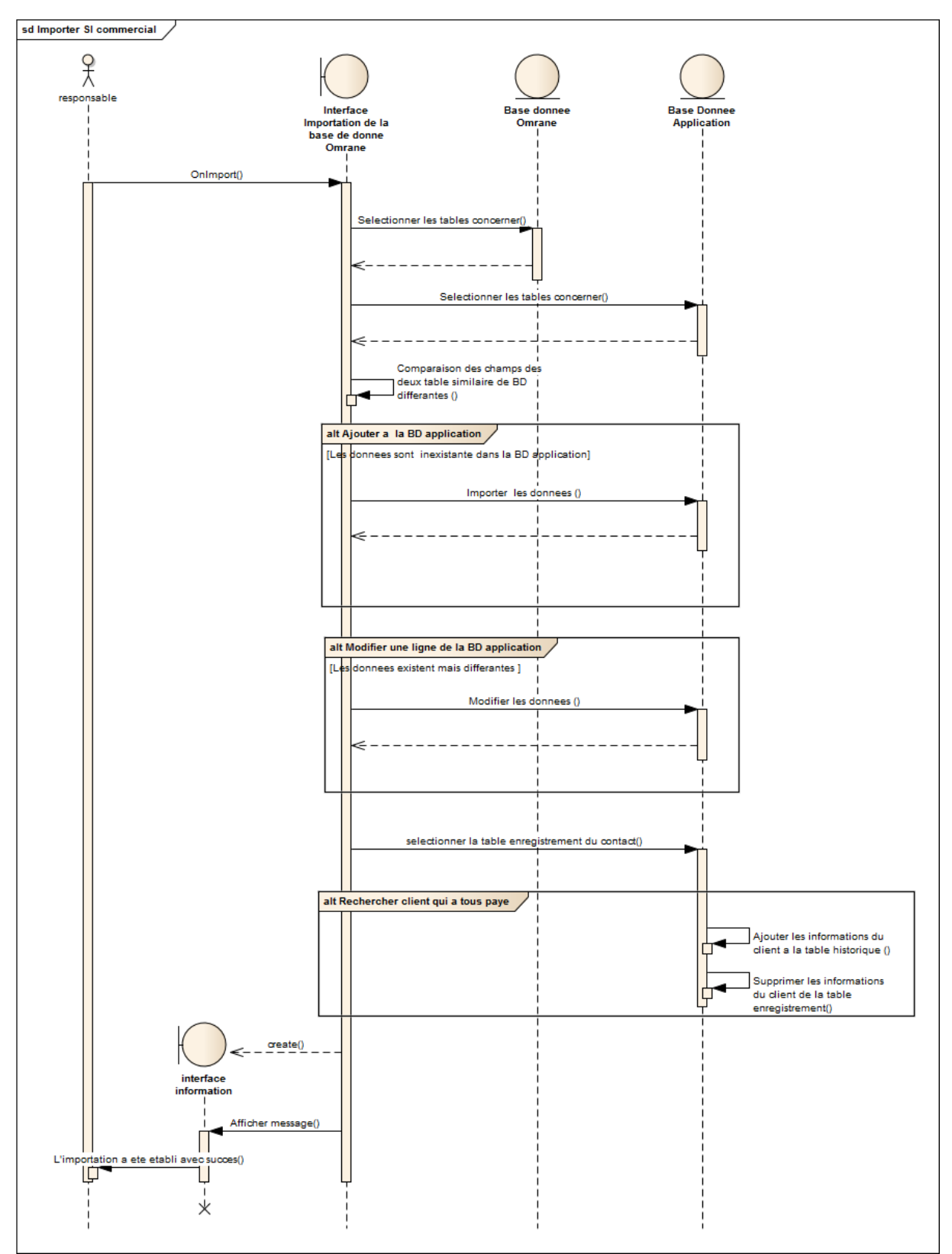

*Figure 17 : Diag. séquence Importation des données de BD "Al Omrane" vers BD recouvrement*

 $G\text{ESTION DE RECOUNT}$  and  $\begin{bmatrix} 0 & 42 \end{bmatrix}$  and  $\begin{bmatrix} 0 & 42 \end{bmatrix}$   $\begin{bmatrix} 0 & 42 \end{bmatrix}$ 

**----------------------------------------------------------------------------------------------------** 42

L'import des données vers la BD de l'application représente 2 grands pôles :

#### **Ajout d'une nouvelle information dans la table de l'application :**

- $\checkmark$  Ajout de nouveaux clients
- $\checkmark$  Ajout de nouveaux dossiers avec un état (En cour ou TF)
- Ajout d' échéances de nouveaux dossiers crées.
- $\checkmark$  Ajout de nouvelles attributions des dossiers aux clients.
- $\checkmark$  Ajout de nouvelles opérations et produits.
- $\checkmark$  Ajout de nouveaux versements des clients dûs.

#### **Modification d'une information se trouvant dans la table de l'application:**

- Après obtention d'une autorisation de versement caractérisé par un numéro unique, ce numéro est remplacé dans la table échéance.
- $\checkmark$  Lorsque les clients payent les AV, le total des versements varient de chaque dossier, aussi, si le client a demandé un changement de son état du dossier (par exemple : désister / transférer/en cour/TF) par suite, une modification des totals de versements et de l'état des dossiers s'impose.
- $\checkmark$  Modifier l'état du produit lorsque le Titre Foncier est disponible

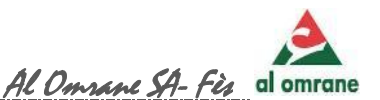

#### *12. Gestion des menus :*

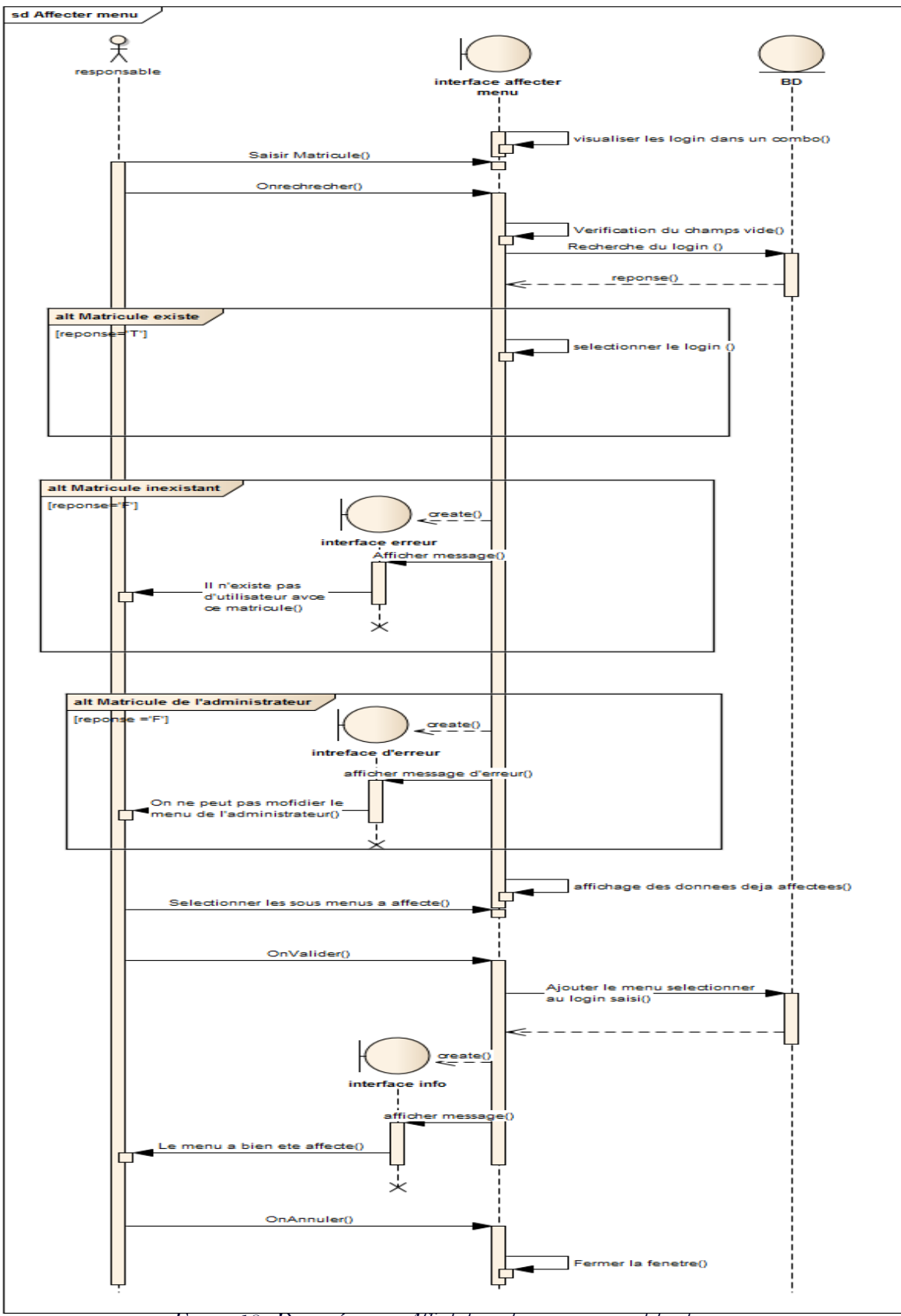

*Figure 18 : Diag. séquence Affectation des menus aux utilisateurs*

GESTION DE RECOUVREMENT  $\begin{bmatrix} 0 & 44 \\ 4 & 0 \end{bmatrix}$  Juin 2014

**----------------------------------------------------------------------------------------------------** 44

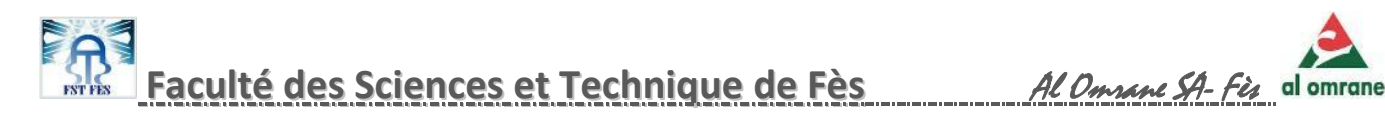

L'administrateur saisit le matricule ou choisit un login ensuite le système coche automatiquement les sous menus auxquels l'utilisateur a accès. Ainsi l'administrateur pourra affecter ou retirer un sous menu à l'utilisateur.

#### *13. Ajout d'un utilisateur*:

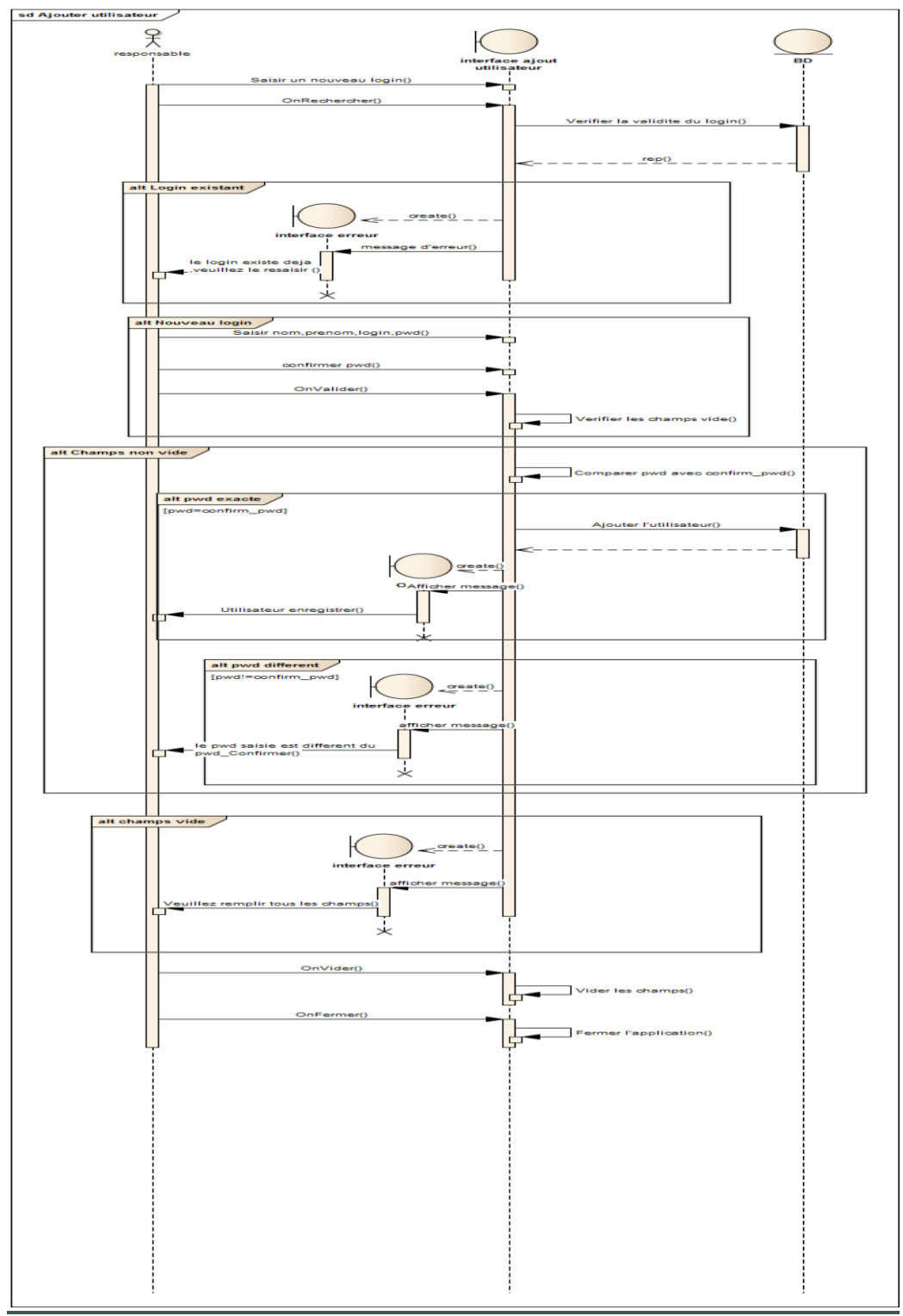

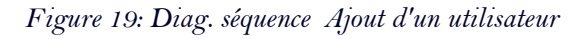

 $C\epsilon$ STION DE RECOUVREMENT  $\begin{bmatrix} 45 \\ 45 \end{bmatrix}$  45

45

**----------------------------------------------------------------------------------------------------**

M

# **FAS**<br> **Faculté des Sciences et Technique de Fès**<br>
Al D<sub>innen</sub> SA- Fès al omrane

L'administrateur saisit un nouveau login si celui ci est déjà utilisé un message d'erreur apparaît sinon le système autorise la saisie des données. Ensuite après cette saisie le système vérifie si les deux mots de passe sont égaux pour les enregistrer .

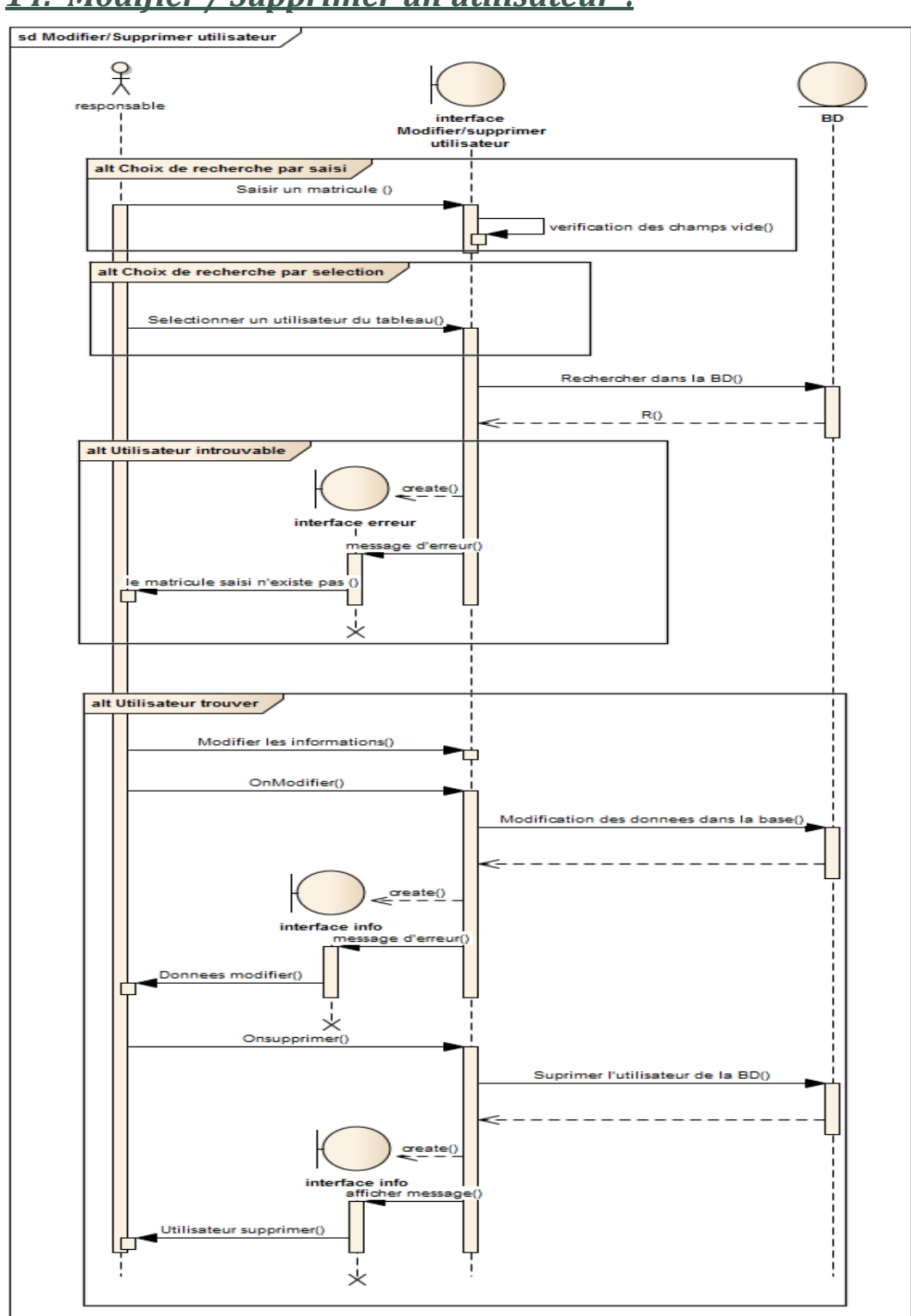

#### *14. Modifier / Supprimer un utilisateur* :

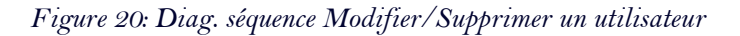

M

GESTION DE RECOUVREMENT Juin 2014

46

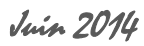

L'administrateur saisit d'abord la CIN ou sélectionne un utilisateur, si la CIN est correcte, le système affichera les informations de l'utilisateur, ainsi donc on pourra modifier ou supprimer un utilisateur selon le choix

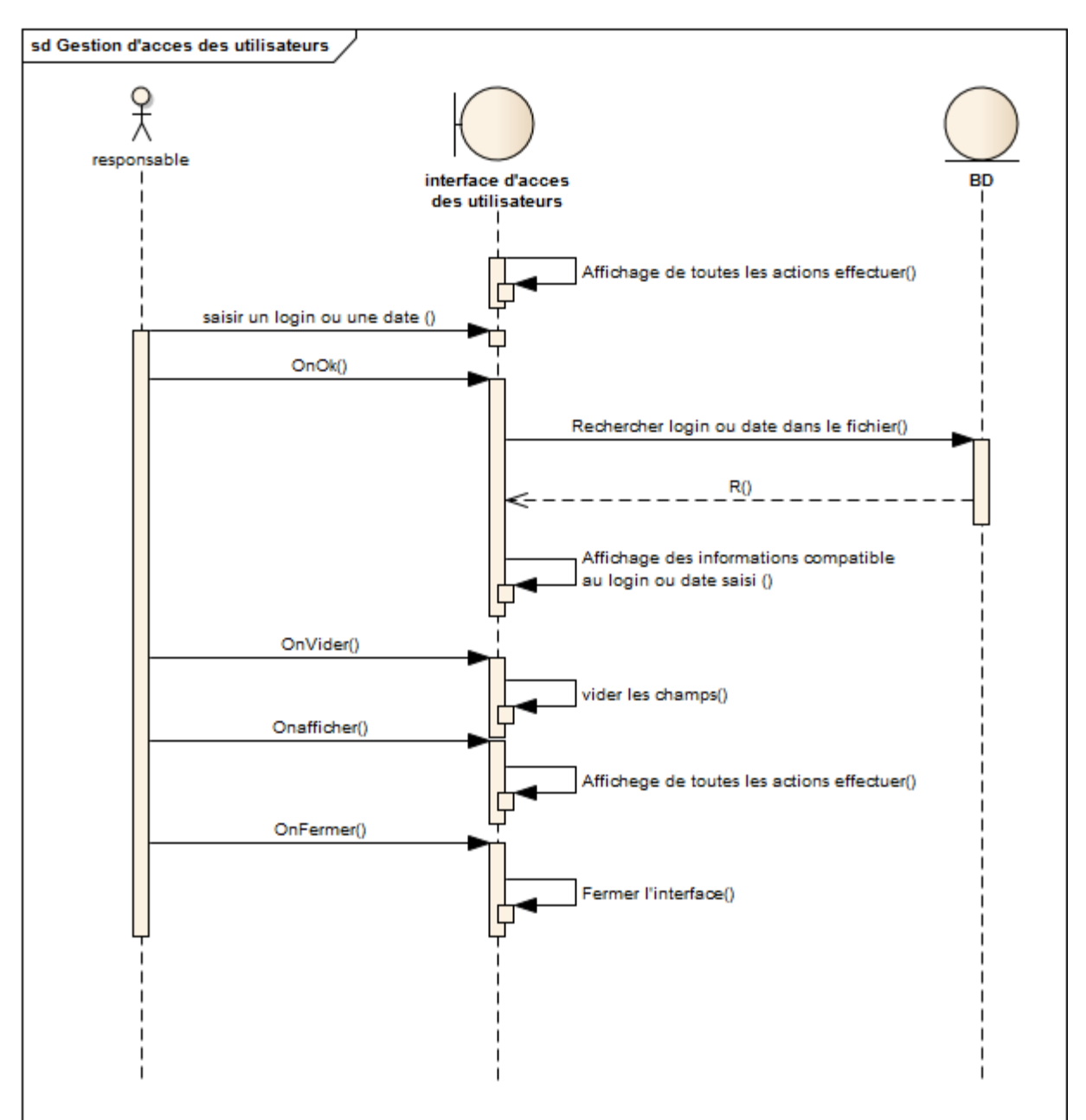

#### *15. Gestion de l'accès des utilisateurs :*

*Figure 21: Diag. séquence Gestion de l'accès des utilisateurs*

L'administrateur saisit une date ou un login particulier ensuite le système affichera les actions relatives aux données saisies.

47

M

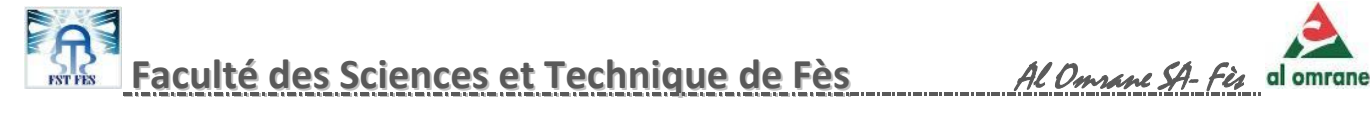

#### *16. Modifier les paramètres personnel* :

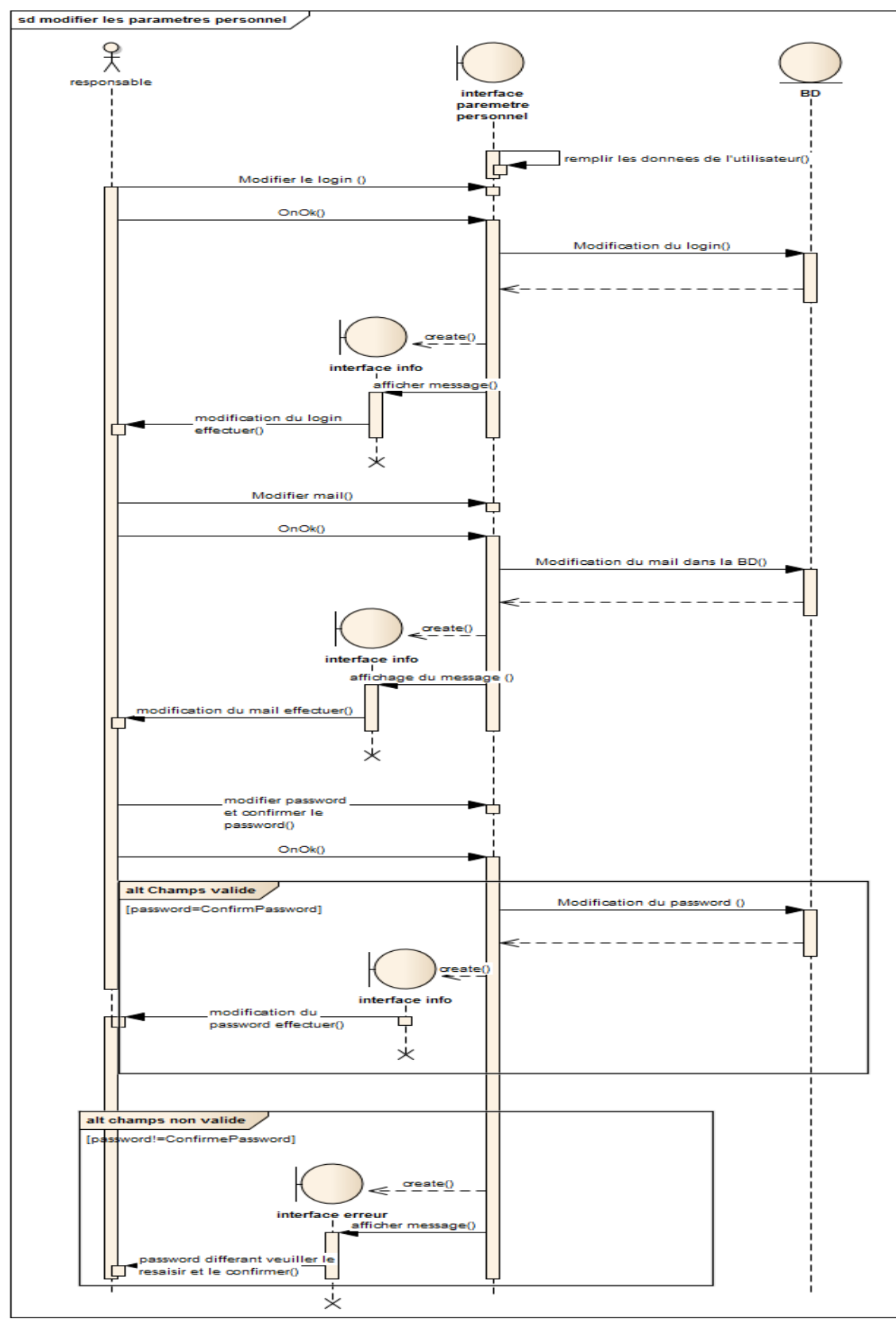

*Figure 22: Diag. séquence Modifier les paramètres personnel*

Cette interface a pour objectif de changer le mot de passe /login/mail du propre utilisateur connecté.

 $C\sim$  GESTION DE RECOUVREMENT  $\bigcup_{48}$  48

**----------------------------------------------------------------------------------------------------** 48

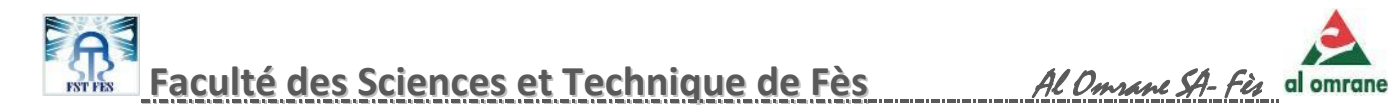

*17. Listage de l'historique des contact :*

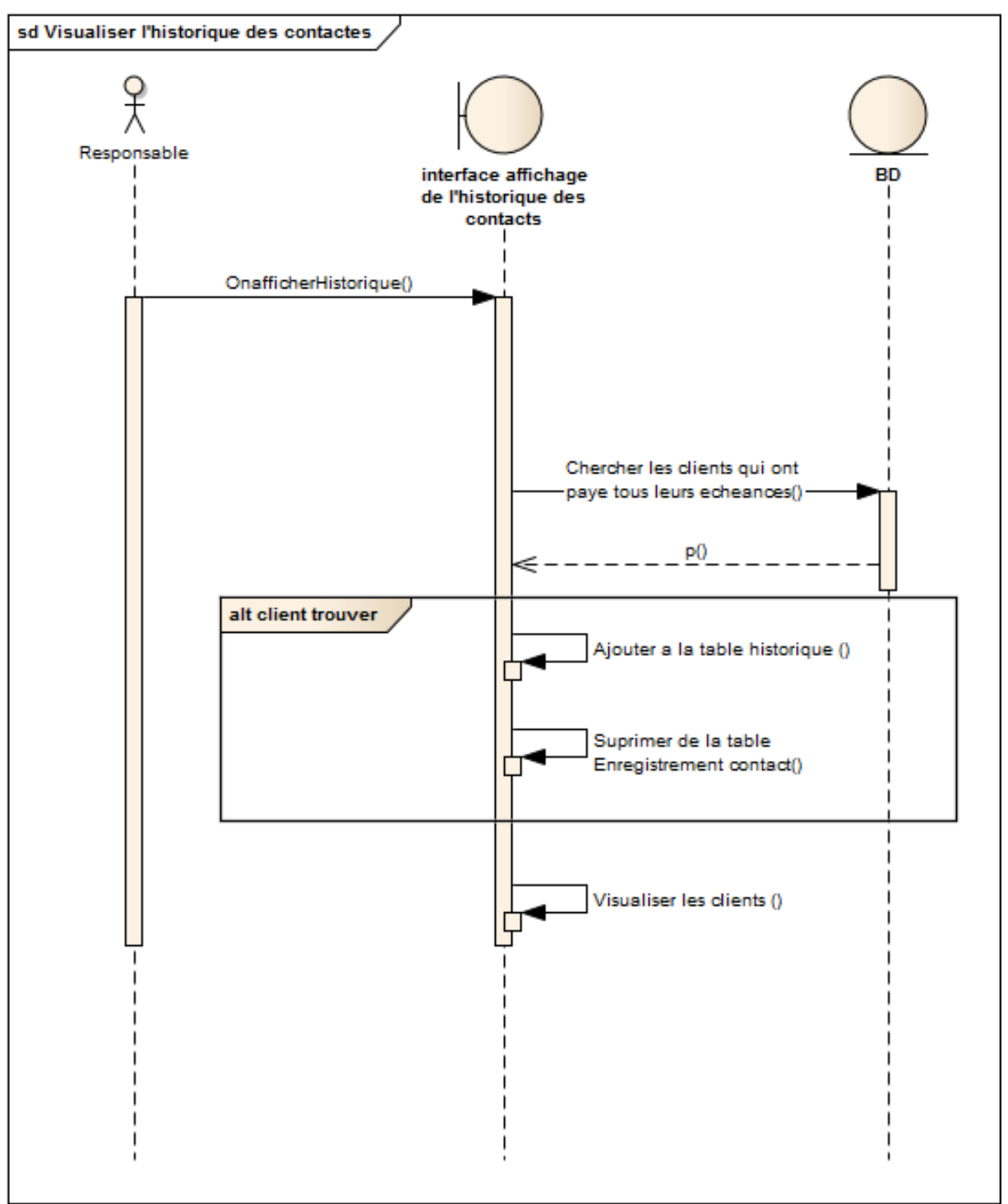

*Figure 23: Diag.séquence Visualisation de l'historique* 

Cette interface permet de visualiser l'information sur les clients à dossier clôturé en d'autre terme qui ont remboursé toutes leurs échéances.

 $C\epsilon$ STION DE RECOUVREMENT  $\begin{bmatrix} 49 \\ 49 \end{bmatrix}$  Juin 2014

**----------------------------------------------------------------------------------------------------** 49

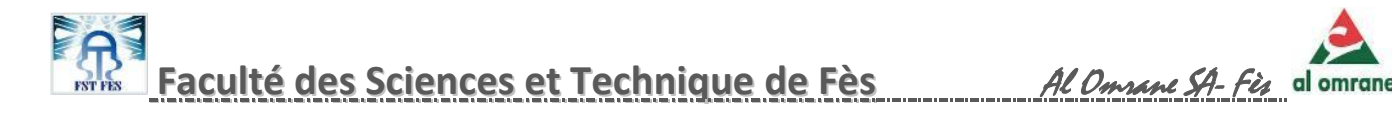

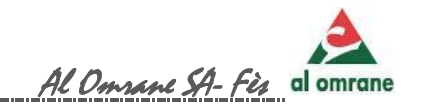

# Chapitre III : Réalisation de l'application

GESTION DE RECOUVREMENT Juin 2014

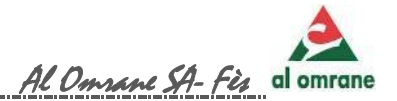

#### 1.PRESENTATION LANGUAGE ET OUTILS UTILISÉS :

#### *1. Langages de développement:*

#### 1.1 LANGUAGE JAVA :

*a) Définition* 

Le langage Java est un [langage de programmation](http://fr.wikipedia.org/wiki/Langage_de_programmation) [informatique](http://fr.wikipedia.org/wiki/Informatique) [orienté objet](http://fr.wikipedia.org/wiki/Orient%C3%A9_objet) créé par [James Gosling](http://fr.wikipedia.org/wiki/James_Gosling) et [Patrick Naughton,](http://fr.wikipedia.org/wiki/Patrick_Naughton) employés de [Sun](http://fr.wikipedia.org/wiki/Sun_Microsystems)  [Microsystems](http://fr.wikipedia.org/wiki/Sun_Microsystems) ,présenté officiellement le [23](http://fr.wikipedia.org/wiki/23_mai) [mai](http://fr.wikipedia.org/wiki/Mai_1995) [1995](http://fr.wikipedia.org/wiki/1995_en_informatique) au SunWorld.

La particularité et l'objectif central de Java est que les logiciels écrits dans ce langage doivent être très facilement [portables](http://fr.wikipedia.org/wiki/Portabilit%C3%A9_(informatique)) sur plusieurs [systèmes d'exploitation](http://fr.wikipedia.org/wiki/Syst%C3%A8me_d%27exploitation) tels que [UNIX,](http://fr.wikipedia.org/wiki/UNIX) [Windows,](http://fr.wikipedia.org/wiki/Microsoft_Windows) [Mac](http://fr.wikipedia.org/wiki/Mac_OS)  [OS](http://fr.wikipedia.org/wiki/Mac_OS) ou [GNU/Linux,](http://fr.wikipedia.org/wiki/GNU/Linux) avec peu ou pas de modifications. Pour cela,

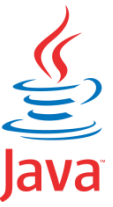

divers [plateformes](http://fr.wikipedia.org/wiki/Plate-forme_Java) et [frameworks](http://fr.wikipedia.org/wiki/Liste_de_frameworks_Java) associés visent à guider, sinon garantir, cette portabilité des [applications](http://fr.wikipedia.org/wiki/Logiciel) développées en Java.

#### *b) Avantage:*

 $\triangleleft$  Le langage Java reprend en grande partie la syntaxe du langage [C++,](http://fr.wikipedia.org/wiki/C%2B%2B) très utilisée par les informaticiens. Néanmoins, Java a été épurée des concepts les plus subtils du [C++](http://fr.wikipedia.org/wiki/C%2B%2B) et à la fois les plus déroutants, tels que les pointeurs et références, ou l'[héritage multiple](http://fr.wikipedia.org/wiki/H%C3%A9ritage_multiple) contourné par l'implémentation des [interfaces](http://fr.wikipedia.org/wiki/Interface_(programmation_orient%C3%A9e_objet)). Les concepteurs ont privilégié l'[approche](http://fr.wikipedia.org/wiki/Programmation_orient%C3%A9e_objet)  [orientée objet](http://fr.wikipedia.org/wiki/Programmation_orient%C3%A9e_objet) de sorte qu'en Java, tout est objet à l'exception des [types](http://fr.wikipedia.org/wiki/Type_(informatique)) primitifs (nombres entiers, nombres à virgule flottante, etc.).

La découverte d'un nouveau langage assez répondu et standardiser dans le marche des logiciels de développement. **[référence 4]**

#### 1.2 Langage HTML

#### *a) Définition*

HTML est écrit sous la forme d' [éléments HTML](http://en.wikipedia.org/wiki/HTML_element) , comprenant des étiquettes enfermés dans [les crochets](http://en.wikipedia.org/wiki/Angle_brackets) (comme <html> ). Les balises HTML les plus couramment viennent en paires comme  $\langle h1 \rangle$  et  $\langle h1 \rangle$ , bien que

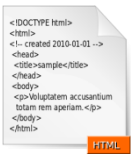

GESTION DE RECOUVREMENT Juin 2014

51

certaines balises représentent les éléments vides et sont donc non apparié, par exemple <img> . La première balise dans une paire est la balise de début , et la deuxième balise est la balise de fin (ils sont aussi appelés balises d'ouverture et de fermeture des balises ).

#### *b) objectif:*

nous avons opter pour un fichier html qui est lu par le langage java ,afin d'afficher la documentation (aide) .

*1.3 Langage CSS:*

*a) Définition:* 

Cascading Style Sheetou Feuilles de style en cascade Une feuille de style fournit la mise en forme des éléments de la page qui auront été écrits en HTML ou XHTML

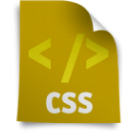

**[référence 5]**

*2.Outils de développement*

#### 2.1 IDE: ECLIPSE :

*a) Définition:* 

Eclipse est un [projet,](http://fr.wikipedia.org/wiki/Projet) décliné et organisé en un ensemble de sous-projets de développements logiciels, de la [Fondation Eclipse](http://fr.wikipedia.org/wiki/Fondation_Eclipse) visant à développer un environnement de production de logiciels [libres](http://fr.wikipedia.org/wiki/Logiciel_libre) qui soit extensible, universel et polyvalent, en s'appuyant principalement sur [Java.](http://fr.wikipedia.org/wiki/Java_(technique))

Son objectif est de produire et fournir des outils pour la réalisation de logiciels, englobant les activités de programmation (notamment [environnement de](http://fr.wikipedia.org/wiki/Environnement_de_d%C3%A9veloppement_int%C3%A9gr%C3%A9)  [développement intégré](http://fr.wikipedia.org/wiki/Environnement_de_d%C3%A9veloppement_int%C3%A9gr%C3%A9) et [frameworks\)](http://fr.wikipedia.org/wiki/Framework)

Bien qu'Eclipse ait d'abord été conçu uniquement pour produire des environnements de développement, les utilisateurs et [contributeurs](http://fr.wikipedia.org/wiki/Contributeur) se sont rapidement mis à réutiliser ses briques logicielles pour des applications clientes

classiques. Cela a conduit à une extension du périmètre initial d'Eclipse à toute production de logiciel : c'est l'apparition du framework Eclipse RCP

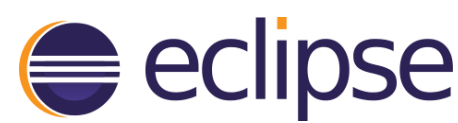

52

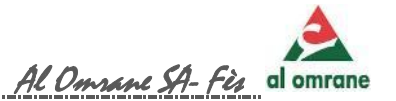

en 2004.

#### *b) Avantage :*

Figurant parmi les grandes réussites de l['Open source,](http://fr.wikipedia.org/wiki/Open_source) Eclipse est devenu un standard du marché des logiciels de développement, intégré par de grands [éditeurs](http://fr.wikipedia.org/wiki/%C3%89diteur_de_logiciel)  [logiciels](http://fr.wikipedia.org/wiki/%C3%89diteur_de_logiciel) et [sociétés de services.](http://fr.wikipedia.org/wiki/Soci%C3%A9t%C3%A9_de_services_en_ing%C3%A9nierie_informatique)

**[référence 6]**

#### 2.2 SBGD :

De nombreux SGBD sont disponibles sur le marché, partant des SGBD gratuits jusqu'aux SGBD destinés spécialement aux professionnels, comportant de plus nombreuses fonctionnalités, mais plus coûteux. Certains sont proposés par des éditeurs établis de longue

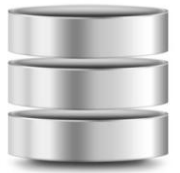

date, d'autres sont le fruit du travail de communautés de développeurs ou de nouvelles sociétés.

**Le SGBD utilisé :**

*a) Définition :* 

MySQL, qui a été conçu à l'origine par la société suédoise MySQL AB, a été acquis par [Oracle](http://searchoracle.techtarget.com/definition/Oracle) en 2008 .C'est un système open source de gestion relationnelle de base de données ( [SGBD](http://searchsqlserver.techtarget.com/definition/relational-database-management-system) ) sur la base Structured Query Language( SQL) qui est un langage interactif et programmation standard pour obtenir des informations de mise à jour et une base de données.

*b) Avantage:* 

#### **Rapide**

Le serveur MySQL est trés rapide. Des tests de performances sont disponibles sur le site de [MySQL](http://www.mysql.com/benchmark.html)

#### **Facile à utiliser**

GESTION DE RECOUVREMENT Juin 2014

## **Faculté des Sciences et Technique de Fès** Al Omrane SA- Fès

MySQL est beaucoup plus simple à utiliser que la plupart des serveurs de bases de données commerciaux.

#### **API diverses**

On peut effectuer diverses opérations sur une base MySQL en utilisant des interfaces écrits en C, Perl, C++, Java, Python, PHP.

#### **Connexion et Sécurité**

MySQL dispose d'un système de sécurité permettant de gérer les personnes et les machines pouvant accéder aux différentes bases.

#### **Portabilité**

MySQL tourne sur divers systèmes tels que Unix, Windows, Linux ou OS/2.

#### **Distribution ouverte**

Les sources étant fournies, il est possible d'améliorer MYSQL.

#### **[référence 7]**

#### *3. Outils de conception:*

#### 3.1 Architecte entreprise

*c) Définition:* 

Enterprise Architect est un logiciel de [modélisation](http://fr.wikipedia.org/wiki/Mod%C3%A9lisation_informatique) et de [conception](http://fr.wikipedia.org/wiki/Conception_de_logiciel) [UML,](http://fr.wikipedia.org/wiki/Unified_Modeling_Language) édité par la société australienne [Sparx Systems.](http://fr.wikipedia.org/w/index.php?title=Sparx_Systems&action=edit&redlink=1) Couvrant, par ses fonctionnalités, l'ensemble des étapes du cycle de conception d'application, il est l'un des logiciel de conception et de modélisation les plus reconnus.

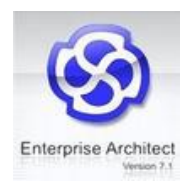

*d) fonctionnalité:* 

Parmi les fonctionnalités principales d'Enterprise Architect :

#### **Gestion des exigences**

La modélisation des exigences inclut la personnalisation et la manière dont sont documentées les exigences. Cela permet de lier les exigences à la conception et à l'implémentation permettant la traçabilité des exigences. Ces exigences peuvent être l'objet de modifications, de traitement par [workflow,](http://fr.wikipedia.org/wiki/Workflow) de comparaison et d['audit.](http://fr.wikipedia.org/wiki/Audit_informatique)

GESTION DE RECOUVREMENT Juin 2014

54

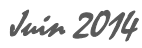

#### **Analyse et modélisation métier**

Enterprise Architect supporte nombre de méthodes de traitements des processus métiers à l'aide d'UML comme langage de modélisation de base. Il permet également de prendre en compte la définition des règles métier avec la possibilité de générer du code exécutable à partir de ces règles.

#### **Modélisation de données**

Enterprise Architect permet la modélisation de données depuis le concept jusqu'aux niveaux physiques, l'ingénierie et la [rétroingénierie](http://fr.wikipedia.org/wiki/R%C3%A9troing%C3%A9nierie) des [schémas](http://fr.wikipedia.org/wiki/Sch%C3%A9ma_(informatique)) de bases de données ainsi que la transformation du modèle vers les bases de données physiques, dépendantes de la plateforme où elles sont installées. Parmi les bases de données supportées : [DB2](http://fr.wikipedia.org/wiki/DB2)[,Informix,](http://fr.wikipedia.org/wiki/Informix) [Access,](http://fr.wikipedia.org/wiki/Microsoft_Access) [MySql,](http://fr.wikipedia.org/wiki/MySql) [Oracle,](http://fr.wikipedia.org/wiki/Oracle_Database) [PostgreSQL,](http://fr.wikipedia.org/wiki/PostgreSQL) ...

#### **Simulation**

Le logiciel prends en charge la simulation de modèle par l'utilisation du [diagramme](http://fr.wikipedia.org/wiki/Diagramme_d%27activit%C3%A9)  [d'activité](http://fr.wikipedia.org/wiki/Diagramme_d%27activit%C3%A9) UML et permet de simuler l'états des machines, les interactions, les activités.

#### **Développement**

En accord avec les principes de l'architecture orientée modèle, le logiciel permet la transformation du modèle, indépendant de la plateforme, en structures de classes dela plateforme choisie. Les langages générables par le logiciel sont [ActionScript,](http://fr.wikipedia.org/wiki/ActionScript) [C,](http://fr.wikipedia.org/wiki/Langage_C) [C#,](http://fr.wikipedia.org/wiki/C_sharp) [C++,](http://fr.wikipedia.org/wiki/C%2B%2B)[Delphi,](http://fr.wikipedia.org/wiki/Delphi_(informatique)) [Java,](http://fr.wikipedia.org/wiki/Java_(langage)) [PHP,](http://fr.wikipedia.org/wiki/PHP) [Python,](http://fr.wikipedia.org/wiki/Python_(langage)) [Visual Basic](http://fr.wikipedia.org/wiki/Visual_Basic) et Visual Basic [.Net.](http://fr.wikipedia.org/wiki/.Net)

Le logiciel fournit également des environnements intégrés supportant l'édition de code pour le développement, le débogage, et les tests à l'intérieur du modèle. ces environnements incluent C [\(Microsoft\)](http://fr.wikipedia.org/wiki/Microsoft), C++ (Microsoft et [GNU\)](http://fr.wikipedia.org/wiki/GNU), Visual Basic (Microsoft), les compilateurs de la famille .Net (Microsoft), Java [\(Sun\)](http://fr.wikipedia.org/wiki/Sun_Microsystems) et PHP.

#### **Gestion des tests**

Enterprise Architect supporte les tests informatiques basés sur les tests xUnit (utilisation de classes NUnit ou [JUnit,](http://fr.wikipedia.org/wiki/JUnit) avec la possibilité de générer les tests à partir du modèle et d'enregistrer les résultats des classes testées, et les tests *TestPoints*, basé sur le code de test issu du modèle

#### **Analyse visuelle de l'exécution**

A partir du [diagramme de séquence](http://fr.wikipedia.org/wiki/Diagramme_de_s%C3%A9quence) UML et le profilage, le logiciel permet de aux développeurs d'effectuer une analyse abstraite du produit.

#### **[référence 8]**

GESTION DE RECOUVREMENT Juin 2014

55

#### 2.Réalisation du projet

#### *Fenêtre d'authentification :*

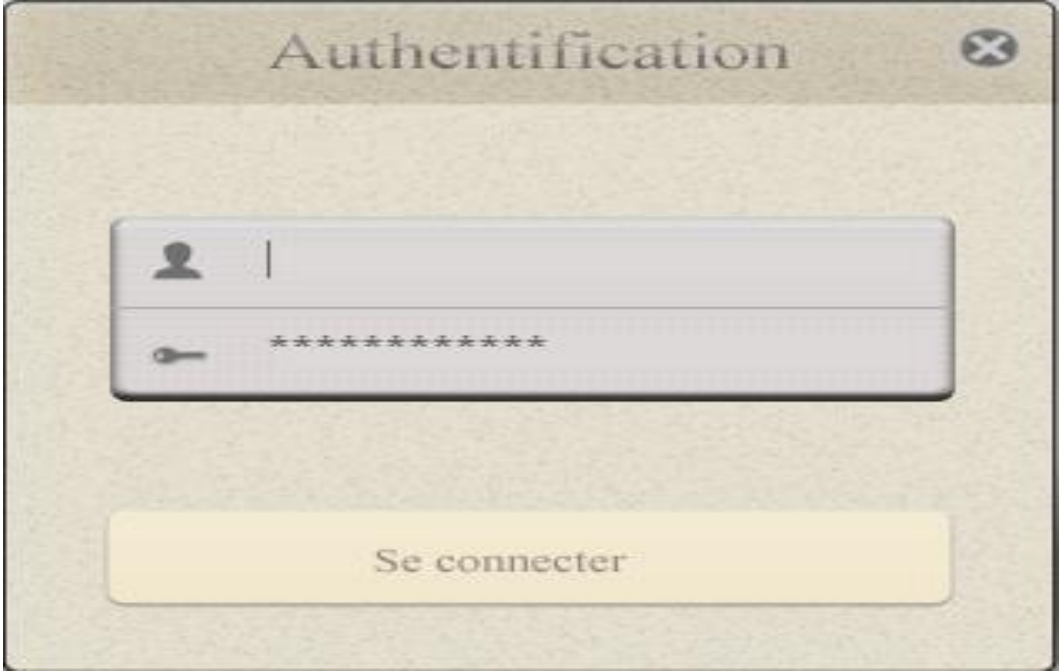

*Figure 24: Authentification*

GESTION DE RECOUVREMENT  $956$  Juin 2014

**----------------------------------------------------------------------------------------------------** 56

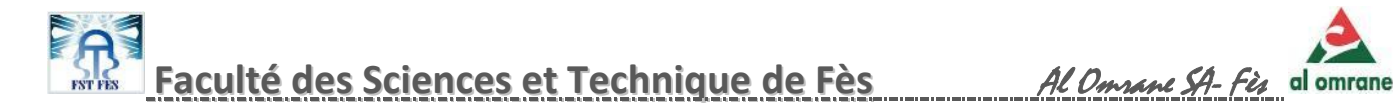

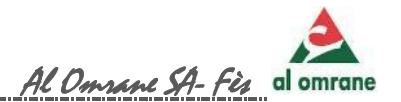

#### *Fenêtre principale :*

Cette interface englobe l'ensemble des fonctionnalités de l'application.

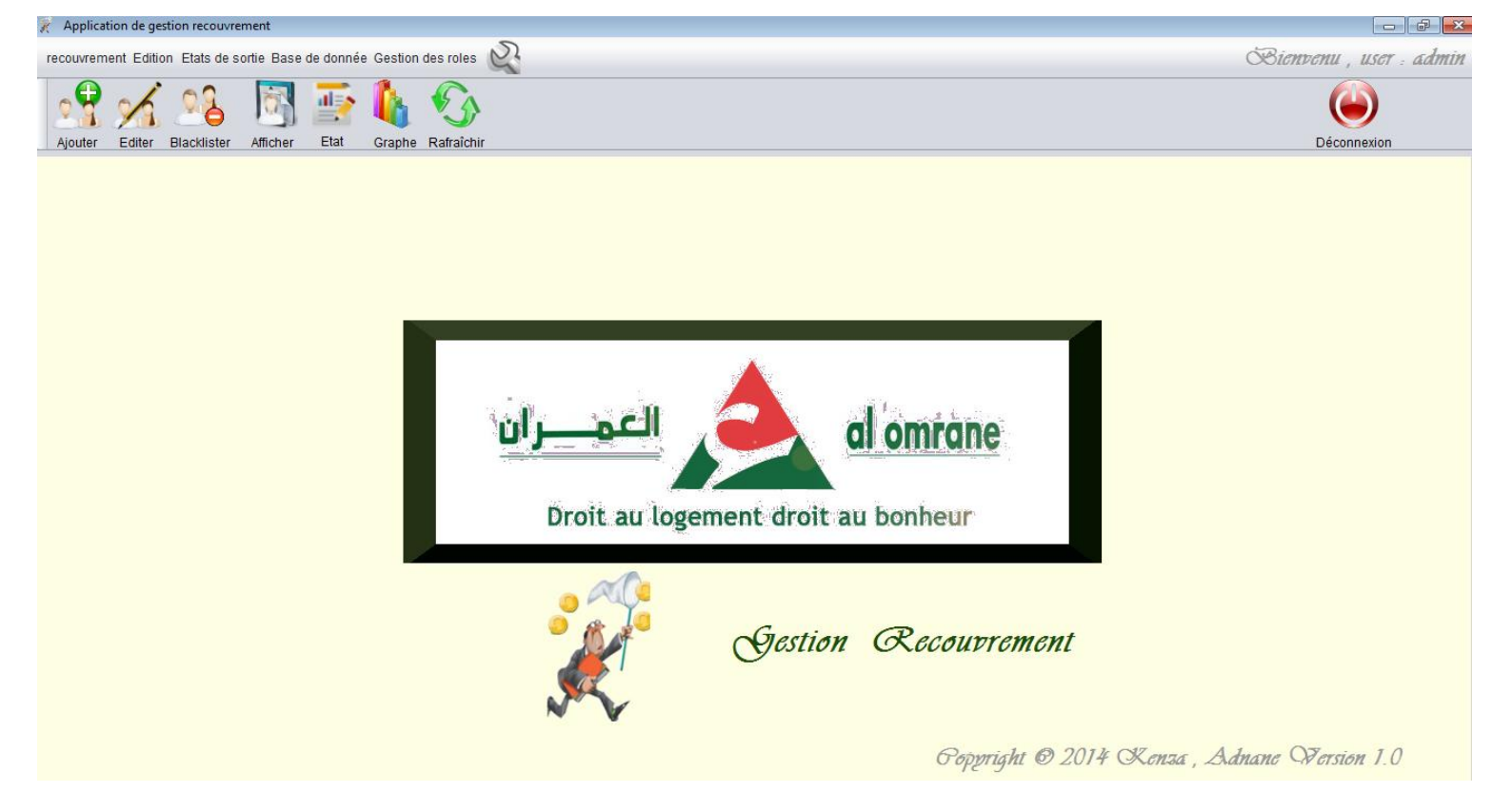

*Figure 25: Fenetre principale*

 $C\sim$  GESTION DE RECOUVREMENT  $\begin{bmatrix} 0 & 57 \end{bmatrix}$   $\begin{bmatrix} 57 & 1 \end{bmatrix}$ 

**----------------------------------------------------------------------------------------------------** 57

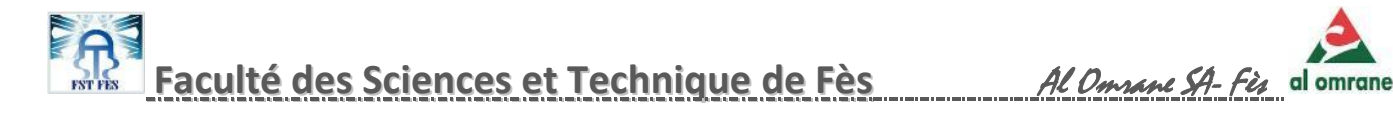

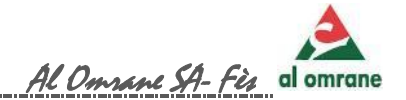

#### *Fenêtre d' ajout information du client contacter:*

L'utilisateur saisit les données du contact effectuées pour l'enregistrer.

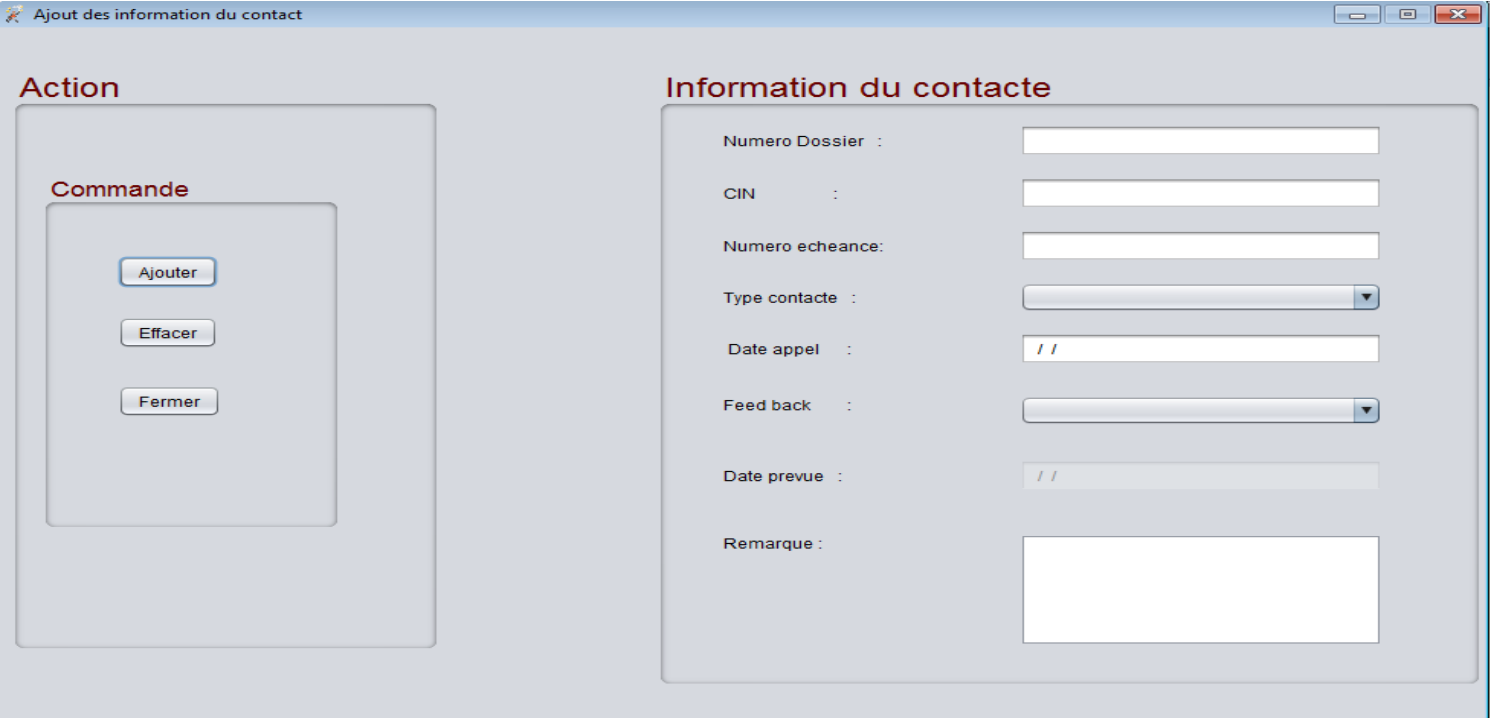

*Figure 26 : Fenetre d ajout d un contacte*

 $G\epsilon$ STION DE RECOUVREMENT  $958$  Juin 2014

**----------------------------------------------------------------------------------------------------** 58

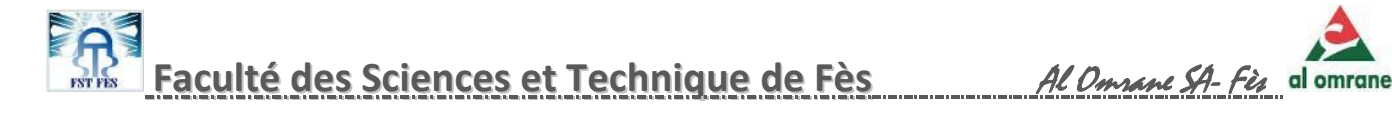

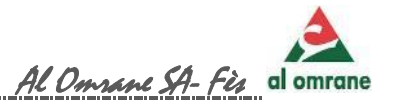

#### *Fenêtre modification /Suppression des informations du client contacter :*

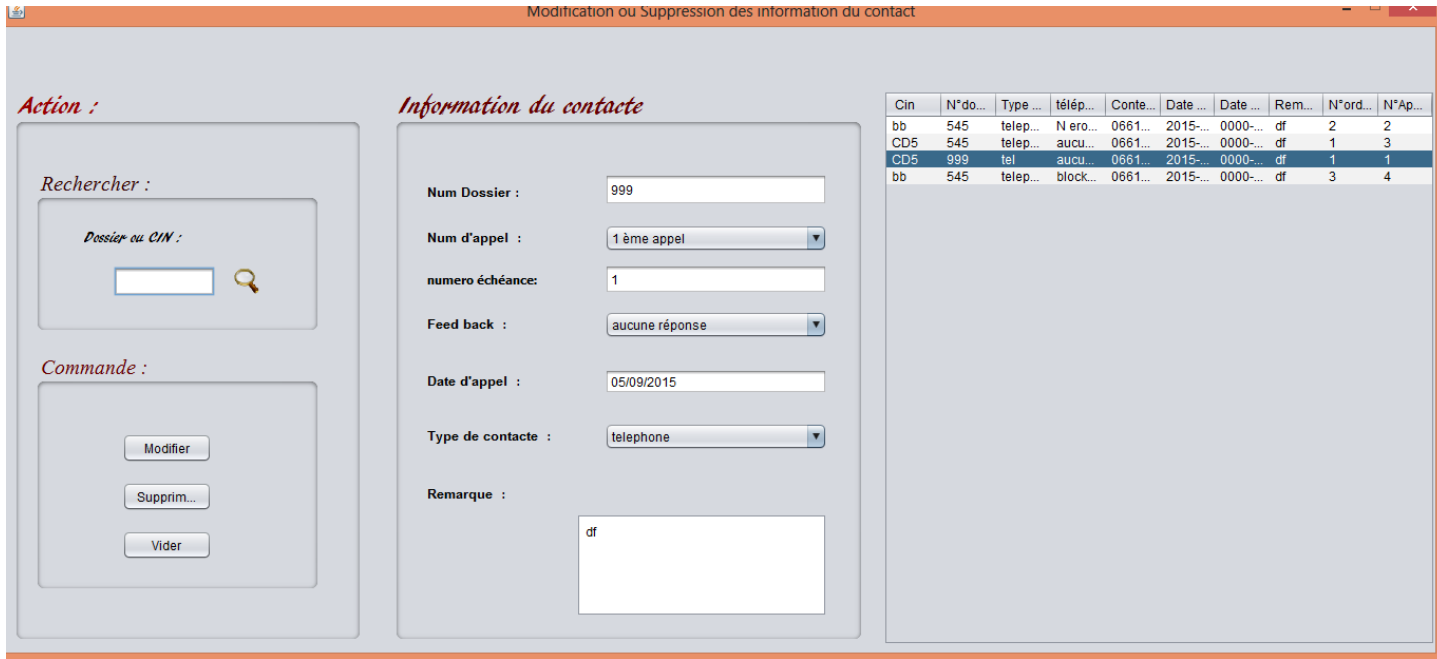

*Figure 27: Fenêtre modification /Suppression information du client contacter*

 $G\text{ESTION DE RECOUNTEMENT}$   $959$  Juin 2014

**----------------------------------------------------------------------------------------------------** 59

#### *Fenêtre Gestion des menus:*

Interface propre à l'administrateur permet d'attribuer un menu à un utilisateur.

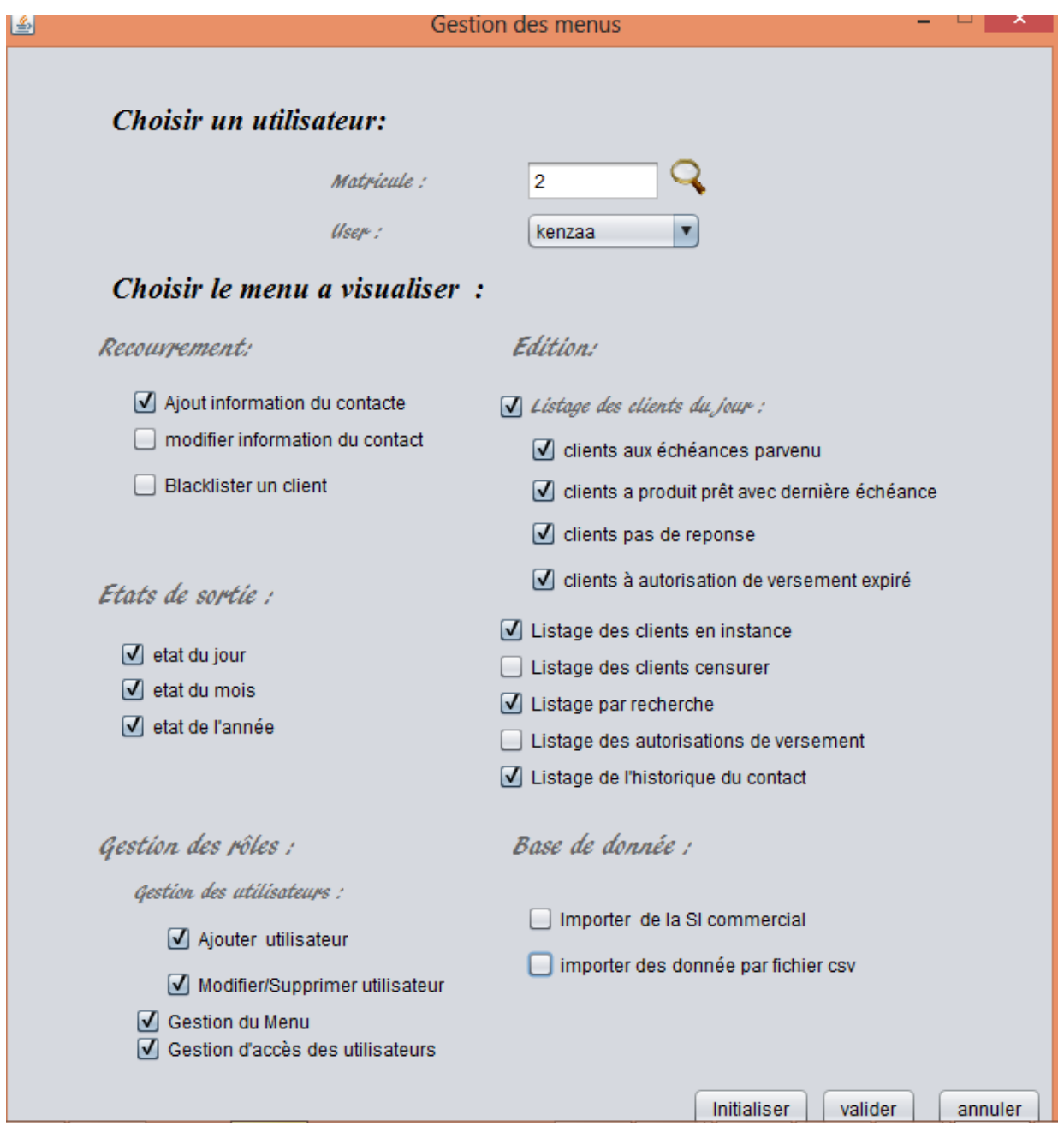

*figure 28 : Fenêtre d'attribution des menus*

GESTION DE RECOUVREMENT Juin 2014

**----------------------------------------------------------------------------------------------------** 60

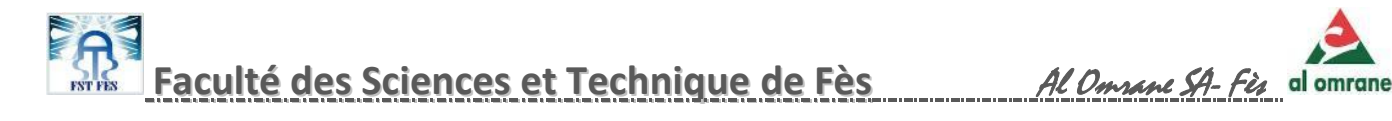

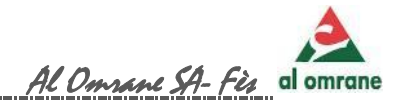

#### *Fenêtre de blacklistage d'un client:*

L'utilisateur peut ajouter ou supprimer un client de la liste noir.

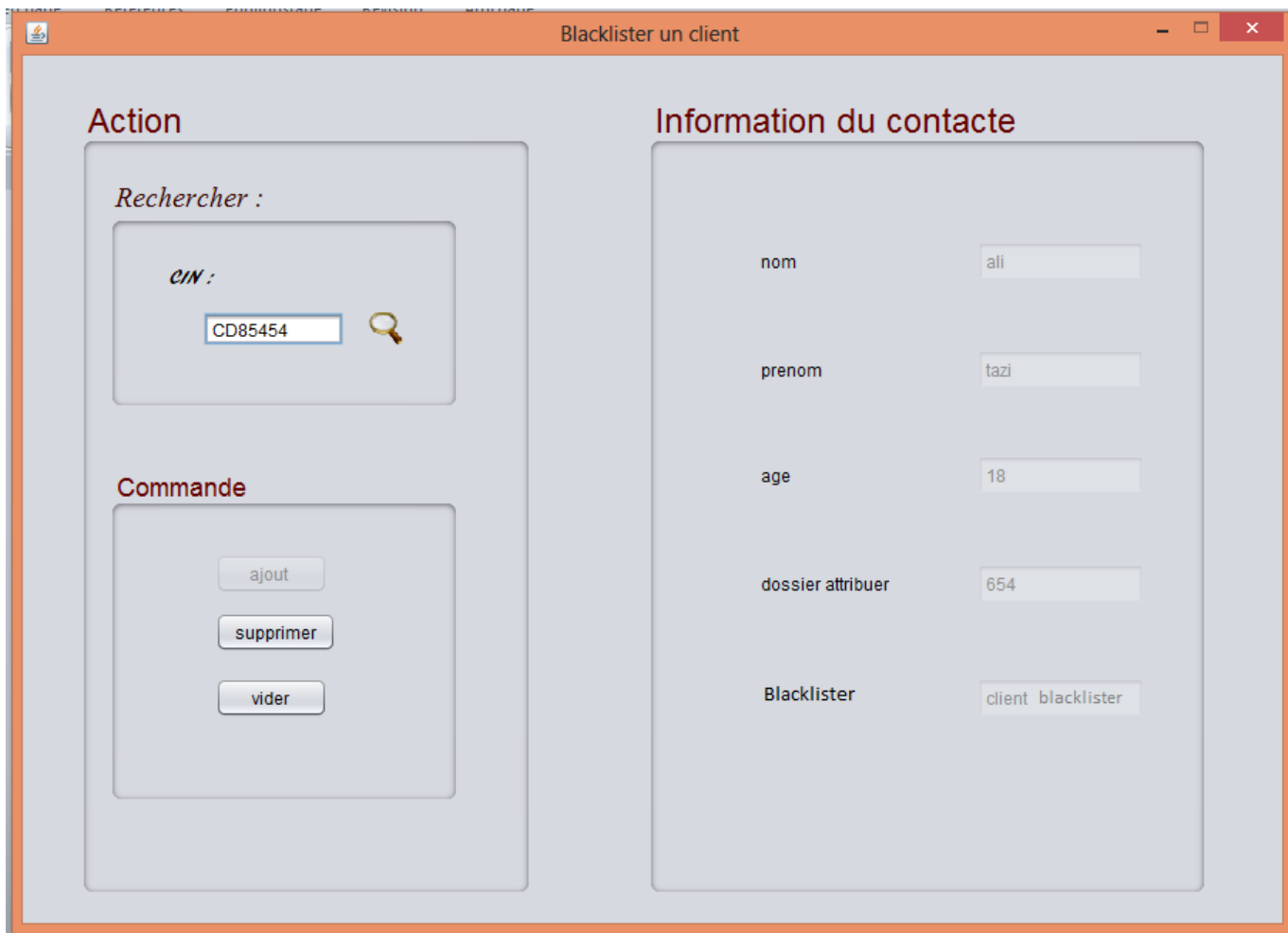

*Figure 29 :Fenêtre de blacklistage d'un client*

61

М

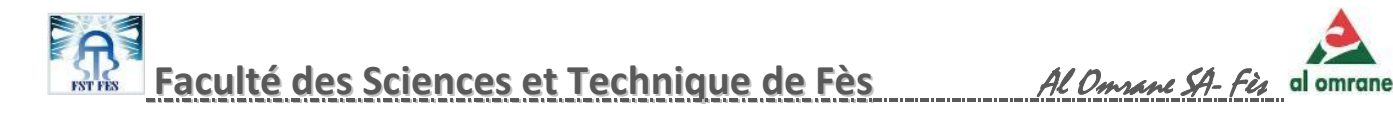

#### *Fenêtre de paramétrage :*

Interface permettant de changer les informations personnelles.

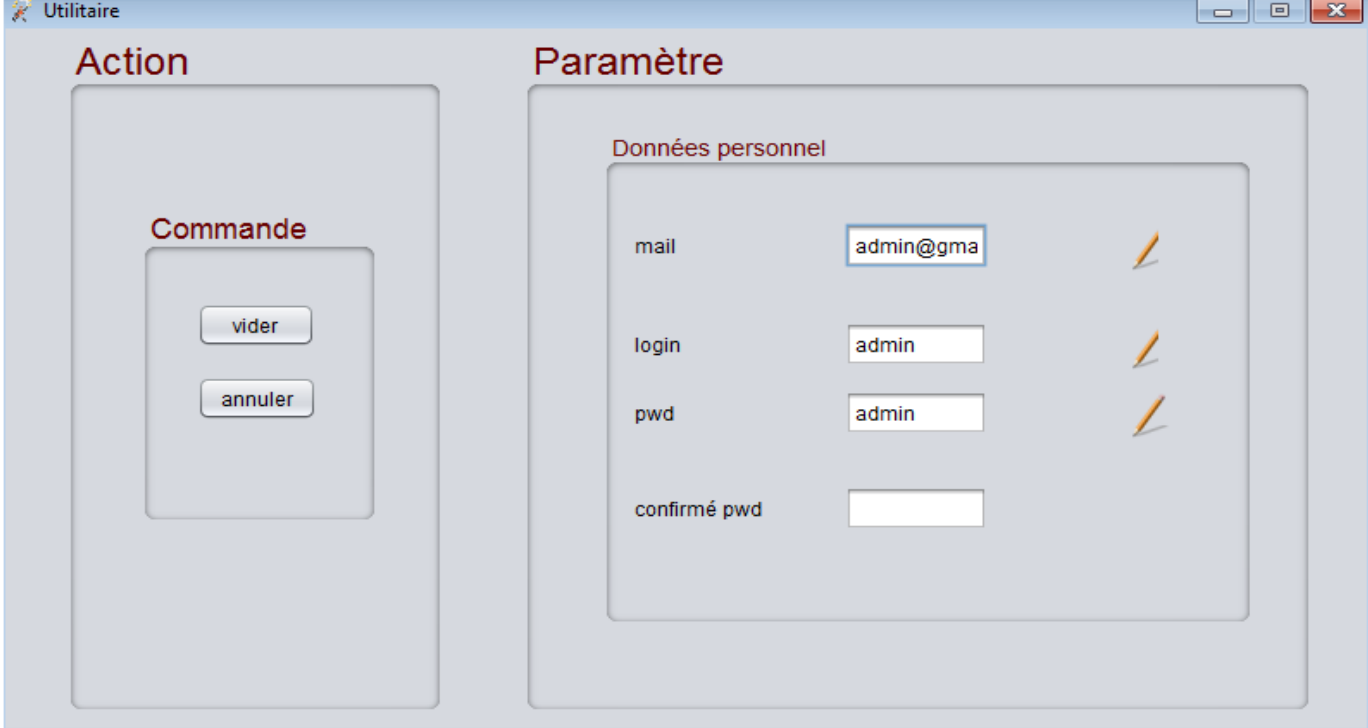

*Figure 30 : Fenêtre de paramétrage*

 $G$ ESTION DE RECOUVREMENT  $\begin{bmatrix} 0 & 62 \end{bmatrix}$  62

62

М

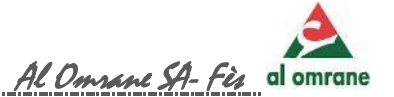

#### *Fenêtre de récapitulatif mensuel:*

Cette fenêtre permet de visualiser un récapitulatif mensuel ensuite l'imprimer

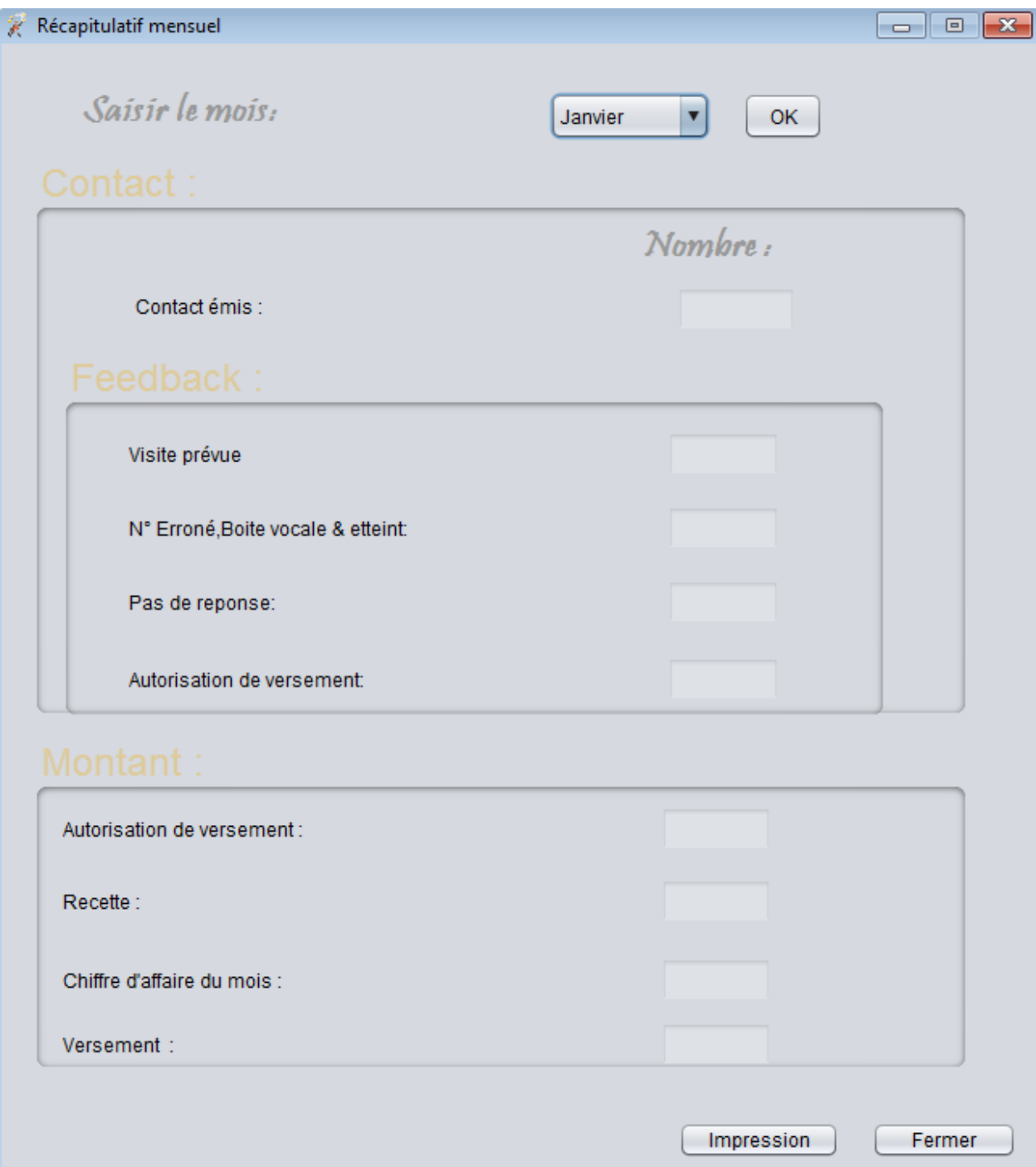

*Figure 31 : fenêtre de récapitulatif mensuel*

 $G\epsilon$ STION DE RECOUVREMENT  $963$   $63$   $\sqrt{u}$   $2014$ 

**----------------------------------------------------------------------------------------------------** 63

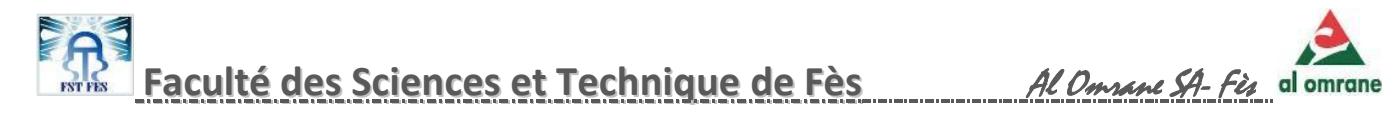

#### *Fenêtre du suivi de l'utilisateur:*

Visualiser les actions de tous les utilisateurs.

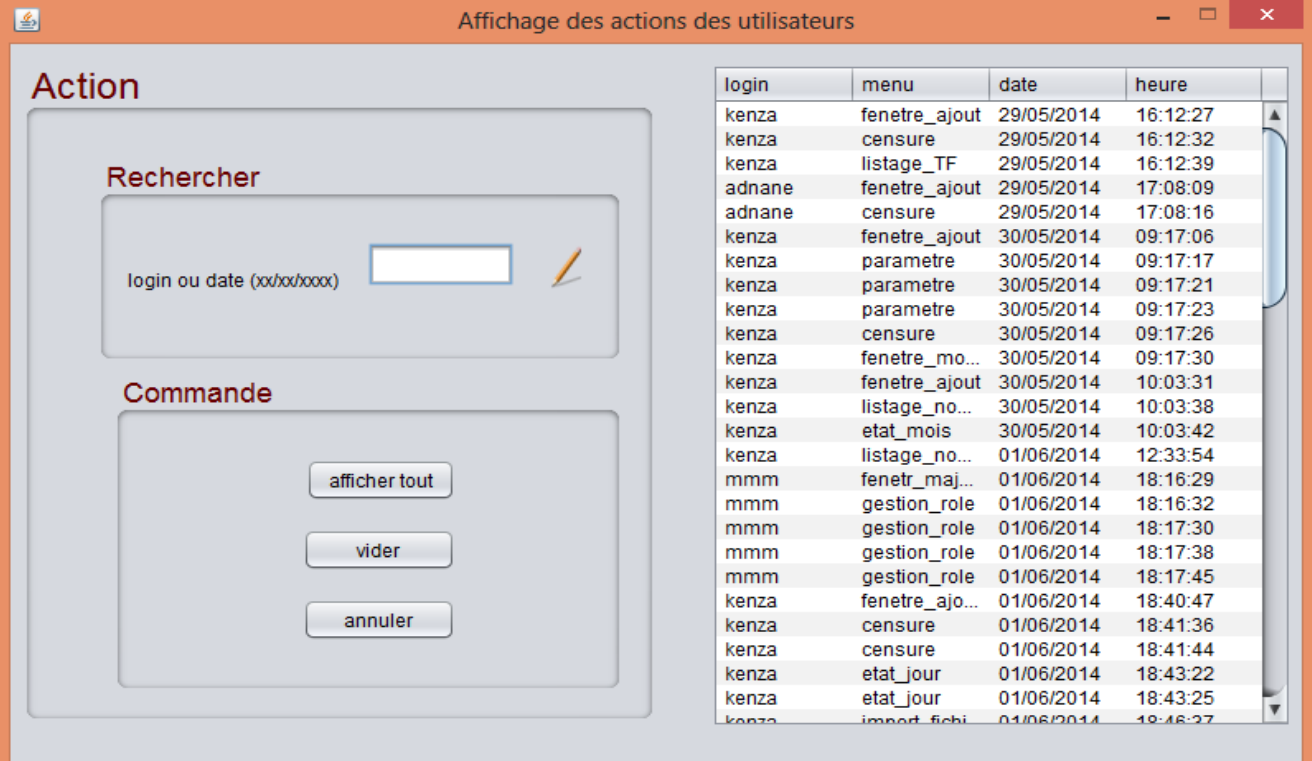

*Figure 32 : fenêtre du suivi de l'utilisateur*

#### *Fenêtre de graphe :*

Graphe montrant l'évolution du nombre de contact effectué en une année choisie.

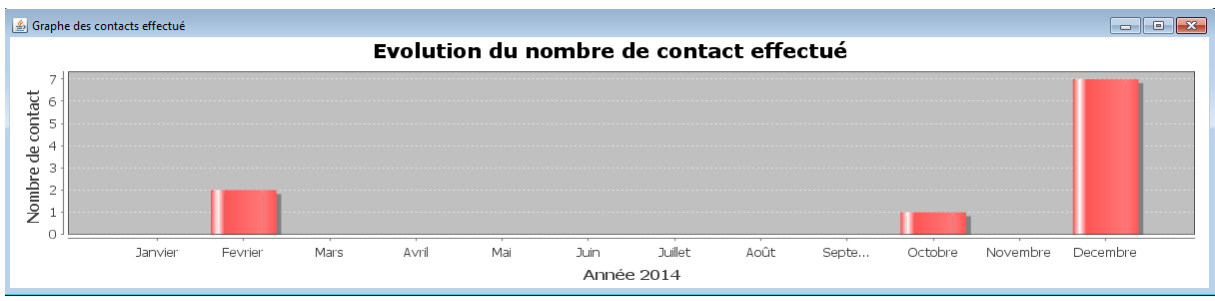

*Figure 33 : fenêtre des graphes*

GESTION DE RECOUVREMENT  $\bigcup_{b}^{b}$   $\bigcup_{c}^{b}$   $\bigcup_{c$ 

64

М

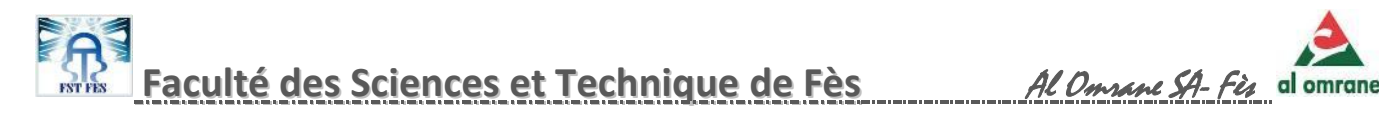

 *Fenêtre d' export de la BD "Al Omrane " vers BD de l'application :*

La barre montre la progression de l'export entre les BD.

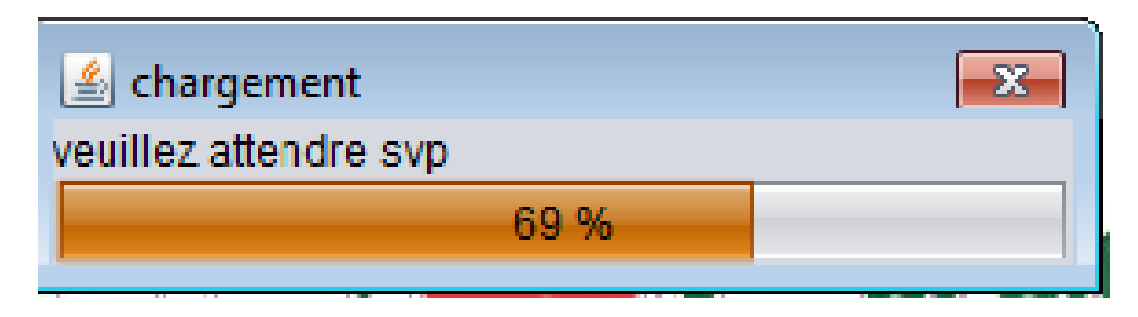

*Figure 34 : fenêtre de l'export*

*Interface d'ajout d'utilisateur :*

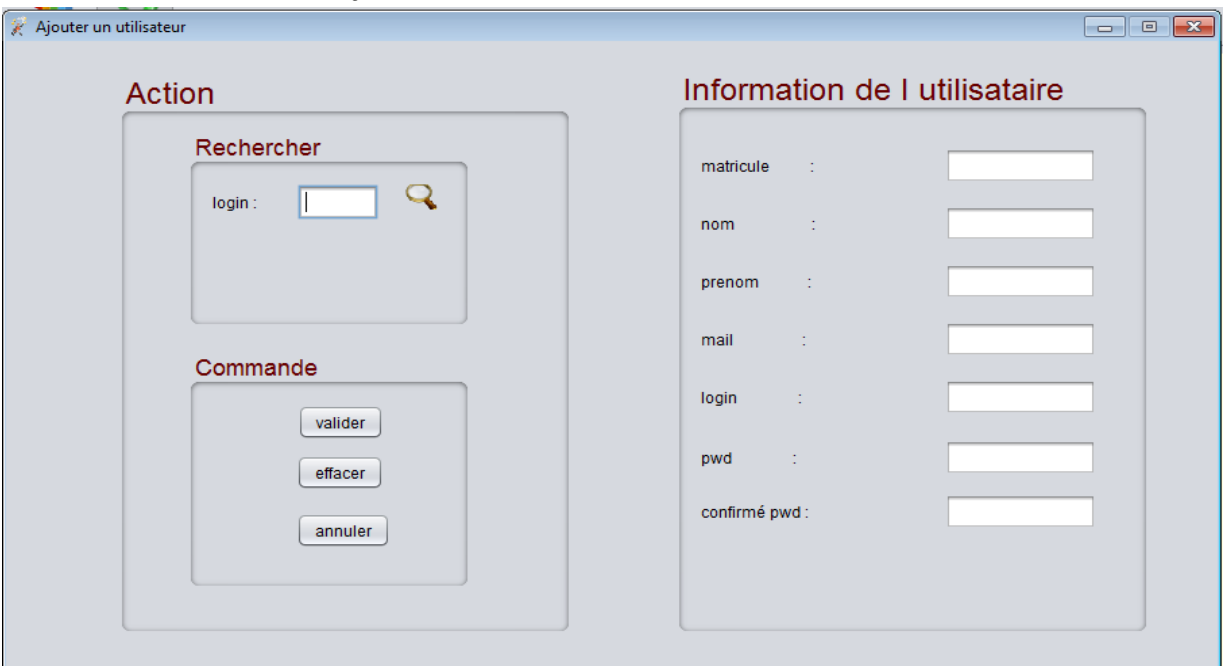

L'administrateur ajoute de nouveaux utilisateurs.

*Figure 35 : Fenêtre d'ajout d'un utilisateur*

65

М

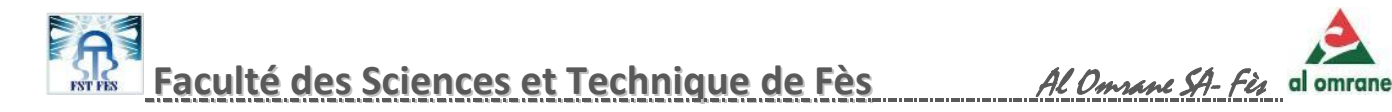

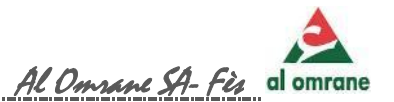

 $\Box$ 

#### *Fenêtre modification d'Utilisateur :*

Permet de modifier certaines informations pour les utilisateurs.

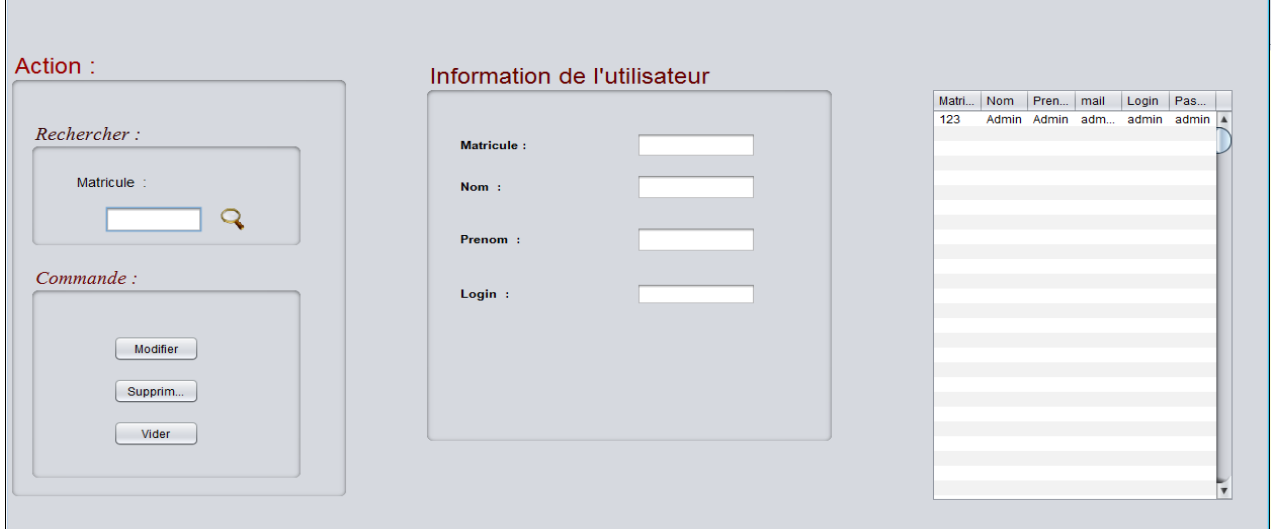

*Figure 36: Fenêtre modification d un utilisateur*

#### *Fenêtre de listage des clients à contacter :*

L'utilisateur coche les types de listage désirer et les affichent.

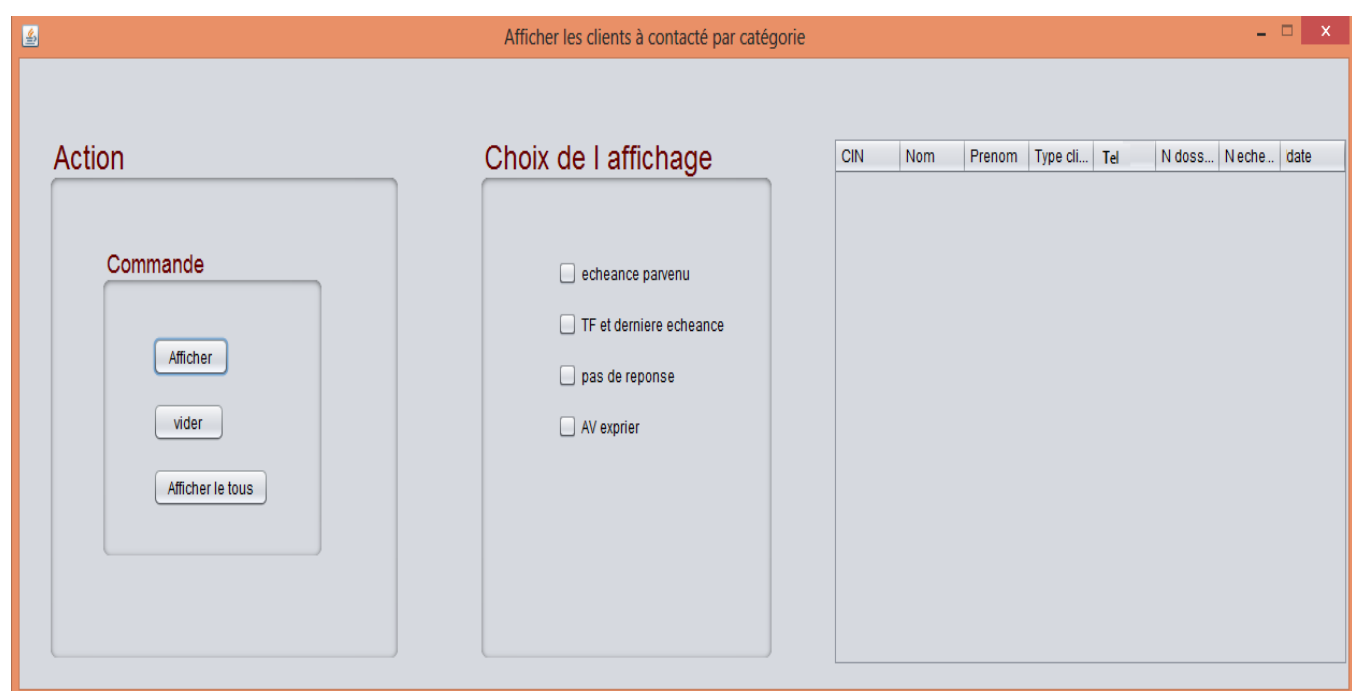

*Figure 37 : Fenêtre listage des clients à contacter*

GESTION DE RECOUVREMENT Juin 2014

66

М

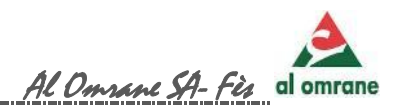

# Conclusion:

e stage de notre projet de fin d'étude en Licence Informatique effectué au sein de la Société " AL OMRANE Fès " était très intéressant et riche en nouvelles connaissances (le savoir et le savoir faire). L

Grâce à ce stage nous avons pu découvrir non seulement le monde du travail et la procédure administrative de la commercialisation mais aussi de nouveaux outils et langages non étudiés lors du cursus Universitaire tels que le langage **JAVA** et la familiarisation avec **l'IDE** éclipse. Il nous a aussi permis d'acquérir une expérience dans le domaine opérationnel plus particulièrement la modélisation en langage **UML**.

Lors du développement de l'application "Recouvrement", nous avons constaté que la gestion de recouvrement occupe une place primordiale dans la société " AL OMRANE" puisqu'elle contribue à l'augmentation du capital ; en d'autre terme un client qui a payé tous ses échéances est équivalent à dire un nouveau chiffre d'affaire est mis à jour.

Finalement l'objectif du stage et les suggestions ajoutés à l'application notamment (importation des données via fichier **CSV**, représentation des états sous forme de graphe, augmentation de la sécurité en mémorisant l'ensemble des actions effectuées par l'utilisateur) sont atteints. Nous avons pu alors réaliser en 2 mois une application qui subviendra dorénavant au besoin nécessaire de la Société. (actuellement l'application est en phase de test).

Des améliorations et traitements seront mis en œuvre pour subvenir à d'autres besoins afin d'atteindre les objectifs souhaités par la Société.

GESTION DE RECOUVREMENT Juin 2014

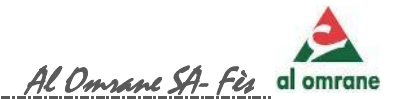

## Référence :

- 1. www.alomrane.ma
- 2. www.wikipedia.org
- 3. www.uml.org
- 4. www.wikipedia.org
- 5. www.futura-sciences.com
- 6. www.wikipedia.org
- 7. igm-univ-mlv.fr
- 8. www.sparxsystems.com

Pour notre autoformation du le langage java nous avons visité les sites suivants:

- www .fr.Openclassrooms.com
- youtube.com

Pour les problèmes confronter lors du développement nous avons consulté :

- www .Developpez.net
- stackoverflow.com
- fr.openclassrooms.com

Pour les icones utiliser dans l'application elles ont été téléchargées à partir du site:

www.iconarchive.com

GESTION DE RECOUVREMENT Juin 2014

**----------------------------------------------------------------------------------------------------** 68